.<br>مستحصلهم 騰 存 本

# $11 -$ 開 - 0 6

 $\sum_{i=1}^n$ 

データベース構築促進及び技術開発に関する報告書

北九州産業技術発展の歴史 記録の収集とデータベース化

平成12年3月

財団法人 データベース振興センタ

委託先 株式会社日鉄技術情報センター

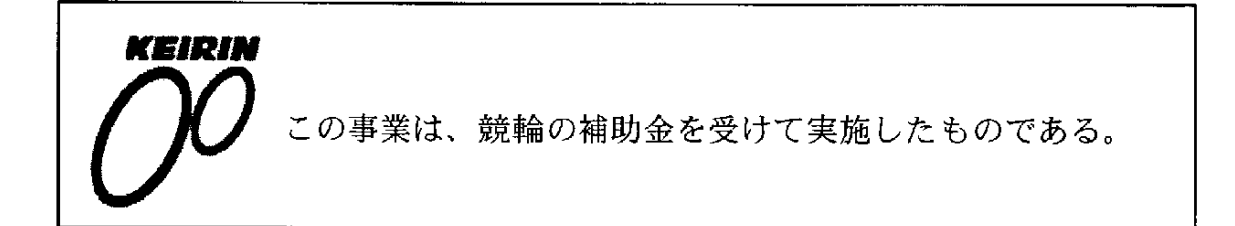

 $\hat{\mathcal{A}}$ 

 $\mathcal{A}$ 

 $\label{eq:2.1} \frac{1}{\sqrt{2}}\sum_{i=1}^n\frac{1}{\sqrt{2}}\sum_{i=1}^n\frac{1}{\sqrt{2}}\sum_{i=1}^n\frac{1}{\sqrt{2}}\sum_{i=1}^n\frac{1}{\sqrt{2}}\sum_{i=1}^n\frac{1}{\sqrt{2}}\sum_{i=1}^n\frac{1}{\sqrt{2}}\sum_{i=1}^n\frac{1}{\sqrt{2}}\sum_{i=1}^n\frac{1}{\sqrt{2}}\sum_{i=1}^n\frac{1}{\sqrt{2}}\sum_{i=1}^n\frac{1}{\sqrt{2}}\sum_{i=1}^n\frac$  $\label{eq:2.1} \frac{1}{\sqrt{2}}\int_{\mathbb{R}^3}\frac{1}{\sqrt{2}}\left(\frac{1}{\sqrt{2}}\right)^2\frac{1}{\sqrt{2}}\left(\frac{1}{\sqrt{2}}\right)^2\frac{1}{\sqrt{2}}\left(\frac{1}{\sqrt{2}}\right)^2\frac{1}{\sqrt{2}}\left(\frac{1}{\sqrt{2}}\right)^2.$  $\mathcal{L}^{\text{max}}_{\text{max}}$  $\label{eq:2.1} \frac{1}{\sqrt{2}}\sum_{i=1}^n\frac{1}{\sqrt{2}}\sum_{i=1}^n\frac{1}{\sqrt{2}}\sum_{i=1}^n\frac{1}{\sqrt{2}}\sum_{i=1}^n\frac{1}{\sqrt{2}}\sum_{i=1}^n\frac{1}{\sqrt{2}}\sum_{i=1}^n\frac{1}{\sqrt{2}}\sum_{i=1}^n\frac{1}{\sqrt{2}}\sum_{i=1}^n\frac{1}{\sqrt{2}}\sum_{i=1}^n\frac{1}{\sqrt{2}}\sum_{i=1}^n\frac{1}{\sqrt{2}}\sum_{i=1}^n\frac$  $\mathcal{L}^{\text{max}}_{\text{max}}$  $\label{eq:2.1} \frac{1}{\sqrt{2}}\int_{\mathbb{R}^3}\frac{1}{\sqrt{2}}\left(\frac{1}{\sqrt{2}}\right)^2\frac{1}{\sqrt{2}}\left(\frac{1}{\sqrt{2}}\right)^2\frac{1}{\sqrt{2}}\left(\frac{1}{\sqrt{2}}\right)^2.$  $\label{eq:2.1} \mathcal{L}_{\mathcal{A}}(\mathcal{A}) = \mathcal{L}_{\mathcal{A}}(\mathcal{A}) \otimes \mathcal{L}_{\mathcal{A}}(\mathcal{A})$  $\label{eq:2.1} \frac{1}{2} \sum_{i=1}^n \frac{1}{2} \sum_{j=1}^n \frac{1}{2} \sum_{j=1}^n \frac{1}{2} \sum_{j=1}^n \frac{1}{2} \sum_{j=1}^n \frac{1}{2} \sum_{j=1}^n \frac{1}{2} \sum_{j=1}^n \frac{1}{2} \sum_{j=1}^n \frac{1}{2} \sum_{j=1}^n \frac{1}{2} \sum_{j=1}^n \frac{1}{2} \sum_{j=1}^n \frac{1}{2} \sum_{j=1}^n \frac{1}{2} \sum_{j=1}^n \frac{$  $\label{eq:2.1} \frac{1}{\sqrt{2\pi}}\frac{1}{\sqrt{2\pi}}\int_{0}^{\infty}\frac{1}{\sqrt{2\pi}}\left(\frac{1}{\sqrt{2\pi}}\right)^{2\alpha} \frac{1}{\sqrt{2\pi}}\int_{0}^{\infty}\frac{1}{\sqrt{2\pi}}\frac{1}{\sqrt{2\pi}}\frac{1}{\sqrt{2\pi}}\frac{1}{\sqrt{2\pi}}\frac{1}{\sqrt{2\pi}}\frac{1}{\sqrt{2\pi}}\frac{1}{\sqrt{2\pi}}\frac{1}{\sqrt{2\pi}}\frac{1}{\sqrt{2\pi}}\frac{1}{\sqrt{2\pi}}\frac{$  $\mathcal{L}^{\text{max}}_{\text{max}}$  $\label{eq:2.1} \frac{1}{\sqrt{2}}\left(\frac{1}{\sqrt{2}}\right)^{2} \left(\frac{1}{\sqrt{2}}\right)^{2} \left(\frac{1}{\sqrt{2}}\right)^{2} \left(\frac{1}{\sqrt{2}}\right)^{2} \left(\frac{1}{\sqrt{2}}\right)^{2} \left(\frac{1}{\sqrt{2}}\right)^{2} \left(\frac{1}{\sqrt{2}}\right)^{2} \left(\frac{1}{\sqrt{2}}\right)^{2} \left(\frac{1}{\sqrt{2}}\right)^{2} \left(\frac{1}{\sqrt{2}}\right)^{2} \left(\frac{1}{\sqrt{2}}\right)^{2} \left(\$  $\label{eq:2.1} \mathcal{L}(\mathcal{L}(\mathcal{L})) = \mathcal{L}(\mathcal{L}(\mathcal{L})) = \mathcal{L}(\mathcal{L}(\mathcal{L})) = \mathcal{L}(\mathcal{L}(\mathcal{L})) = \mathcal{L}(\mathcal{L}(\mathcal{L})) = \mathcal{L}(\mathcal{L}(\mathcal{L})) = \mathcal{L}(\mathcal{L}(\mathcal{L})) = \mathcal{L}(\mathcal{L}(\mathcal{L})) = \mathcal{L}(\mathcal{L}(\mathcal{L})) = \mathcal{L}(\mathcal{L}(\mathcal{L})) = \mathcal{L}(\mathcal{L}(\mathcal{L})) = \math$  $\label{eq:2.1} \frac{1}{\sqrt{2}}\left(\frac{1}{\sqrt{2}}\right)^{2} \left(\frac{1}{\sqrt{2}}\right)^{2} \left(\frac{1}{\sqrt{2}}\right)^{2} \left(\frac{1}{\sqrt{2}}\right)^{2} \left(\frac{1}{\sqrt{2}}\right)^{2} \left(\frac{1}{\sqrt{2}}\right)^{2} \left(\frac{1}{\sqrt{2}}\right)^{2} \left(\frac{1}{\sqrt{2}}\right)^{2} \left(\frac{1}{\sqrt{2}}\right)^{2} \left(\frac{1}{\sqrt{2}}\right)^{2} \left(\frac{1}{\sqrt{2}}\right)^{2} \left(\$ 

 $\vert$ 

 $\label{eq:2.1} \frac{1}{\sqrt{2}}\int_{\mathbb{R}^3}\frac{1}{\sqrt{2}}\left(\frac{1}{\sqrt{2}}\right)^2\frac{1}{\sqrt{2}}\left(\frac{1}{\sqrt{2}}\right)^2\frac{1}{\sqrt{2}}\left(\frac{1}{\sqrt{2}}\right)^2.$ 

 $\mathcal{L}^{\text{max}}_{\text{max}}$  and  $\mathcal{L}^{\text{max}}_{\text{max}}$ 

データベースは、わが国の情報化の進展上、重要な役割を果たすものと 期待されている。今後、データベースの普及により、わが国において健全 な高度情報化社会の形成が期待される。さらに海外に対して提供可能なデ ータベースの整備は、国際的な情報化への貢献および自由な情報流通の確 保の観点からも必要である。現在わが国で流通しているデータベースの中 でわが国独自のものは約半数であるが、わが国データベースサービスひい てはバランスある情報産業の健全な発展を図るためには、今後もわが国独 自のデータベースの構築およびデータベース関連技術の研究開発を強力に 促進し、データベースの拡充を図る必要がある。

このような要請に応えるため、(財) データベース振興センターでは日本 自転車振興会から機械工業振興資金の交付を受けて、データベースの構築 および技術開発について民間企業、団体等に対して委託事業を実施してい る。委託事業の内容は、社会的、経済的、国際的に重要で、また地域およ び産業の発展の促進に寄与すると考えられているデータベースの構築とデ ータベース作成の効率化、流通の促進、利用の円滑化・容易化などに関係 したソフトウェア技術・ハードウェア技術である。

本事業の推進に当って、当財団に学識経験者の方々で構成されるデータ ベース構築・技術開発促進委員会(委員長 東海大学教授 上條史彦氏) を設置している。

この「北九州産業技術発展の歴史 記録の収集とデータベース化」は、 平成11年度のデータベースの構築促進および技術開発促進事業として実 施した課題の一つで、当財団が株式会社日鉄技術情報センターに対して委 託実施したものである。この成果が、データベースに興味をお持ちの方々 や 諸 分 野 の 皆 様 方 の お 役 に 立 て ば 幸 い で あ る 。

なお、平成11年度データベースの構築促進および技術開発促進事業で 実施した課題は次表のとおりである。

平成12年 3月

財団法人 データベース振興センター

平成11年度 データベース構築・技術開発促進事業委託課題一覧

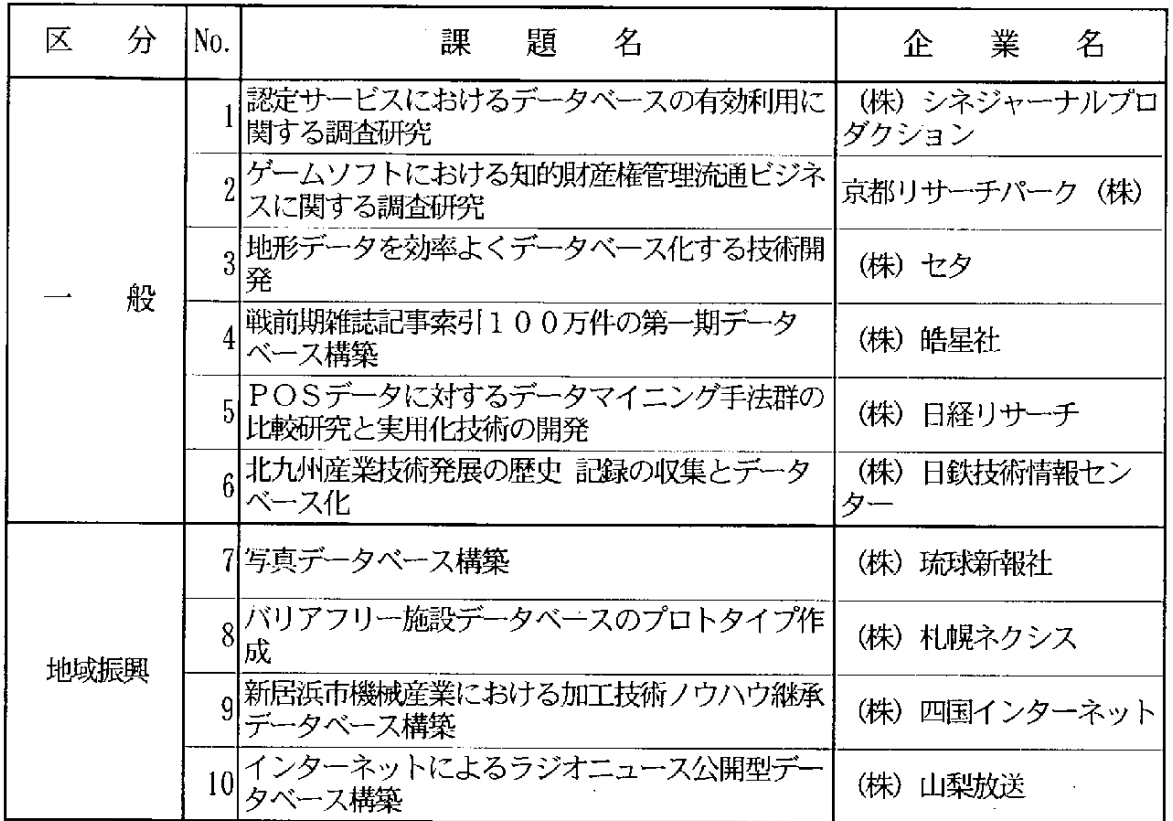

 $\sim 10^{11}$ 

 $\sim$ 

 $\sim$ 

 $\mathcal{L}^{\text{max}}_{\text{max}}$  and  $\mathcal{L}^{\text{max}}_{\text{max}}$ 

 $\sim$ 

 $\sim 10^{-11}$ 

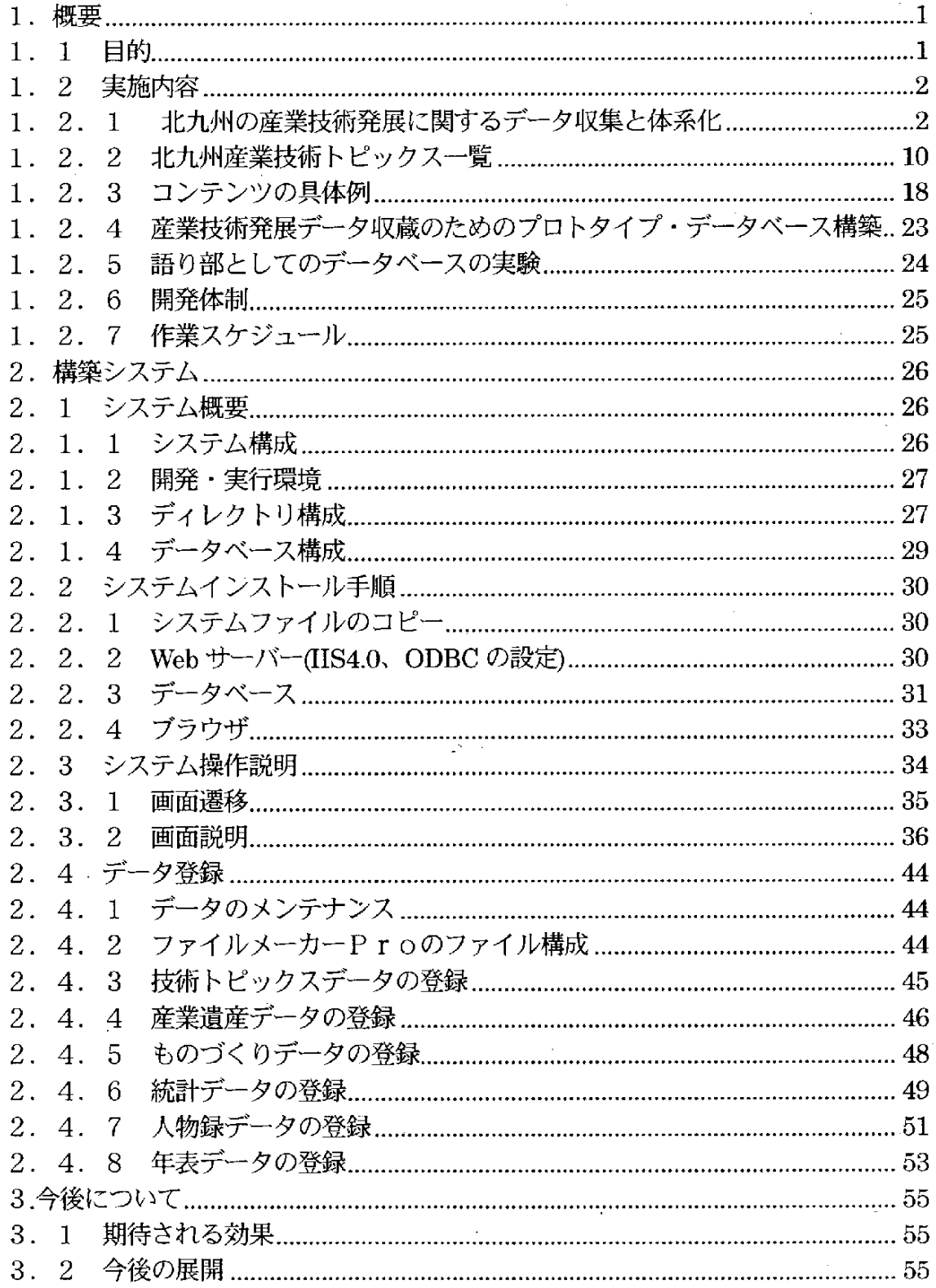

 $\label{eq:2.1} \frac{1}{\sqrt{2}}\left(\frac{1}{\sqrt{2}}\right)^{2} \left(\frac{1}{\sqrt{2}}\right)^{2} \left(\frac{1}{\sqrt{2}}\right)^{2} \left(\frac{1}{\sqrt{2}}\right)^{2} \left(\frac{1}{\sqrt{2}}\right)^{2} \left(\frac{1}{\sqrt{2}}\right)^{2} \left(\frac{1}{\sqrt{2}}\right)^{2} \left(\frac{1}{\sqrt{2}}\right)^{2} \left(\frac{1}{\sqrt{2}}\right)^{2} \left(\frac{1}{\sqrt{2}}\right)^{2} \left(\frac{1}{\sqrt{2}}\right)^{2} \left(\$ 

 $\label{eq:2.1} \frac{1}{\sqrt{2}}\left(\frac{1}{\sqrt{2}}\right)^{2} \left(\frac{1}{\sqrt{2}}\right)^{2} \left(\frac{1}{\sqrt{2}}\right)^{2}$ 

 $\sim 10^{11}$  km s  $^{-1}$  $\label{eq:2} \frac{1}{\sqrt{2}}\left(\frac{1}{\sqrt{2}}\right)^2\left(\frac{1}{\sqrt{2}}\right)^2.$ 

 $\label{eq:2.1} \frac{1}{\sqrt{2\pi}}\sum_{i=1}^n\frac{1}{\sqrt{2\pi}}\sum_{i=1}^n\frac{1}{\sqrt{2\pi}}\sum_{i=1}^n\frac{1}{\sqrt{2\pi}}\sum_{i=1}^n\frac{1}{\sqrt{2\pi}}\sum_{i=1}^n\frac{1}{\sqrt{2\pi}}\sum_{i=1}^n\frac{1}{\sqrt{2\pi}}\sum_{i=1}^n\frac{1}{\sqrt{2\pi}}\sum_{i=1}^n\frac{1}{\sqrt{2\pi}}\sum_{i=1}^n\frac{1}{\sqrt{2\pi}}\sum_{i=1}^n\$ 

 $\mathcal{A}^{\mathcal{A}}_{\mathcal{A}}$  and  $\mathcal{A}^{\mathcal{A}}_{\mathcal{A}}$ 

 $\mathcal{L}^{\text{max}}_{\text{max}}$  and  $\mathcal{L}^{\text{max}}_{\text{max}}$ 

 $\mathcal{L}^{\text{max}}_{\text{max}}$  $\label{eq:2} \frac{1}{\sqrt{2}}\left(\frac{1}{\sqrt{2}}\right)^{2} \left(\frac{1}{\sqrt{2}}\right)^{2} \left(\frac{1}{\sqrt{2}}\right)^{2} \left(\frac{1}{\sqrt{2}}\right)^{2} \left(\frac{1}{\sqrt{2}}\right)^{2} \left(\frac{1}{\sqrt{2}}\right)^{2} \left(\frac{1}{\sqrt{2}}\right)^{2} \left(\frac{1}{\sqrt{2}}\right)^{2} \left(\frac{1}{\sqrt{2}}\right)^{2} \left(\frac{1}{\sqrt{2}}\right)^{2} \left(\frac{1}{\sqrt{2}}\right)^{2} \left(\frac{$ 

 $\mathcal{A}^{\text{max}}_{\text{max}}$ 

 $\label{eq:2.1} \mathcal{L}_{\mathcal{A}}(\mathcal{A}) = \mathcal{L}_{\mathcal{A}}(\mathcal{A}) = \mathcal{L}_{\mathcal{A}}(\mathcal{A})$ 

1. 概要

1. 1 目的

1910年に官営製鐵所が創業以来、北九州地区は鉄を中心とする基礎産業素材の供 給 を通 して 日本 の近代 化 に貢献 した。導入技術 か ら出発 した製鉄 な どの北 九州 に生 ま <u>れ育った素材製造技術は世界最高のレベルに到達して、日本の工業技術立国の基盤と</u> なった。総合技術としての素材産業技術の拡がりは広範であり、多くの分野と関連を もつ。

素材産業技術は産業の根幹として、重工業そして最近の情報エレクトロニクス分野 や人間生活工学分野な ど各種産業 との相互関連そ して産学連携のもとで発展 し、関連 産業の高度化 と地域産業育成に役立ってきた。素材か ら加工産業への産業構造の変革 の中で、素材生産技術 開発を基 に培われ蓄積された総合周辺技術 は様々に応用され、 とくに公害対策 ・省エネルギー ・リサイクル技術において、北九州は環境国際協力の 基地 として貢献 している。

この百年におよぶ北九州における産業の発展と革新を跡づける多くの記録や資料が 残されているが、これらを体系化するに未だ至っていない。廿世紀の終わりを迎える に当たり、これらの記録や資料の所蔵を明確にし、データを系統的に収集し、それら の情報をデータベース化しておくことは、産業技術情報の今後の世代への継承そして 国際的情報発信において重要な使命と考える。

そしてこのようなデータベースを用いて、産業技術史的視点から北九州を原点とし た日本における産業技術の発展と確立のポイントを明確にして、産業の発展盛衰と革 新の歴史と背景の解析を進めることは、今後の国際・国内・地域産業の方向と産業連 関のあり方に有益な示唆を与えることは疑いない。さらにこのデータベースをもとに、 産業技術・政策史研究そして産業技術教育の場として活用される産業技術博物館(バ ーチャル・ミュージアムを含む)像の形成に役立てる。

日本の産業革命の起点となりそして現代に発展した環境技術を含む産業資産、多種 多様な「ものづくり」の活きた産業活動の姿を見ることは、科学技術離れが問われる 中で、社会 学習、 生涯学習 、余暇活 用のための知 的な資源 として役 立つだ けでな く、 地域住民に歴史への誇りを与えるものである。また、将来、産業技術博物館への展開 を検討していくうえで、この産業技術のデータベース化は重要な意義をもつと考えて いる。

 $-1-$ 

#### 1. 2 実施内容

### 1. 2. 1 北カ州の産業技術発展に関するデータ収集と体系化

北九州地区の主要企業(例:新日本製鐵、旭硝子、三菱化学、東陶機器、安川電機 など)の調査を行い、産業技術発展と変遷に関する記録、資料、産業遺産などの諸デ ータ を収集 した。収集 の観点 は、諸産 業技術 開発 の時代背 景、 シー ズ技 術、 開発 の ブ レークスルー要因、周辺技術、技術の普及と社会的インパクト、要素技術の新規展開 などを示すデータに焦点を当てた。さらにこれらの技術開発を支えた人間的側面にも スポットライトをあて、諸データを収集・記録した。具体的には以下の作業を進め、

• 北九州各主要企業の社史の収集と調査

• 北九州市史と各企業の発展と変遷の歴史的分析

・記録、資料、産業遺産の収蔵とリスト作成

北九州関連企業の産業技術史の視点から、コンテンツとして採用する産業技術トピ ックスを選択した。

(1) データ収集

明治から戦前にかけての北九州産業技術史をまとめていく上で必要と考えられる社 史58編および記録資料23編の合計81編を収集・整理した。これを表1-1およ び表1-2に 示す。

明治から現在にかけて、企業の変貌は著しい。これらの社史および資料には、充分 保管管理されていない状態で、図書館の奥深くで眠り、貴重資料となりつつあるもの も多数あった。主要な資料につき、その資料概要と本データベースの中心である北九 州産業技術トピックスとのかかわりについて表1-3に簡単にまとめる。

| No                  | 牡史一覧             |
|---------------------|------------------|
|                     | ○190年小史 濱田重工のあゆみ |
| $\mathbf{2}$        | 浅野セメント沿革史        |
| 3.                  | 旭化成火薬30年史        |
| $\mathbf{4}$        | 旭硝子株式会社社史        |
| ్5.                 | 岡崎工業躍進の30年       |
| $\cdot \cdot \cdot$ | 小野田セメント百年史       |
| $\mathbf{7}$        | 官営製鉄所            |
| $\bf{8}^-$          | 九州耐火瓦株式会社創業70年史  |
| 9                   | 幸袋工作所百年史         |
|                     | ① サッポロビール120年史   |

表1-1

 $-2-$ 

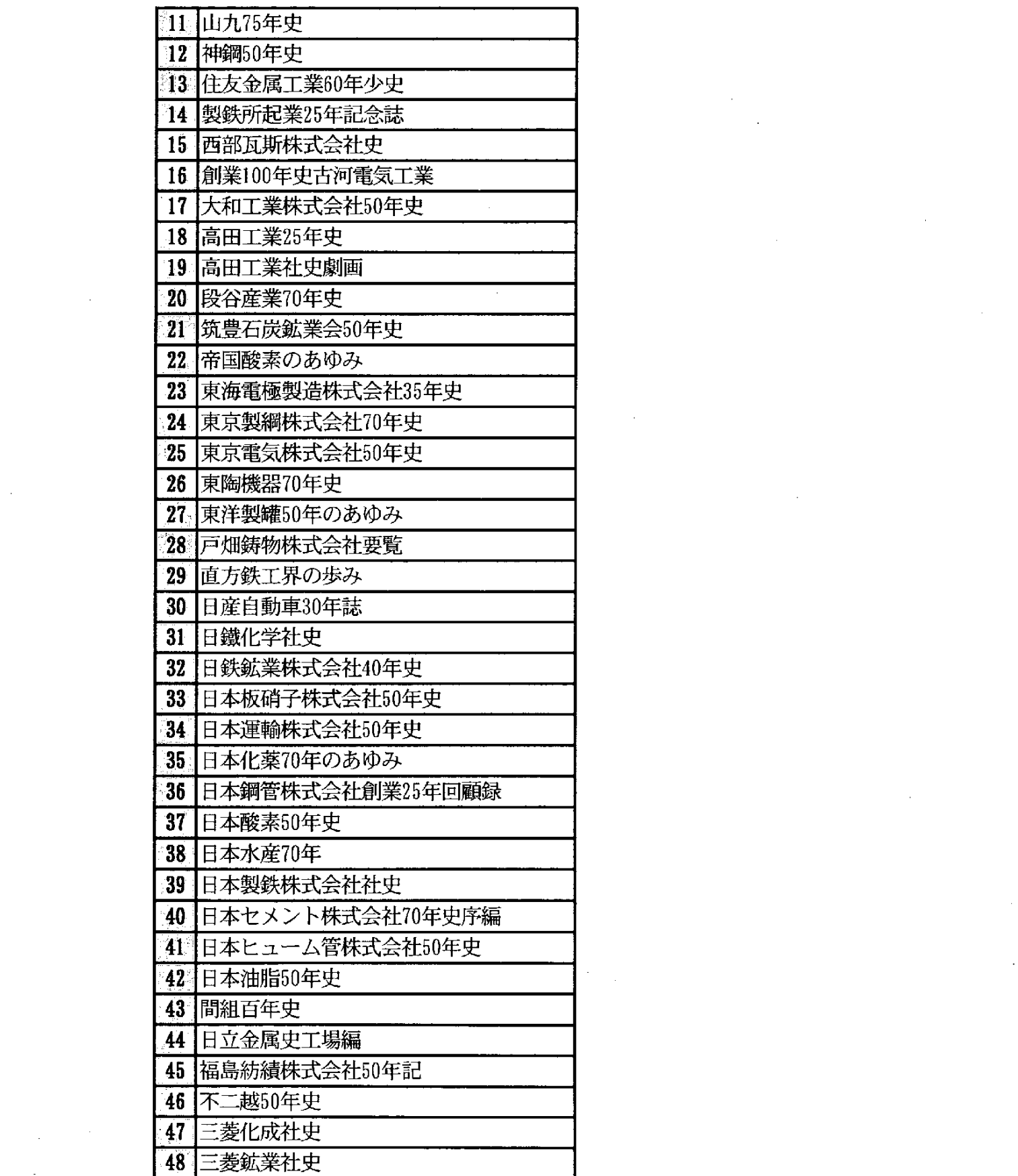

 $\label{eq:2.1} \mathcal{F}_{\text{max}}(x) = \frac{1}{\sqrt{2\pi}}\sum_{i=1}^{\infty} \frac{1}{\sqrt{2\pi}} \sum_{i=1}^{\infty} \frac{1}{\sqrt{2\pi}} \sum_{i=1}^{\infty} \frac{1}{\sqrt{2\pi}} \sum_{i=1}^{\infty} \frac{1}{\sqrt{2\pi}} \sum_{i=1}^{\infty} \frac{1}{\sqrt{2\pi}} \sum_{i=1}^{\infty} \frac{1}{\sqrt{2\pi}} \sum_{i=1}^{\infty} \frac{1}{\sqrt{2\pi}} \sum_{i=1}^{\infty} \frac{1$ 

 $\label{eq:2.1} \frac{1}{\sqrt{2}}\left(\frac{1}{\sqrt{2}}\right)^{2} \left(\frac{1}{\sqrt{2}}\right)^{2} \left(\frac{1}{\sqrt{2}}\right)^{2} \left(\frac{1}{\sqrt{2}}\right)^{2} \left(\frac{1}{\sqrt{2}}\right)^{2} \left(\frac{1}{\sqrt{2}}\right)^{2} \left(\frac{1}{\sqrt{2}}\right)^{2} \left(\frac{1}{\sqrt{2}}\right)^{2} \left(\frac{1}{\sqrt{2}}\right)^{2} \left(\frac{1}{\sqrt{2}}\right)^{2} \left(\frac{1}{\sqrt{2}}\right)^{2} \left(\$ 

 $-3$ 

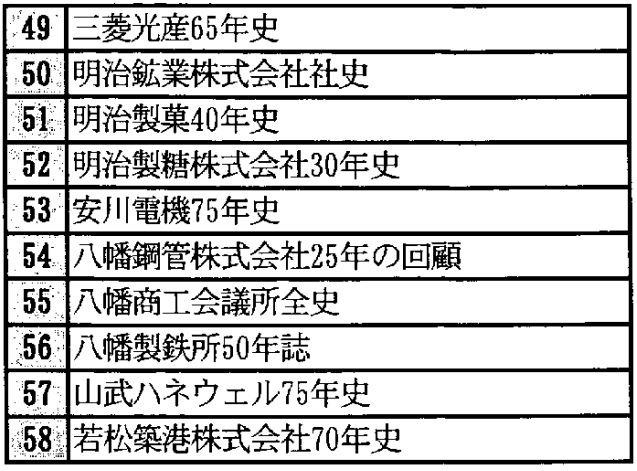

- -

 $\overline{\phantom{a}}$ and the control

 $\bar{z}$ 

表 $1 - 2$ 

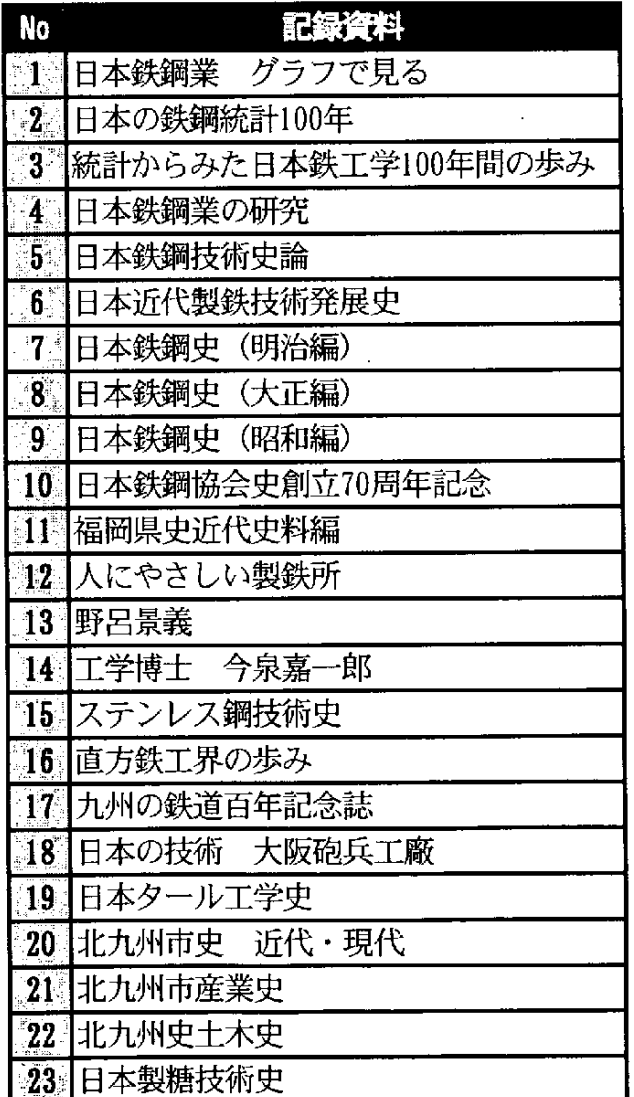

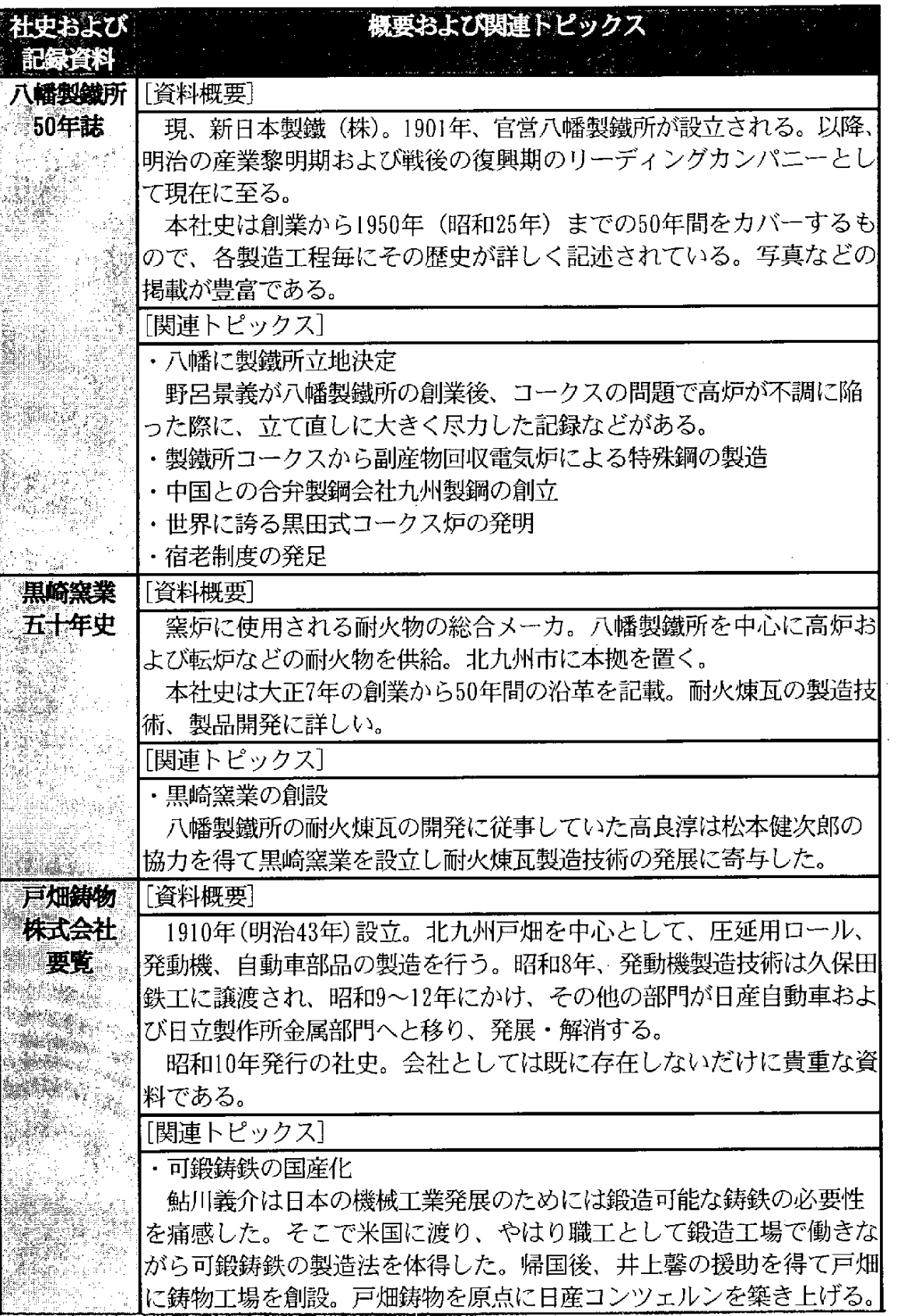

 $\mathcal{A}^{\pm}$ 

 $\label{eq:2} \frac{1}{2} \int_{\mathbb{R}^3} \frac{1}{\sqrt{2}} \, \frac{1}{\sqrt{2}} \, \frac$ 

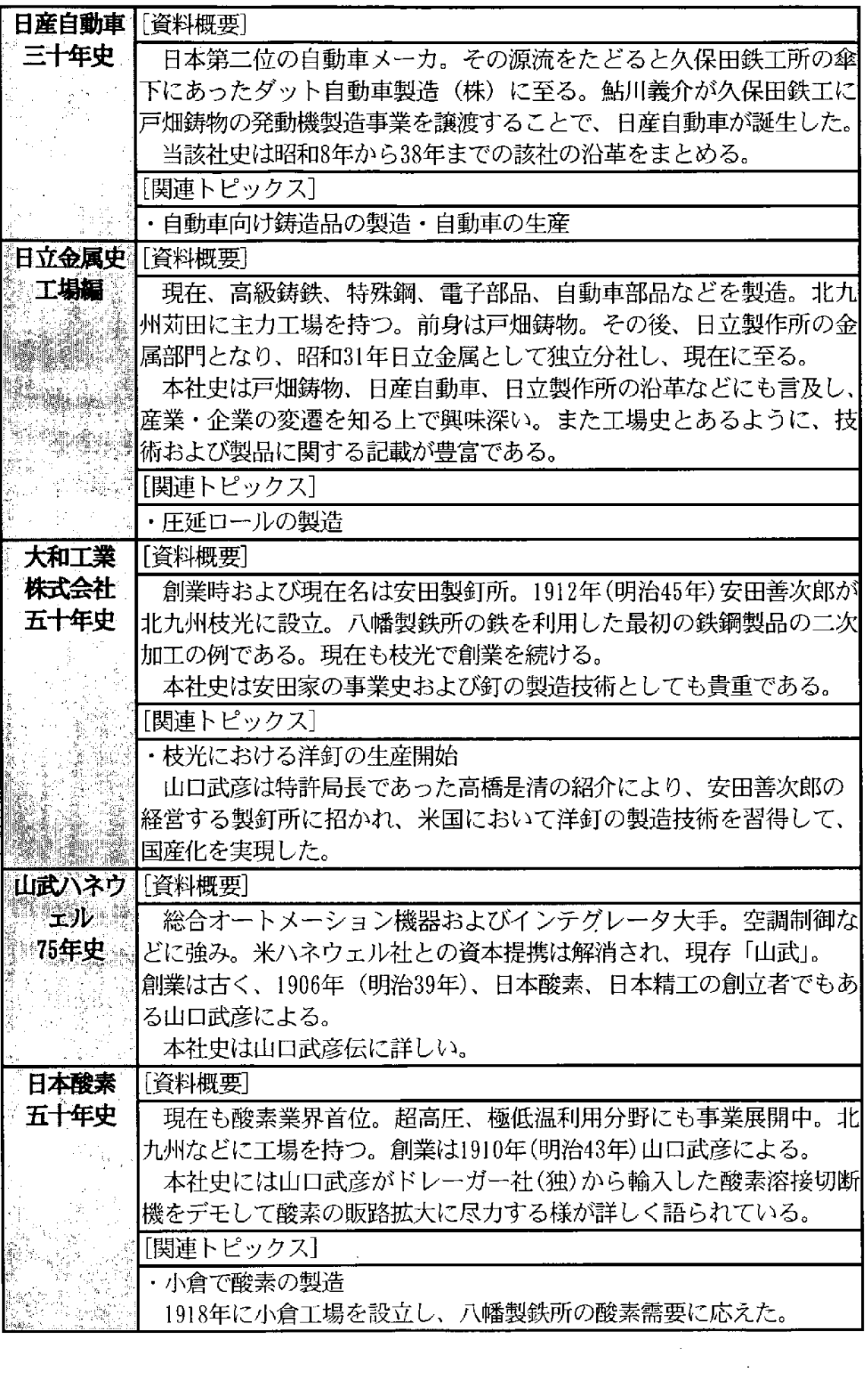

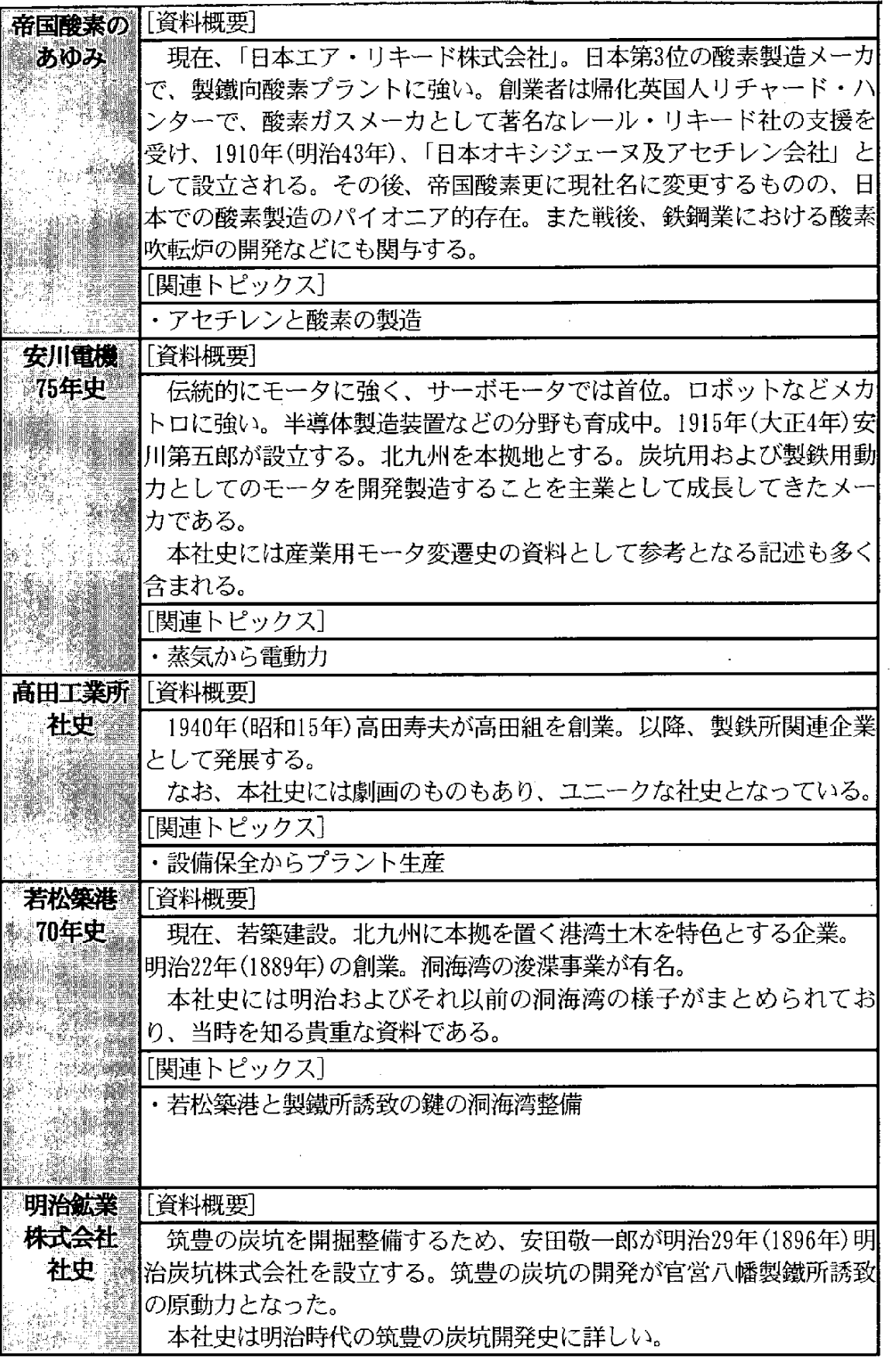

 $\hat{\mathcal{L}}$ 

 $\sim$ 

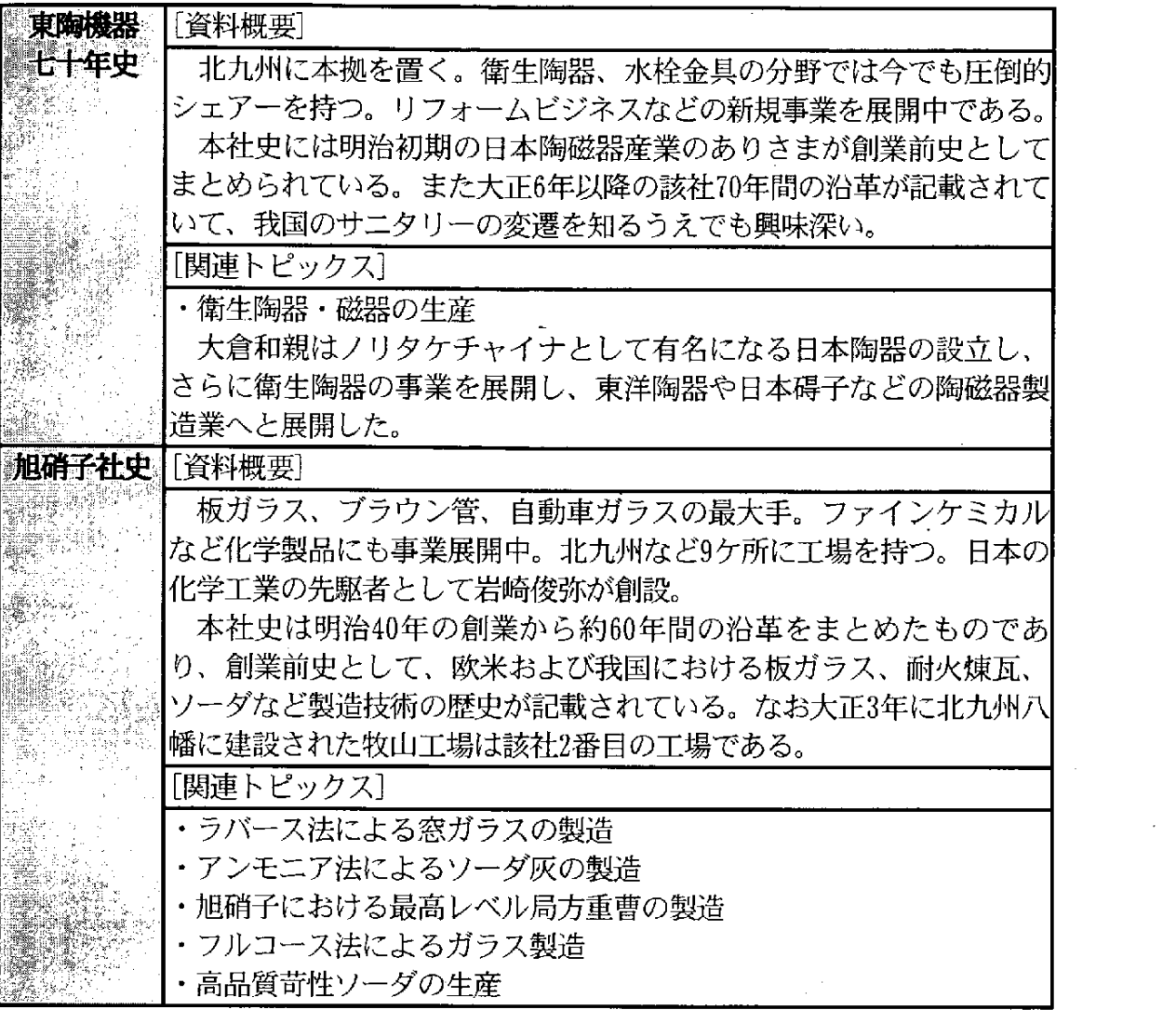

 $\cdot$   $\cdot$   $-$ 

 $\begin{bmatrix} 1 \\ 1 \\ 1 \end{bmatrix}$ 

 $\sim$ 

 $\mathcal{L}^{\text{max}}_{\text{max}}$ 

(2) 北九州産業技術トピックスの整理

収集した社史および資料より、1800年代後半から終戦の1945年までの期間で北九 州産業技術史上重要であったと考えられるトピックスを選択した。 具体的には

・1872年関門海峡海底電線敷設による通信網整備から

・1942年戸畑におけるアルミニウム精錬用電極の製造まで の100件のトピックス(表1-5参照)を抽出した。

これら抽出したトピックスについては、基本情報(トピックス名・産業業種・西暦 年・企業名・企業名変遷・工場・製品・ホームページ・産業関連)、詳細情報(北九 州立地・経緯・展開・産業技術の歴史)、関連情報(技術者・起業者・技術内容・詳 細・産業遺産・統計・参考資料)、画像情報(トピックスの図と説明)をコンテンツ として作成した。また関連情報の中で重要なものについては、ものづくり・産業遺産・ 人物録・統計データのコンテンツとして詳細化した。以下にコンテンツの構成を示す。

|         | 項目                     | コンテ 画像<br>ンツ数点数 |     |
|---------|------------------------|-----------------|-----|
| 北九州産業技術 | トピックス、トピックスの図と説明、産業業種、 | - 100           | 100 |
| 「トピックス」 | 西暦年、企業名、企業名変遷、工場、製品、ホ  |                 |     |
|         | ームページ、産業関連、北九州立地、技術者、  |                 |     |
|         | 起業者、経緯、展開、産業技術の歴史、技術内  |                 |     |
|         | 容、詳細、産業遺産、統計、参考資料      |                 |     |
| └ものづくり  | 技術、技術の変遷、効果・展開、説明図、技術  | 12              | 12  |
|         | の内容、参考資料               |                 |     |
| 産業遺産    | 産業遺産、所在地、写真、説明         | 31              | 31  |
| 人物録     | 氏名、所属、業績、肖像写真、略伝、参考資料  | 53              | 52  |
| 統計データ   | 統計データ、統計データの図、データ説明、出  | 26              | 26  |
|         | 展資料                    |                 |     |

表1-4 コンテンツの構成

# 1. 2. 2 北九州産業技術トピックス一覧

100 件の北九州産業技術トピックスのコンテンツ一覧表、およびこれと関連する、 ものづくり・産業遺産・人物録・統計データのコンテンツ一覧表を以下に示す。

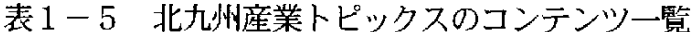

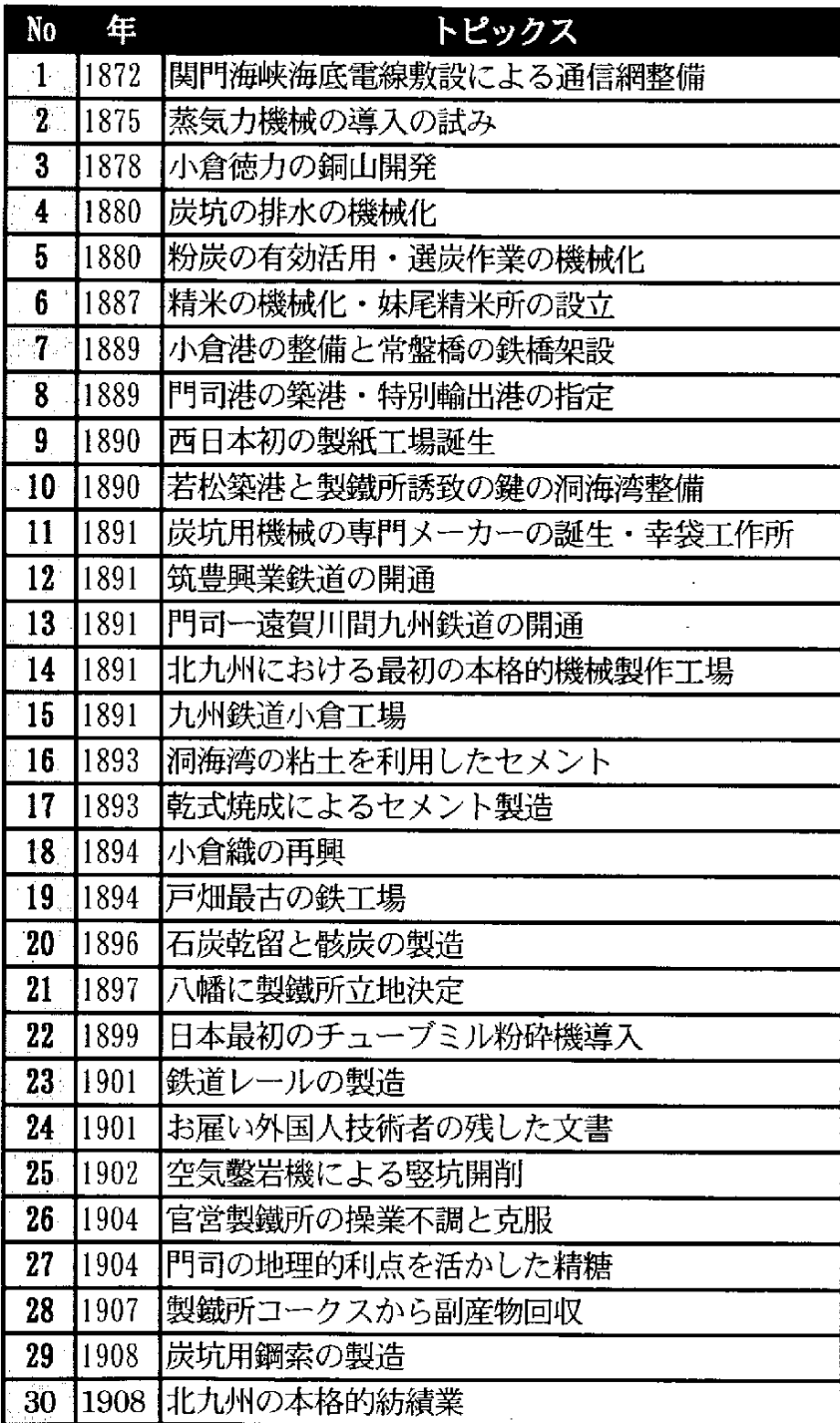

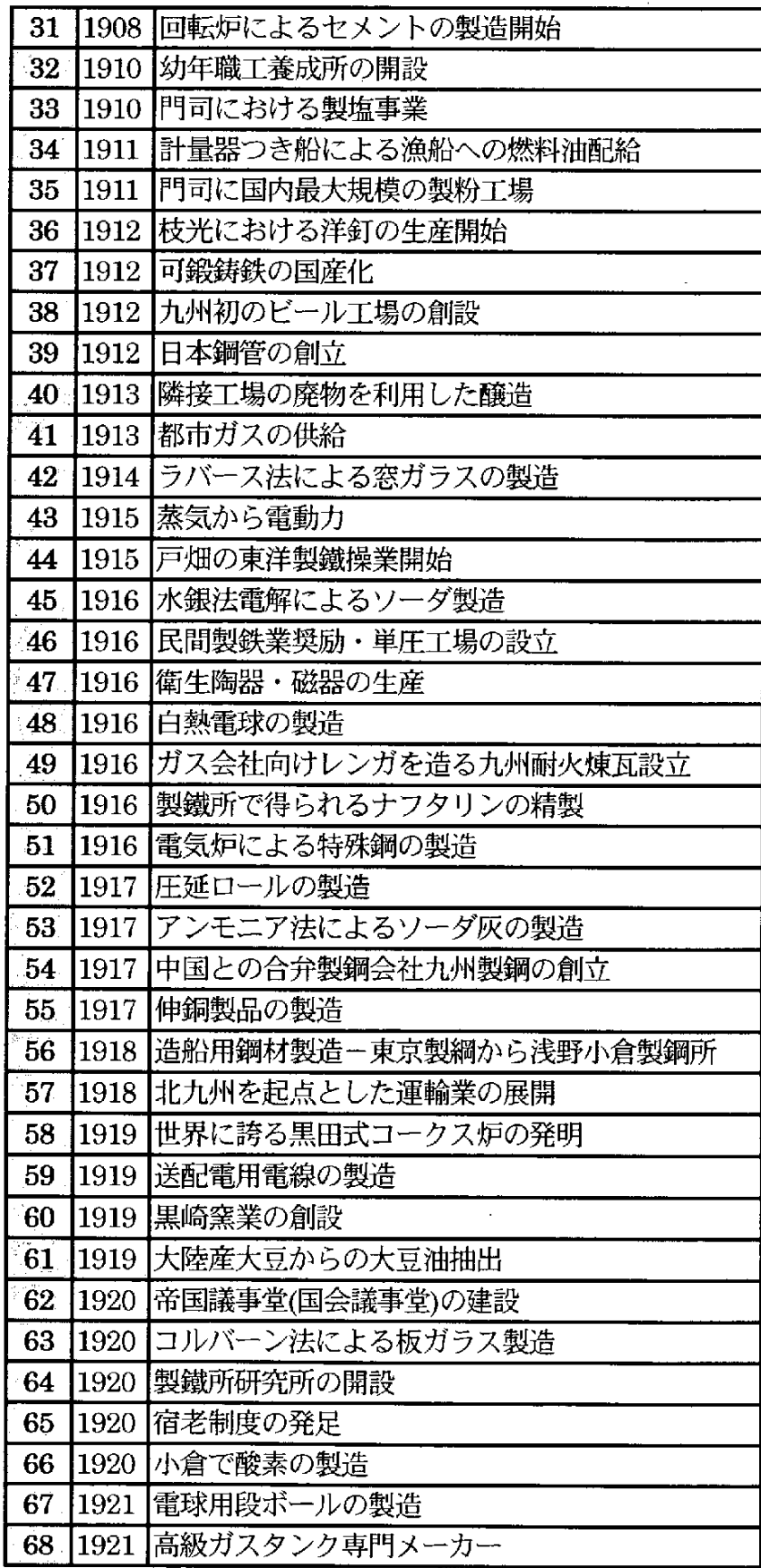

 $\sim 10^6$ 

 $\bar{\beta}$ 

 $-11-$ 

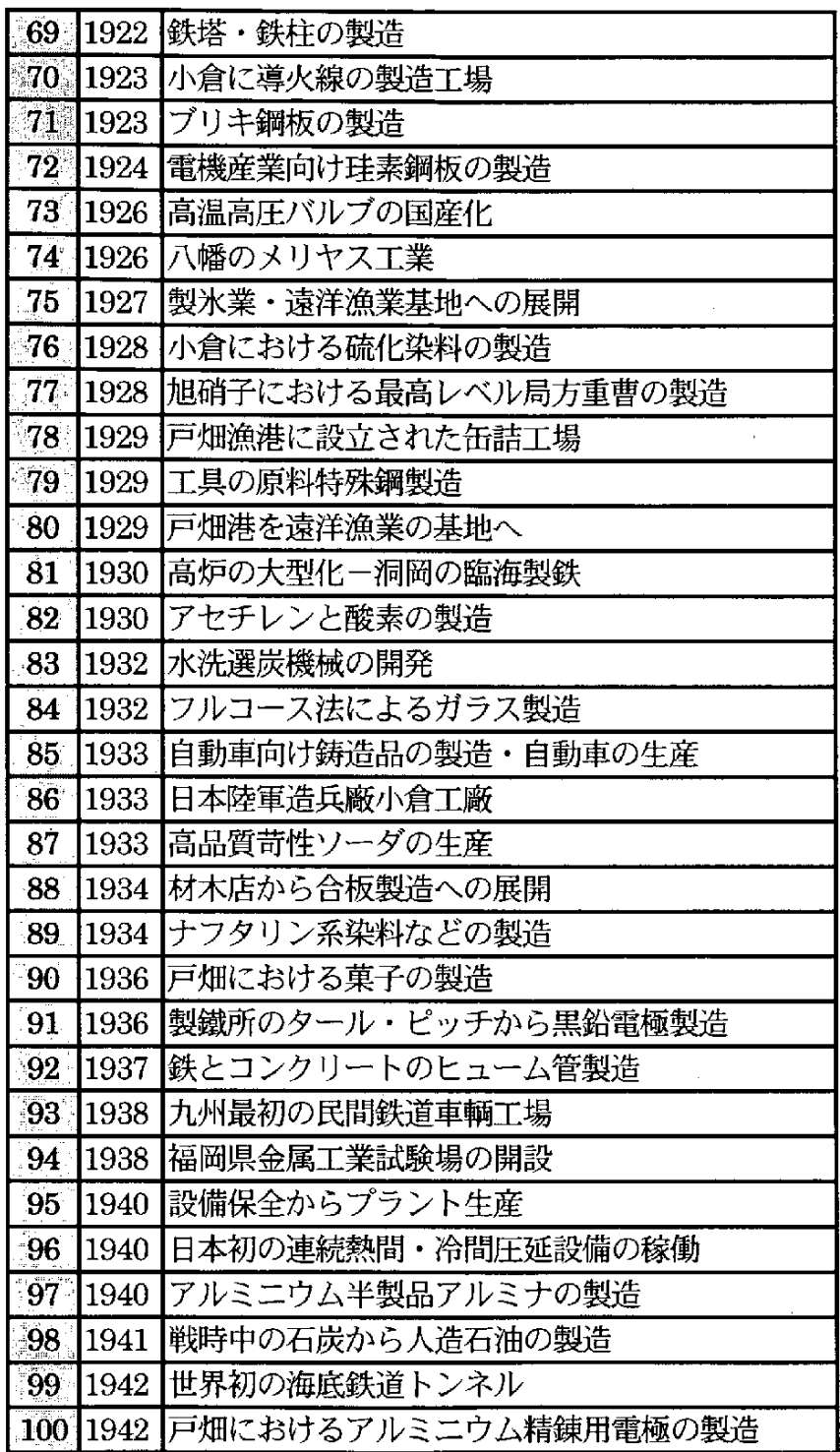

 $\frac{1}{2}$ 

| N <sub>0</sub>          | ものづくり             |
|-------------------------|-------------------|
| $1$ .                   | コークス炉             |
| $2^{\circ}$             | ソーダの製造 アンモニア・ソーダ法 |
| 3 <sup>°</sup>          | 洋鉄釘の製造            |
| 4                       | 板ガラスの製造           |
| Ġ.                      | 同鍛鋳鉄の製造           |
| $-6$                    | 高炉の進歩             |
| 7                       | セメントの製造           |
| ි8                      | <b> 耐火レンガ</b>     |
| $\mathbf{9}_\mathrm{s}$ | 珪素鋼板 熱間圧延法        |
| $-10$                   | レールの製造            |
|                         | 11 フリキ鋼板と缶詰       |
| $\overline{12}$         | 洋紙の製造             |

表1-6 ものづくりのコンテンツ一覧

 $\bar{z}$ 

 $\mathcal{L}_{\mathcal{A}}$ 

 $\label{eq:2.1} \mathcal{L}(\mathcal{A}) = \mathcal{L}(\mathcal{A}) = \mathcal{L}(\mathcal{A})$ 

 $\frac{1}{2} \frac{1}{2}$ 

 $\mathcal{A}$ 

 $\sim$ 

| N <sub>o</sub>    | 産業遺産                      |
|-------------------|---------------------------|
| $\mathbf{1}$      | 安田工業(株)八幡工場<br>旧安田製釘所枝光支店 |
| ၟ႗ၟႜ              | 製鐵所初代事務所                  |
| $\cdot$ 3.        | 製鐵所修繕工場                   |
| $\overline{4}$    | 新日本製鐵紫川取水場ポンプ室            |
| $\pm 5$ .         | <b> 河内貯水池</b>             |
| 6 <sup>°</sup>    | 九州旅客鉄道九州小倉工場              |
| $\sim 7$          | サッポロビール九州工場 旧帝国麦酒         |
| ି8ି               | 東京製綱小倉工場事務所・工場            |
|                   | 9 指松石炭会館                  |
|                   | 10 旧門司税関                  |
| $ 11\rangle$      | 旧九州鉄道本社                   |
|                   | 12 門司港駅                   |
| $\overline{13}$   | 旧九州鉄道茶屋町橋梁                |
|                   | 14 立体交叉構造をもつ折尾駅           |
|                   | `15  方城炭坑                 |
|                   | 16  川ひらた                  |
|                   | 江利浅野セメント門司工場              |
| $ 18\rangle$      | 史跡東田第一高炉跡                 |
| 19                | わかちく資料館                   |
|                   | 20 旧共同漁業ビル                |
| $\overline{21}$   | 明治製菓戸畑工場                  |
| $-22$             | 西日本工業倶楽部                  |
| $\left 23\right $ | 寿命の唐戸                     |
| $-24$             | 三井俱楽部                     |
|                   | ◎25  協和発酵門司工場             |
|                   | 26 旧日本製粉門司工場              |
|                   | "27"八幡製鐵所鉱滓線              |
| 28                | 東陶機器株式会社の昔の製品             |
|                   | 29  安川電機のモーター類            |
| 30                | 日立金属鋳物記念館所蔵品              |
| $ 31\rangle$      | 小倉織・小倉縮                   |

表1-7 産業遺産のコンテンツー覧

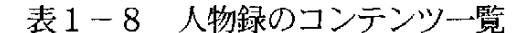

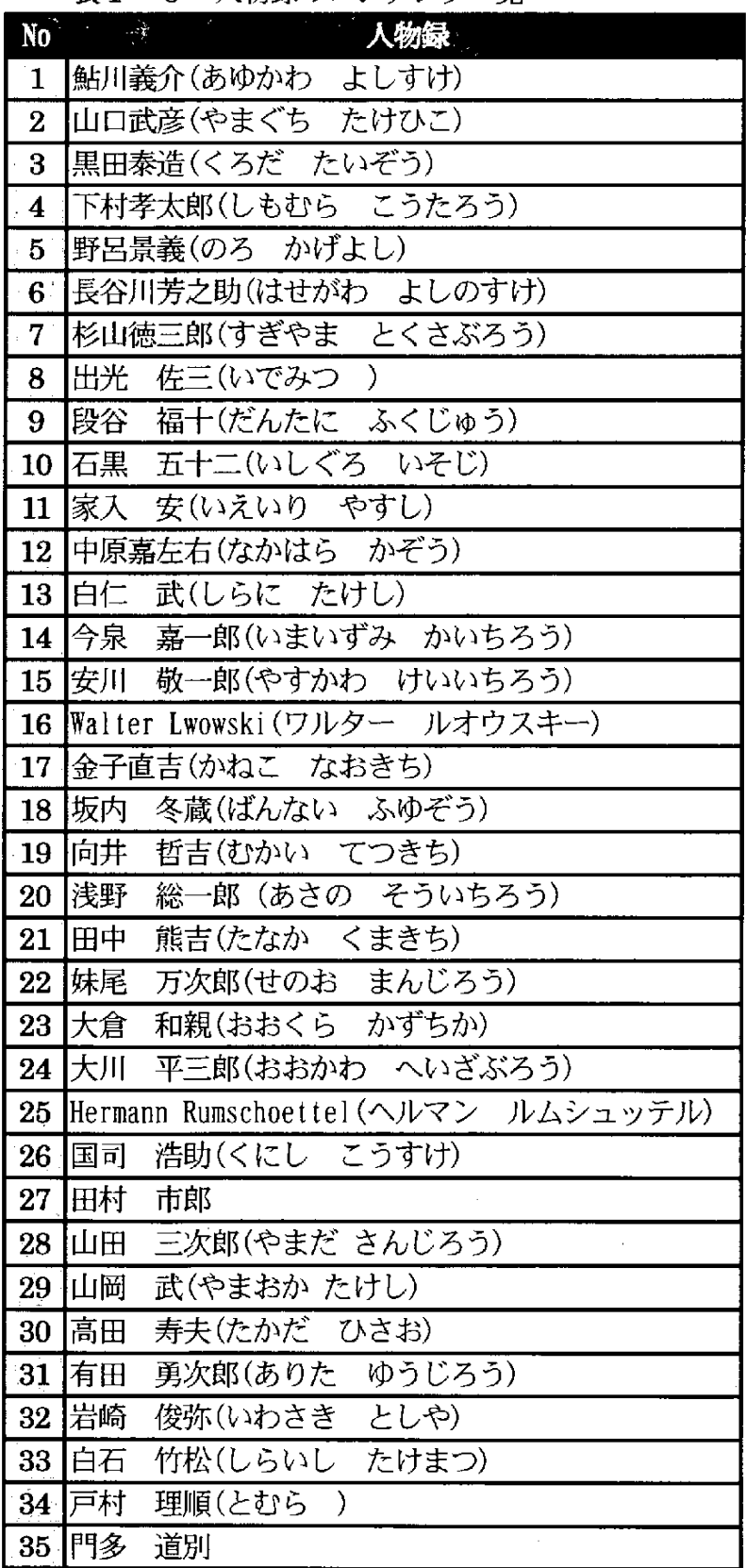

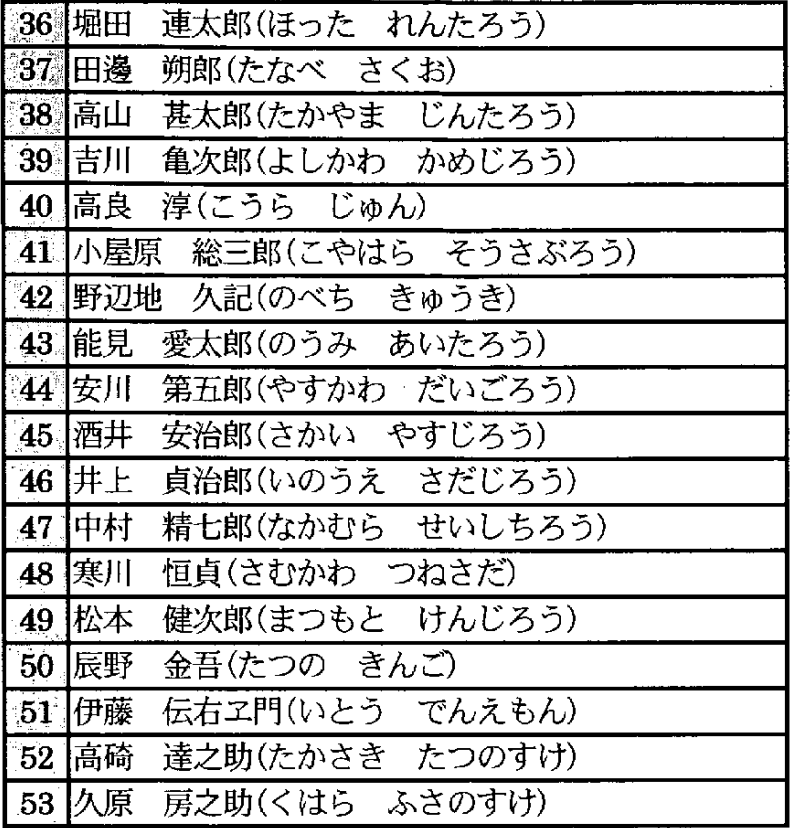

 $-16-$ 

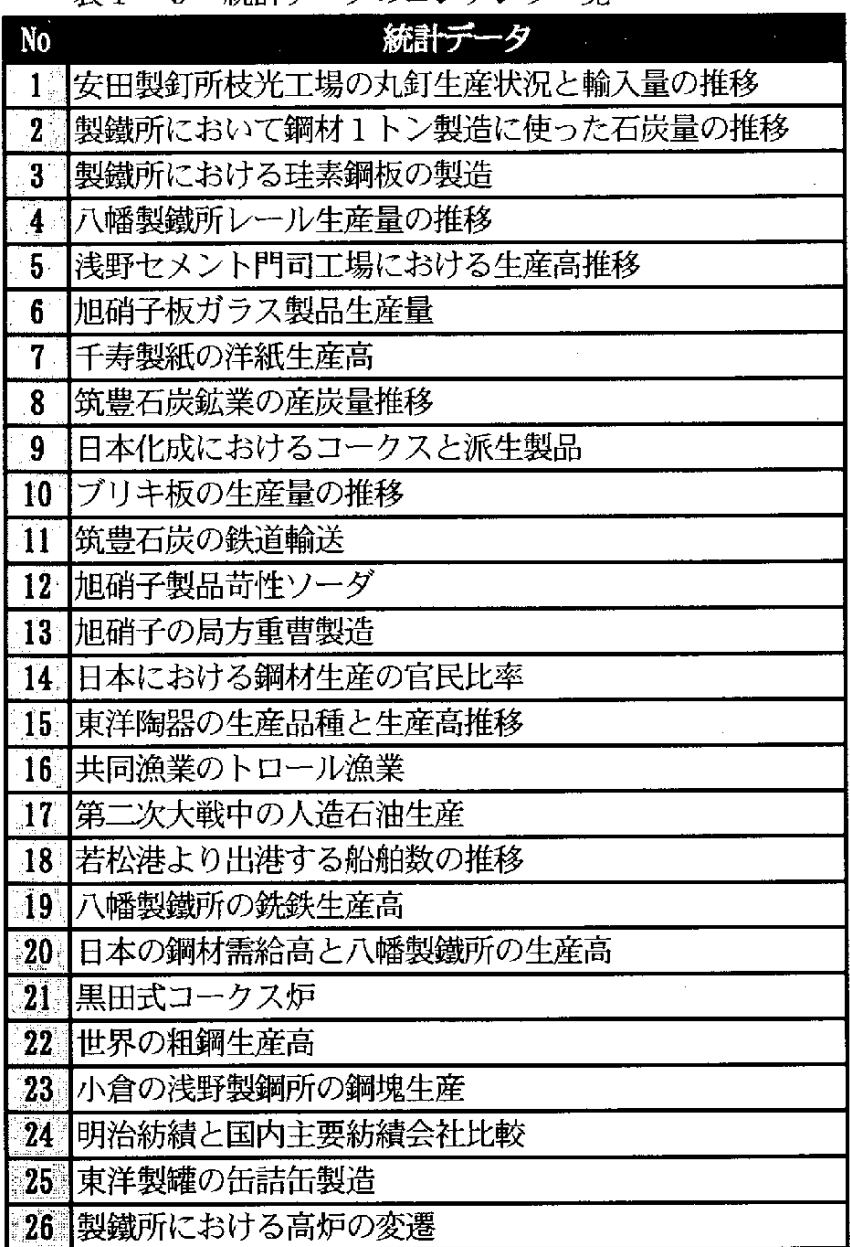

 $\begin{aligned} \frac{1}{\sqrt{2}}\frac{1}{\sqrt{2}}\frac{1}{$ 

Í.

表1-9 統計データのコンテンツ一覧

 $-17-$ 

 $\mathbb{R}^2$ 

## 1. 2. 3 コンテンツの具体例

コンテンツの具体例として「1912年枝光における洋釘の生産開始」を以下に示す。

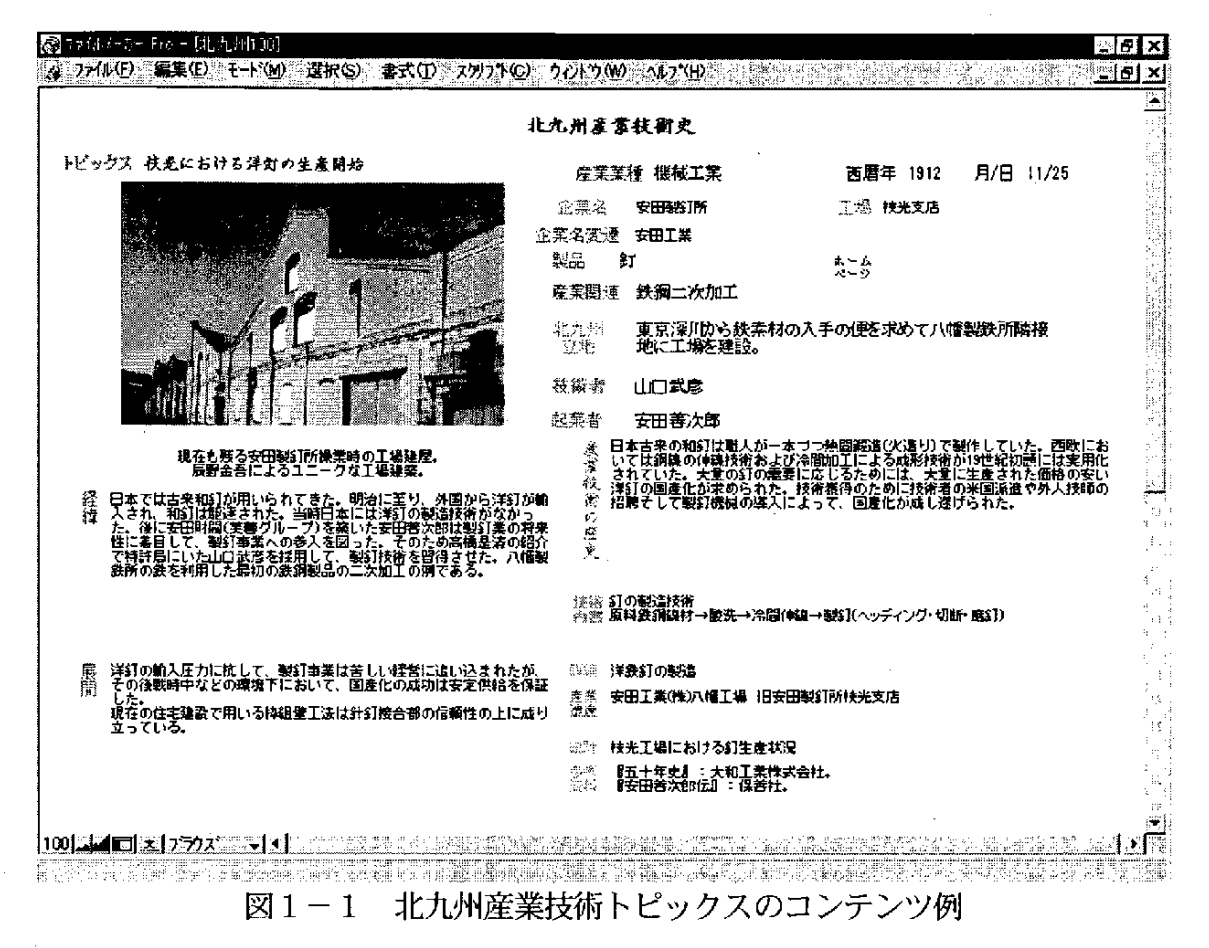

また、上記北九州産業技術トピックスと関連する、ものづくり、産業遺産、人物録 統計データのコンテンツ例を以下に示す。

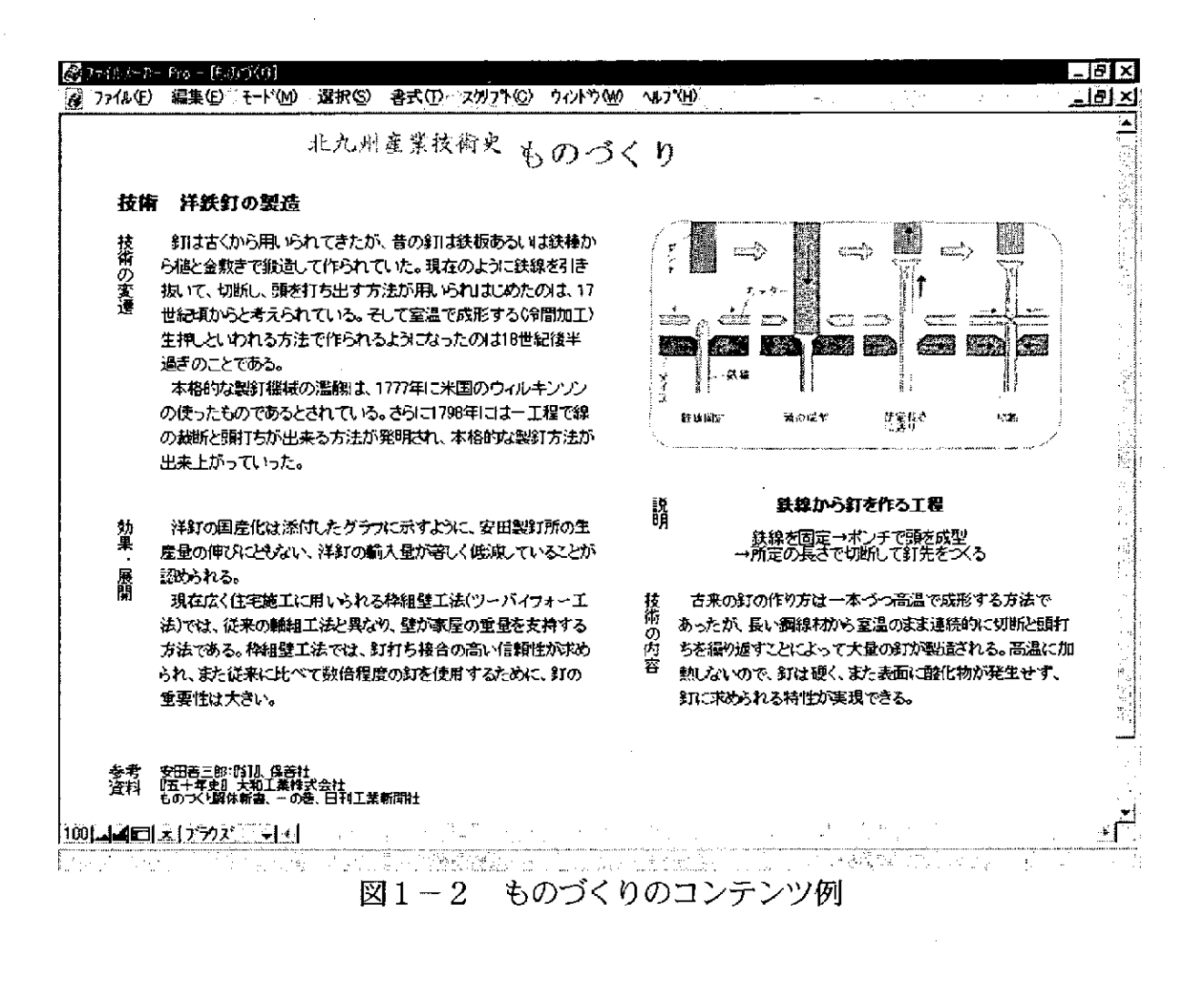

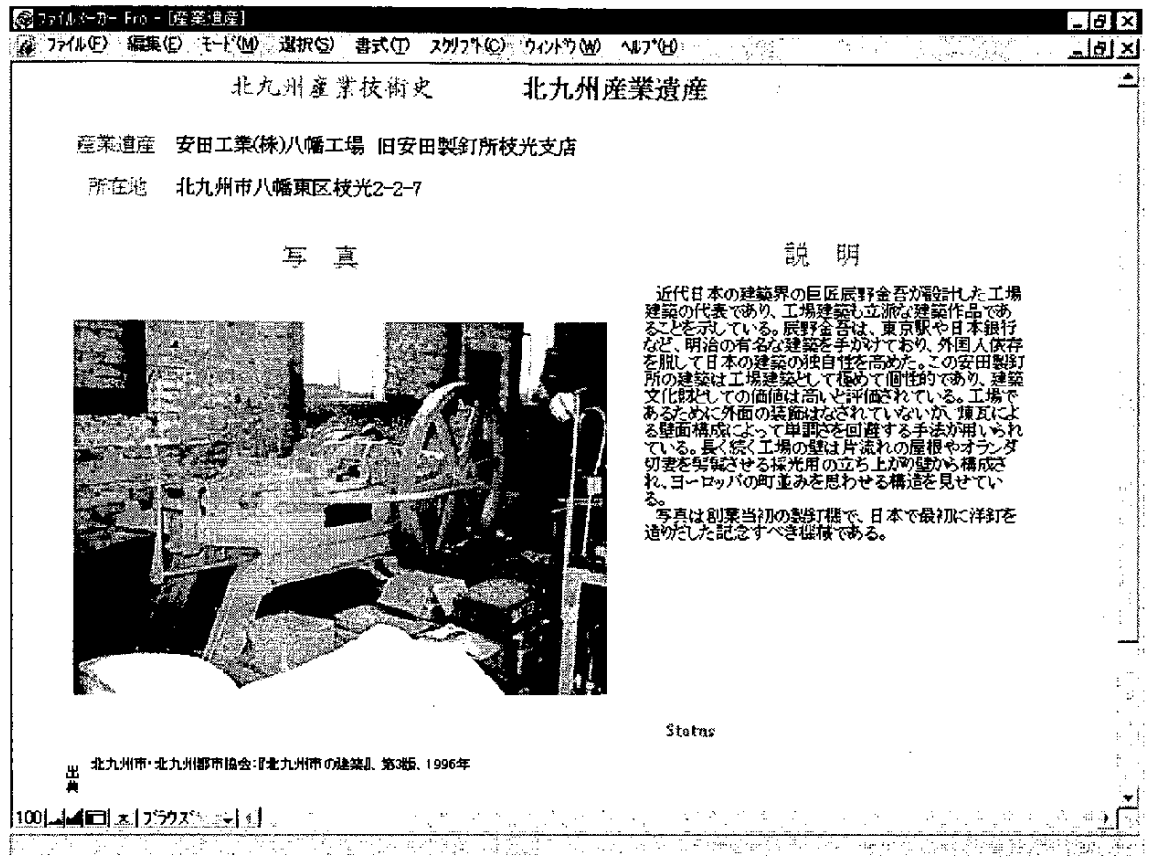

図1-3 産業遺産のコンテンツ例

 $-20-$ 

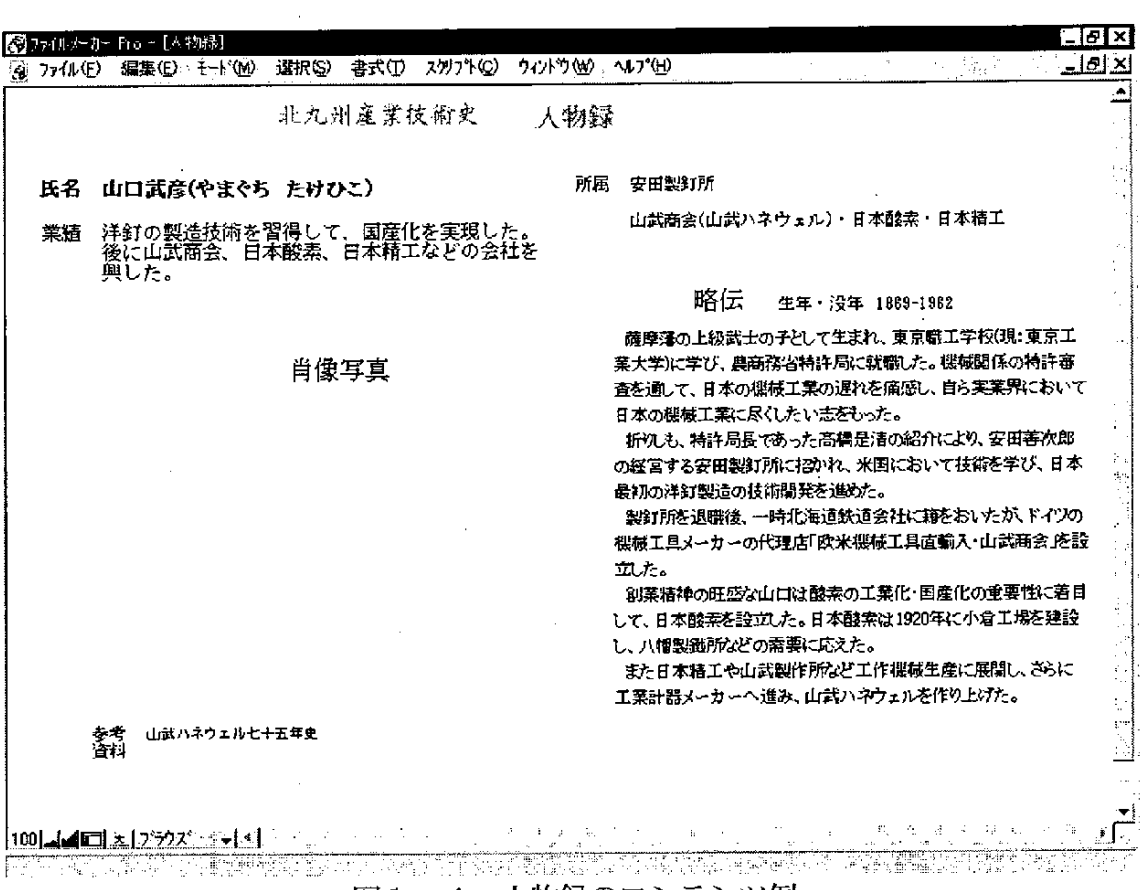

 $\mathcal{A}^{\text{out}}$ 

 $\sim 10^{11}$  m  $^{-1}$ 

 $\hat{\boldsymbol{\beta}}$ 

 $\sim 10^{-11}$ 

 $\sim 1$ 

 $\sim 10^{-1}$ 

 $\hat{\mathcal{A}}$ 

 $\sim$   $\sim$ 

 $\bar{\beta}$ 

### 図1-4 人物録のコンテンツ例

 $\sim 10^{11}$  km s  $^{-1}$ 

 $\mathcal{L}^{\text{max}}_{\text{max}}$ 

 $\mathcal{L}^{\text{max}}_{\text{max}}$  .

 $\mathcal{L}^{\text{max}}_{\text{max}}$ 

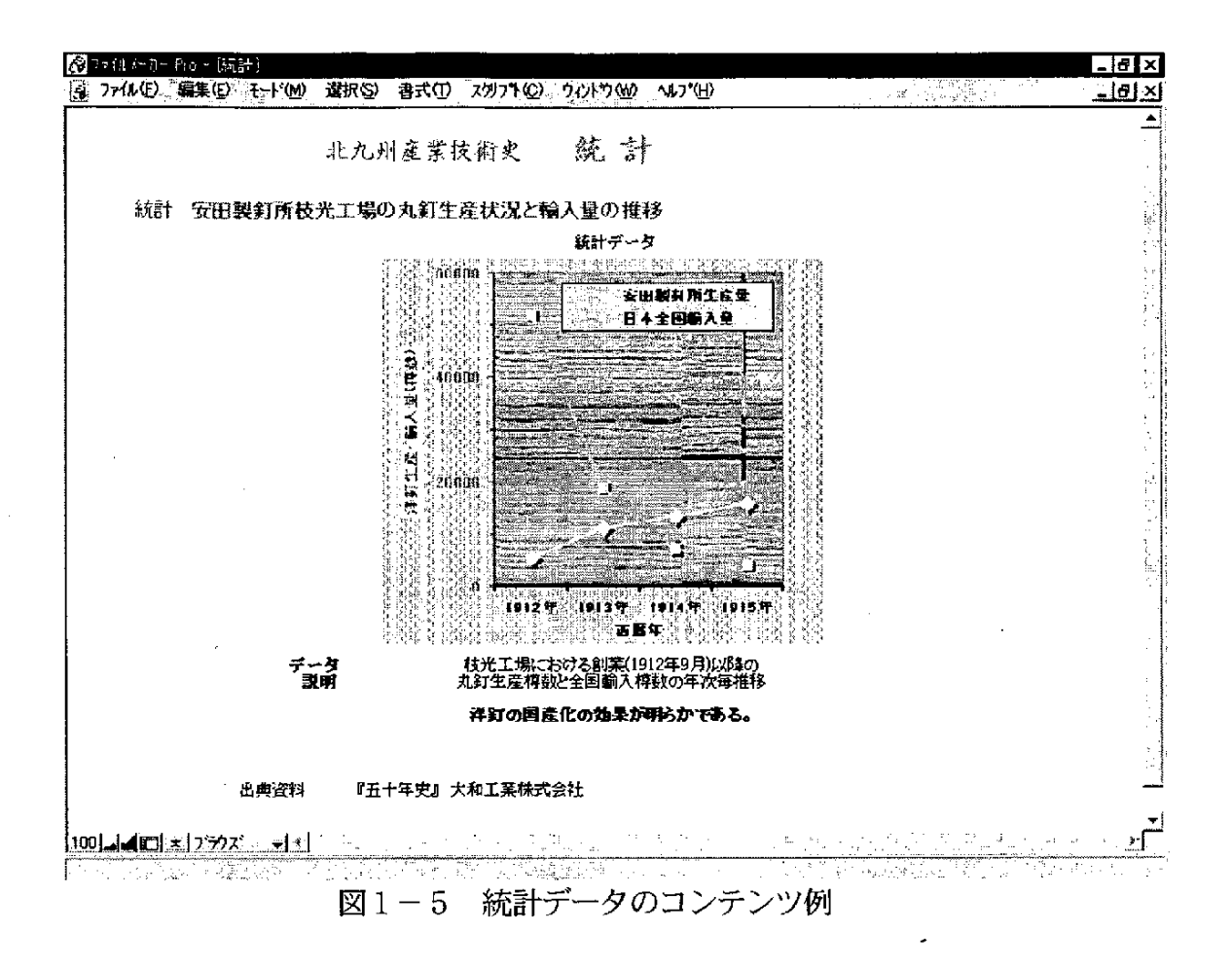

### 1. 2. 4 産業技術発展データ収蔵のためのプロトタイプ・データベース構築

北九州における産業の発展と革新を跡づける多くの記録や資料を収集・整理し、 そ れらから得たコンテンツをデータベース化しておくことは、産業技術にかかわる記録 の次世代への継承や国際的情報発信において重要となる。 さらにこのプロトタイプ・ データベース構築に当たっては、その展開の先にある産業技術博物館(バーチャル・ ミュージアム)を念頭にておく必要がある。そのため今回のプロトタイプは下記を基 本としてシステム設計を行い、 システムの構築を行った。

(1) Web システム

今後のインターネットを利用した公開を考慮して Web システム(Web クライアント /Web サーバ)とした。 このメリットは、 クライアントは特別なソフトウェアを用意 する必要がなく Web ブラウザのみで利用が可能(注1)なことである。 また複数のク <u>ライアントの利用が可能であり、システムの拡張性、移植性および開発/メンテナン</u> スの容易さも上げられる。

(注1) 動画の表示には、Web ブラウザへ Flash のプラグインが必要(2.2.4を参照)。

(2) リレーショナルデータベース

データベースシステムにはリレーショナルデータベースである Oracle を使用した。 「北 九州 産 業技術 トピ ックス」、 「ものづ く り」、 「産業 遺産 」、 「人 物録 」、 「統 計 デー タ」 等のコンテンツをベースに、テーブル作成やデータベースへの登録などを行うこ とで コンテ ンツ管理が容 易 にな る と ともに、年表および北 九州 産業 技術 トピックスの テーブルへの関連付け(リンクをはる)時のキーワード検索を可能にした。

(3) マルチメディア

テキストや静止画のみならず、動画や音声を扱えるマルチメディア対応のシステム を目標とした。

 $(4)$  WindowsNT4.0

プラットフォームとして WindowsNT4.0 を採用した。理由は、Web サーバが運用で き、リレーショナルデータベース(Oracle)が利用できること、またマルチメディア(テ キスト、静止画、動画、音声)を表現する上でさまざまなツールが用意され、GUI(グ ラフィックユーザインターフェース)が使用可能なことである。

詳細については、 「2.構築システム」 で説明する。

### 1. 2. 5 語り部としてのデータベースの実験

利用者が単に閲覧するだけでなく、ガイダンス機能を有する、すなわち「語り部」 としての機能を具備するデータベースの開発を目指したかった。北九州に製鉄所が建 設されるまでの過程を歴史的、地理的、人的視点より解説するオーサリング機能の付 加を実験的に試みた。

(1)「洞海湾頌(作 火野葦平)」の文章表示および音声による詩の朗読。

(2) 北九州産業技術史の概説をインタラクティブに紹介。利用者のボタン操作に よりストーリーが進行する。

詳細については、「2.構築システムの画面2、3」で説明する。

### 1. 2. 6 開発体制

(1) 実行 Gr

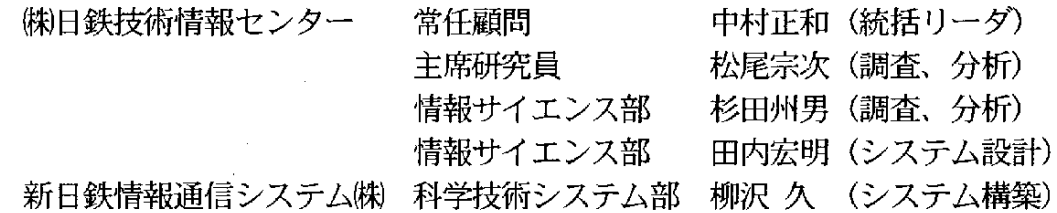

- (2) 現地支援 Gr 北九州市 企画局、経済局 (企画構想、現地産業界のオーガナイズ)
- (3) アドバイザーGr 増子昇 黒田光太郎 中村崇 長井寿 東京大学名誉教授 名古屋大学教授 東北大学教授 金属材料技術研究所タスクフォースリーダー

# 1. 2. 7 作業スケジュール

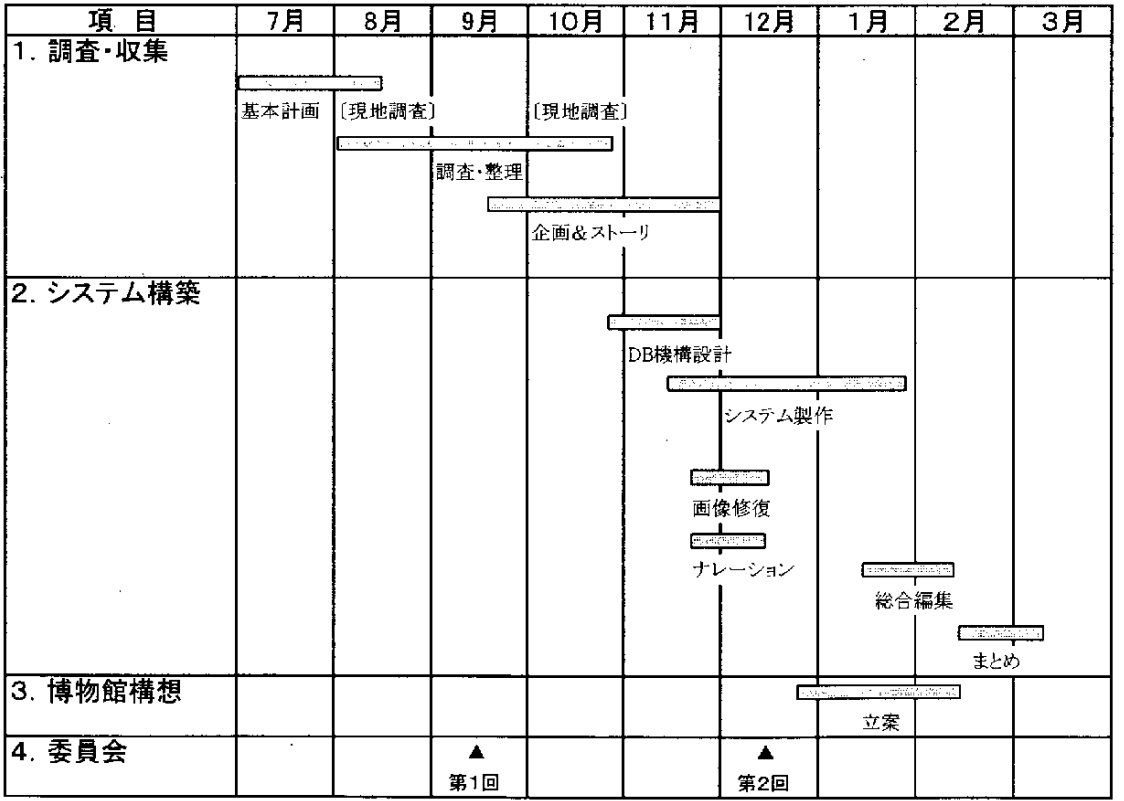

### 2. 1 システム概要

### 2. 1. 1 システム構成

本システムは、Webブラウザ/WebサーバをI/Fに採用したデータベースシ ステムであり、システムの拡張性、移植性および開発/メンテナンスの容易さを考慮 している。また、インターネットでの公開も可能なシステムである。本システムの機 能概要を下図に示す。

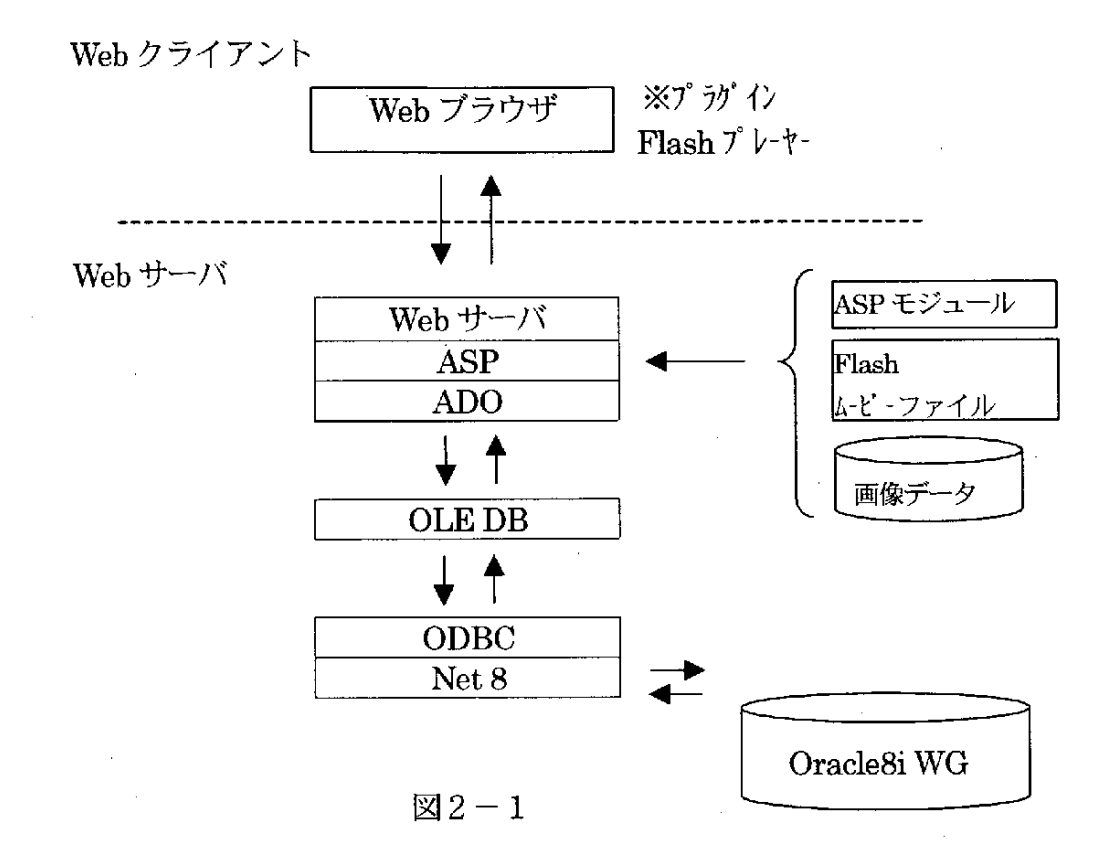

ブラウザ画面でクリック等の操作を行うとWebサーバは、Windows-NT のサー バーサイドスクリプトのエンジンであるASP (Active Server Page)を実行する。

ASPはADO(Active Data Object)によりデータの管理を統括する OLEDBを介 して、ODBC(Open Data Connectivity)経由で Oracle8i の I/F である Net8 にアク セスし、DB検索を行いHTMLに編集して表示を行う。

また、動画 (ムービーファイル: Flashコンテンツ)はFlashのプラグイ ンを用いて表示する。

### 2. 1. 2 開発・実行環境

本システムは WindowsNT4.0 上で動作し、実行にはWebサーバ/ブラウザ、デー タベースシステムを必要とする。 また、 メンテナンスにはマクロメディア製のFla s h を必要とする。 実行環境及びメンテナンスに必要なソフトウェアを下記に示す。

- (1) オペレーティングシステム Microsoft WindowsNT4.0 + OptionPack + SP6a
- (2) Web サーバ ※WindowsNT4.0標準 Microsoft IIS4.0(ASP, ADO を含む)
- (3) データベース接続  $Oracle$  ODBC(8.01.05.00) + Net8
- (4) データベース Oracle Oracle8iWorkgroup Server(8.1.5)
- (5) Web ブラウザ

Microsoft IE4.0

マクロメディア FLASH プレーヤー (プラグイン)

〃 FLASH Ver4.0 (開発用)

(6) その他(データメンテナンス用) FileMaker FileMaker Pro4.0(データ収集及び修正用) Microsoft Access97 (ODBC 経由による OracleDBの操作)

#### 2. 1. 3 ディレクトリ構成

本システムはデータベースを除いて1つのディレクトリ (本システムのルートディ レクトリ)下に格納される。以下にシステムで使用するファイルを述べる。なお、デ ータベース(oracle)ファイルはoracleシステムをインストールしたデ ィレクトリ下に作成される。

ルートディレクトリ直下にはASP実行ファイル、HTMLファイル、および各種 の画像/アニメーションを納めたサブディレクトリが作成される。なお、ルートディ レクトリ名は変更可能(デフォルト名称 kk web)であるが、ルートディレクトリ下 の各ファイル及びディレクトリ名は変更できない。

以下にファイル及びサブディレクトリを示す。

· HTML及びASP実行ファイル

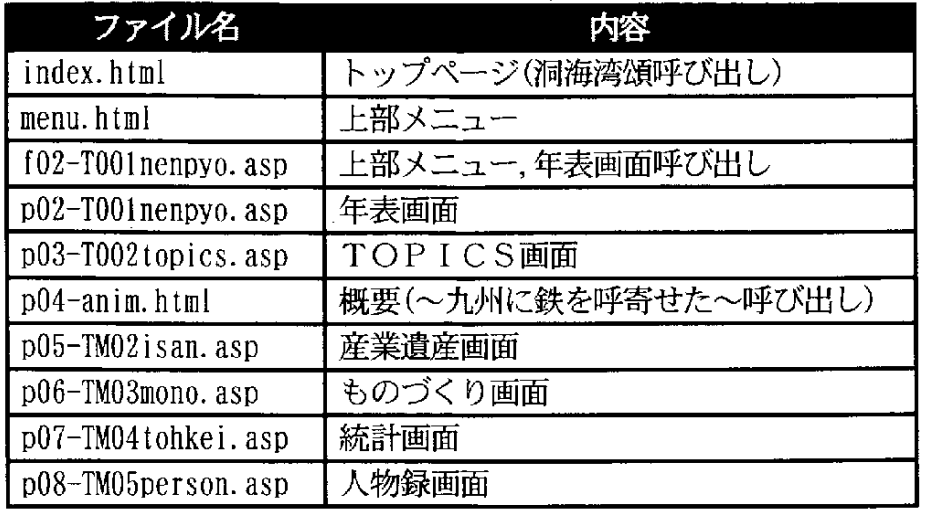

 $\mathcal{L}$ 

・サブディレクトリ

 $\hat{\mathcal{L}}$ 

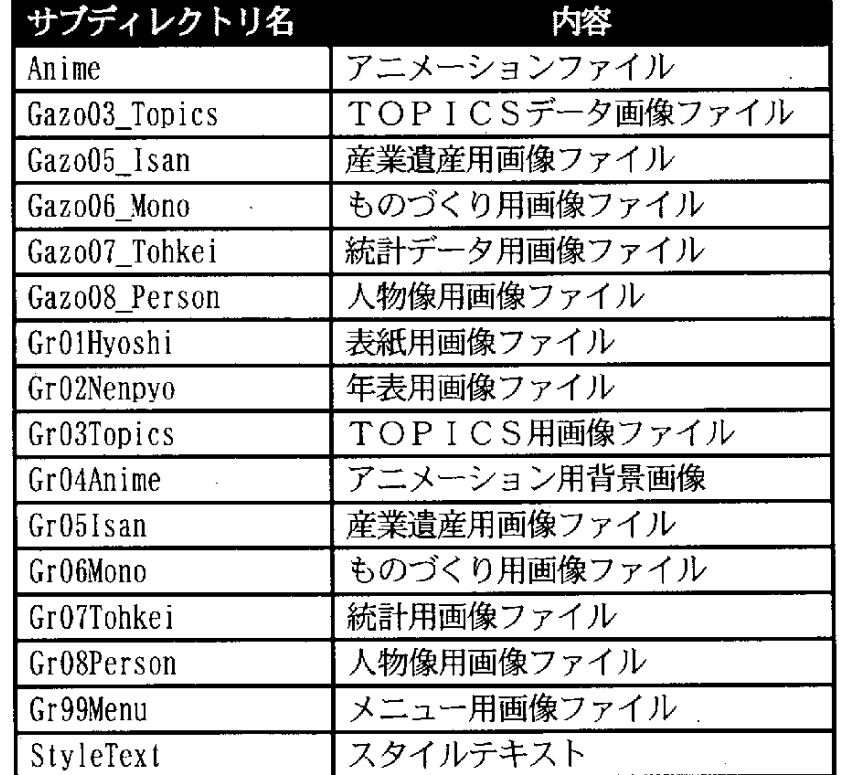

なお、サブディレクトリ下には多数のファイルがあるため詳細は省略するが、各フ ァイルはファイル拡張子により分類される。各拡張子の機能は以下の通り

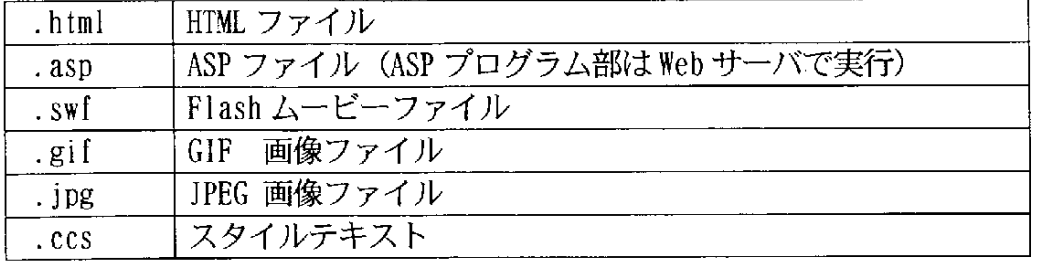

 $\label{eq:2.1} \frac{1}{\sqrt{2\pi}}\int_{0}^{\pi} \frac{1}{\sqrt{2\pi}}\left(\frac{1}{\sqrt{2\pi}}\right)^{2} \frac{1}{\sqrt{2\pi}}\int_{0}^{\pi}\frac{1}{\sqrt{2\pi}}\left(\frac{1}{\sqrt{2\pi}}\right)^{2} \frac{1}{\sqrt{2\pi}}\int_{0}^{\pi}\frac{1}{\sqrt{2\pi}}\frac{1}{\sqrt{2\pi}}\frac{1}{\sqrt{2\pi}}\frac{1}{\sqrt{2\pi}}\frac{1}{\sqrt{2\pi}}\frac{1}{\sqrt{2\pi}}\frac{1}{\sqrt{2\pi}}\frac$ 

 $\sim$ 

### 2. 1. 4 データベース構成

本システムのデータベースはリレーショナルデータベースであり、以下の7つの テーブルで構成されている。各テーブルはコードによって年表・産業技術史テーブル へ関連付けられている。

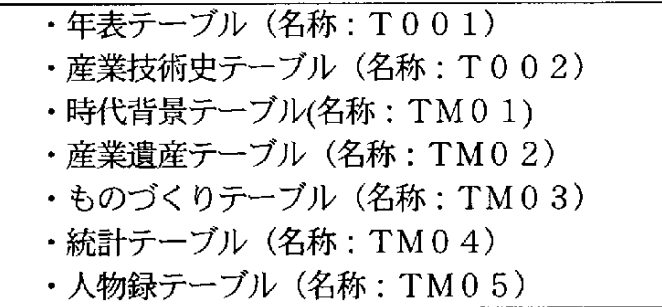

各テーブルの関連は以下の通り。

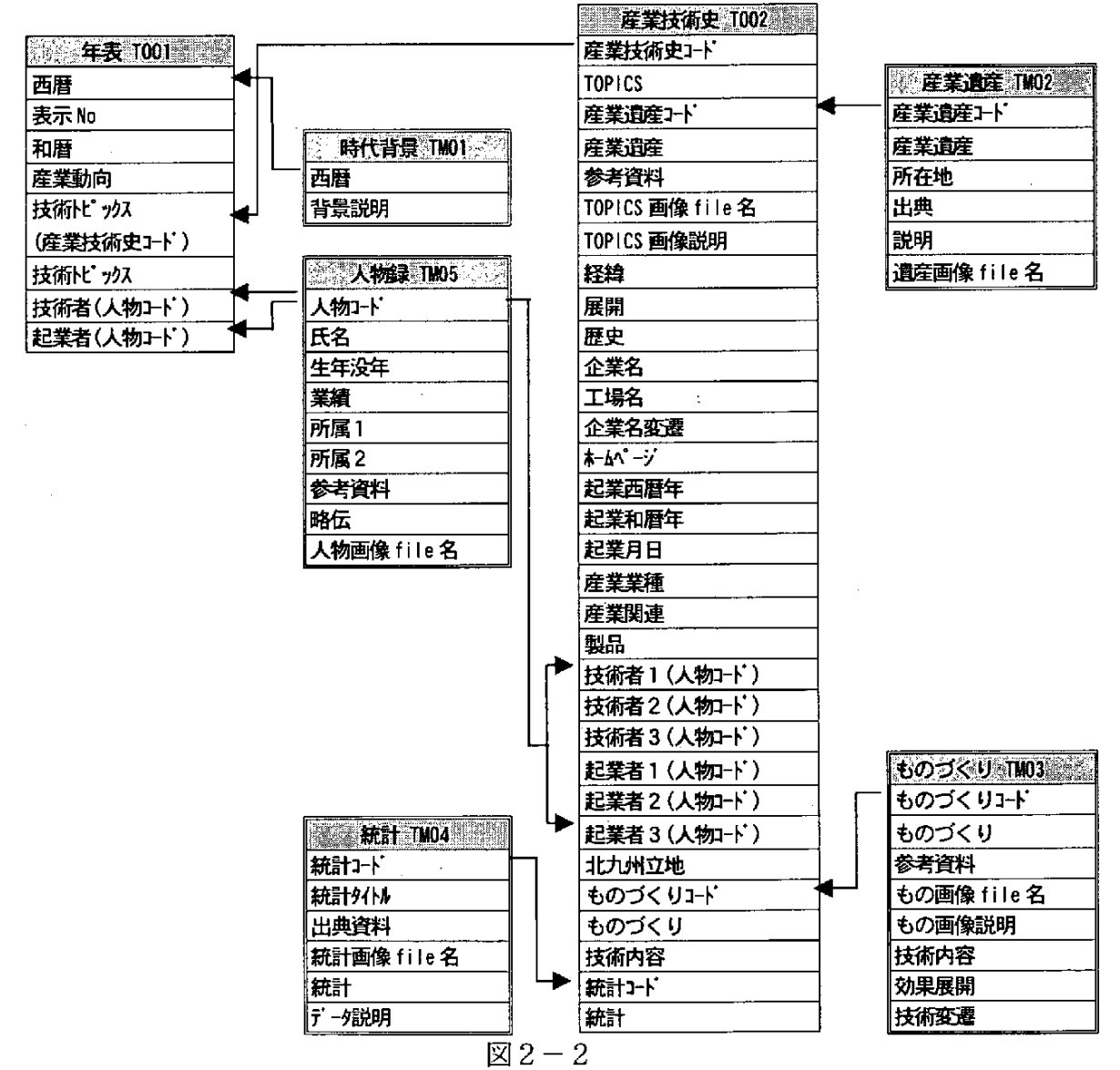

### 2. 2 システムインストール手順

本システムの実行するには今回開発したファイルのインストールの他、Web サー バの設定、およびブラウザへプラグインのインストール等が必要となる。

インストール設定手順を以下に示す。なお、以下のインストールの前に Oracle の インストールを行っておく必要がある。Oracle のインストールについては該当マニ ュアルを参照の事。

2. 2. 1 システムファイルのコピー

本システムをインストールするハードディスクに本システムのルートディレクトリ (デフォルト名:kk web) を作成し、 配布媒体の kk Web ディレクトリ以下の全て のファイル)を、 ディレクトリ下にコピーする。

- 2. 2. 2 Web サーバー(IIS4.0、ODBC の設定)
- (1) 管理コンソールによるプロパティの設定

Windows-NT の Microsoft 管理コンソールを用いて

- ・本システムルートディレクトリのプロパティのディレクトリのアクセス権 を"スクリプト"から、"実行(スクリプトを含む)"に変更
- ・ローカルパスの"ディレクトリの参照を許可する"をチェックする。
- ・プロパティのドキュメントの"既存のドキュメントを使用する"に本シス テムの index.html を指定する。
- (2) システム DNS の設定

ODBC データソースアドミニストレータにより、"Oracle ODBC Driver" を選択し、 システムデータソースの追加を行う。

データソース名: kkWeb

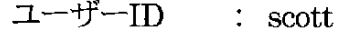

パスワード : tiger

と設定する。

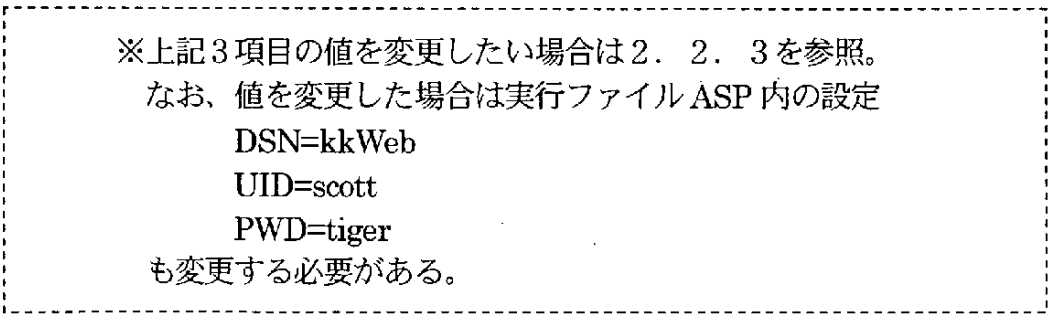

2. 2. 3 データベース

本システム用のデータ作成スクリプトを実行し、テーブルの作成及びデータのイン ポート (データベースへ登録)を行う。

なお、デフォルトでは Oracle のデフォルトユーザ (UID=scott) を使用し、テ ーブルスペースも Oracle のインストール時に作成されるテーブルスペースを使用す る様になっている。これらを変更するには、Oracle のツールを用いてユーザの作成、 テーブルスペースの作成を行う必要がある (Oracle のツールに関しては該当マニュ アルを参照の事)。その後、データ作成スクリプト内の該当項目の値を変更の上、ス クリプトを実行する。(デフォルトの設定を使用する事を推奨する)

参考までに各テーブルの作成文を以下に示す。

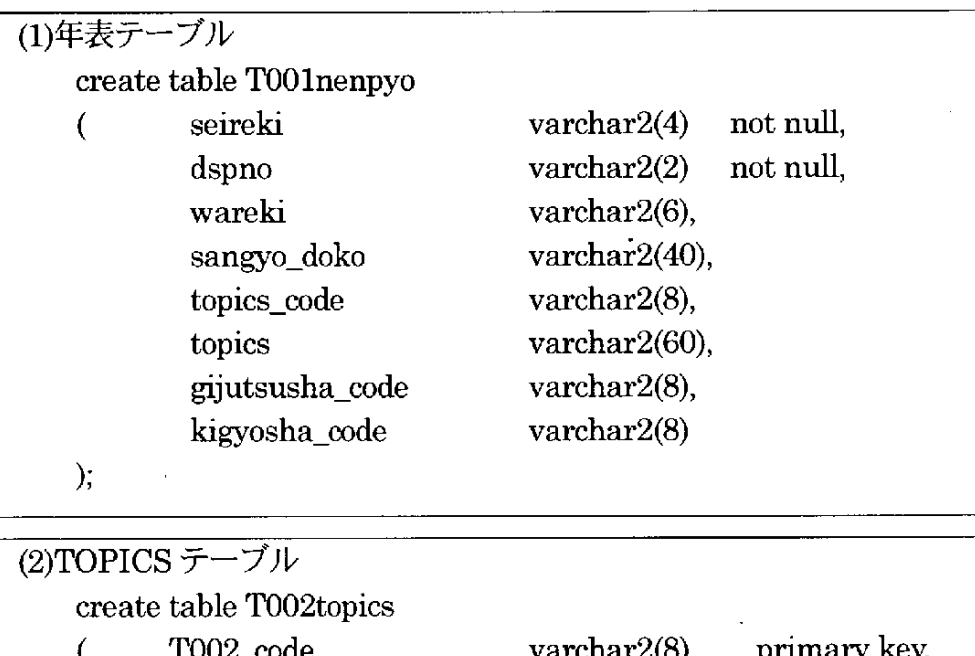

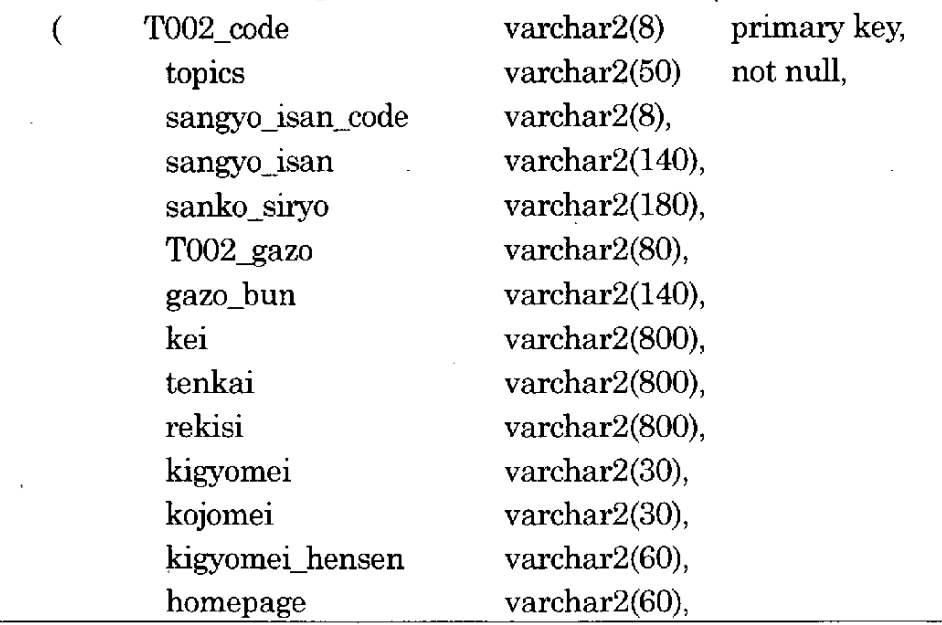

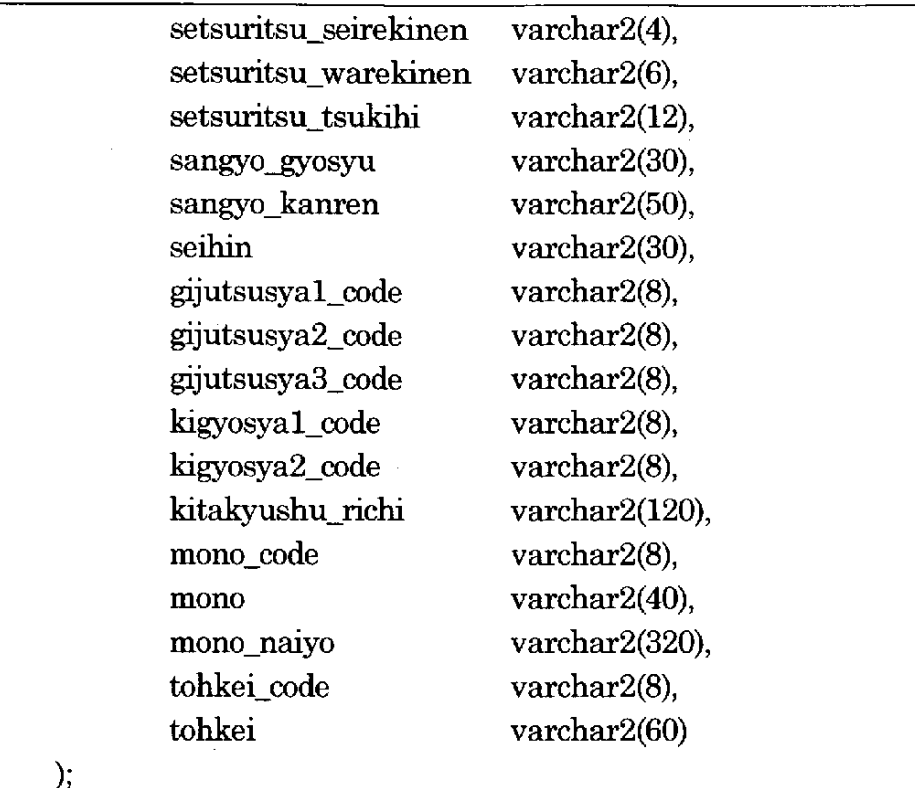

 $\sim$   $\sim$ 

not null,

i,

(3)時代背景テーブル  $\,$ create $\tanh$ TMO1jidai\_haikei seireki varchar2(4)  $\overline{C}$ haikei varchar2(60)  $\rangle;$ 

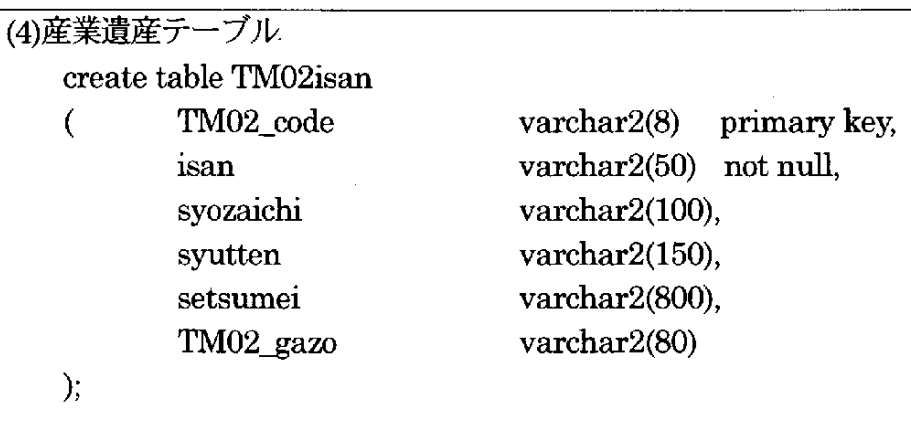

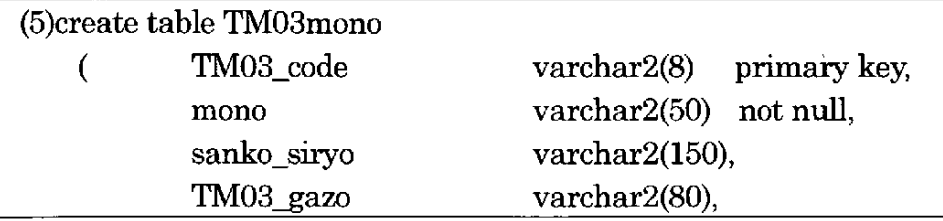

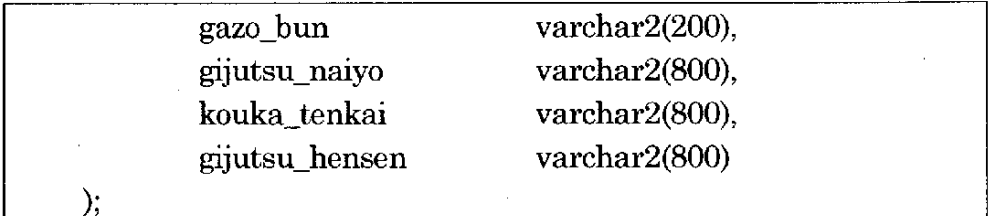

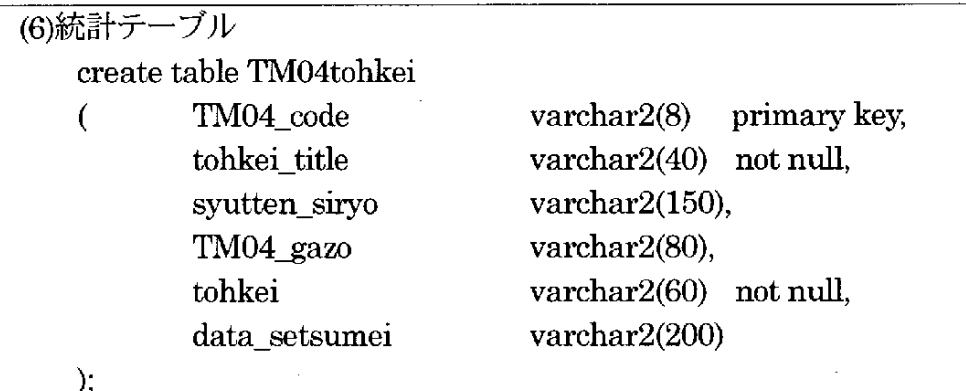

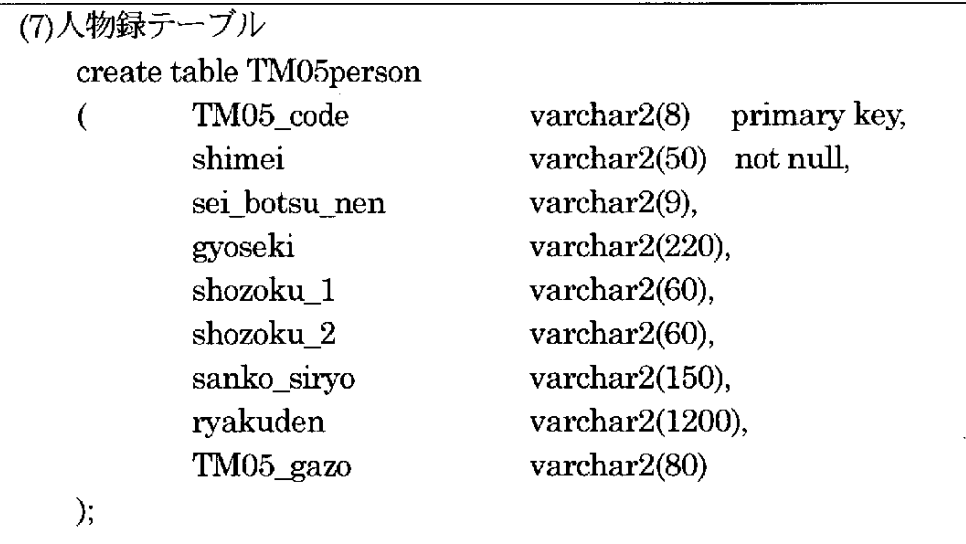

2. 2. 4 ブラウザ

本システムを参照するクライアント側のコンピュータには Shockwave Flash のプ ラグインのインストールが必要。Shockwave Flash はマクロメディアのインターネ ットサイトよりダウンロード可能。

### 2. 3 システム操作説明

ブラウザを起動し、以下の例の様に URL を入力しトップページの表示を行う。

<u> 1949 - Andrea Stein, amerikan basa</u> 指定例: アドレス http://ホストマシンのアドレス/scripts/kk\_web/

\*インストールにおいて本システムのディレクトリを scripts とした場合

基本的な操作は一般的なブラウザの操作方法と特に変わらない。以下に各画面の関 連と操作方法を示す。

### 2. 3. 1 画面遷移

本システムの画面の関連図を以下に示す。

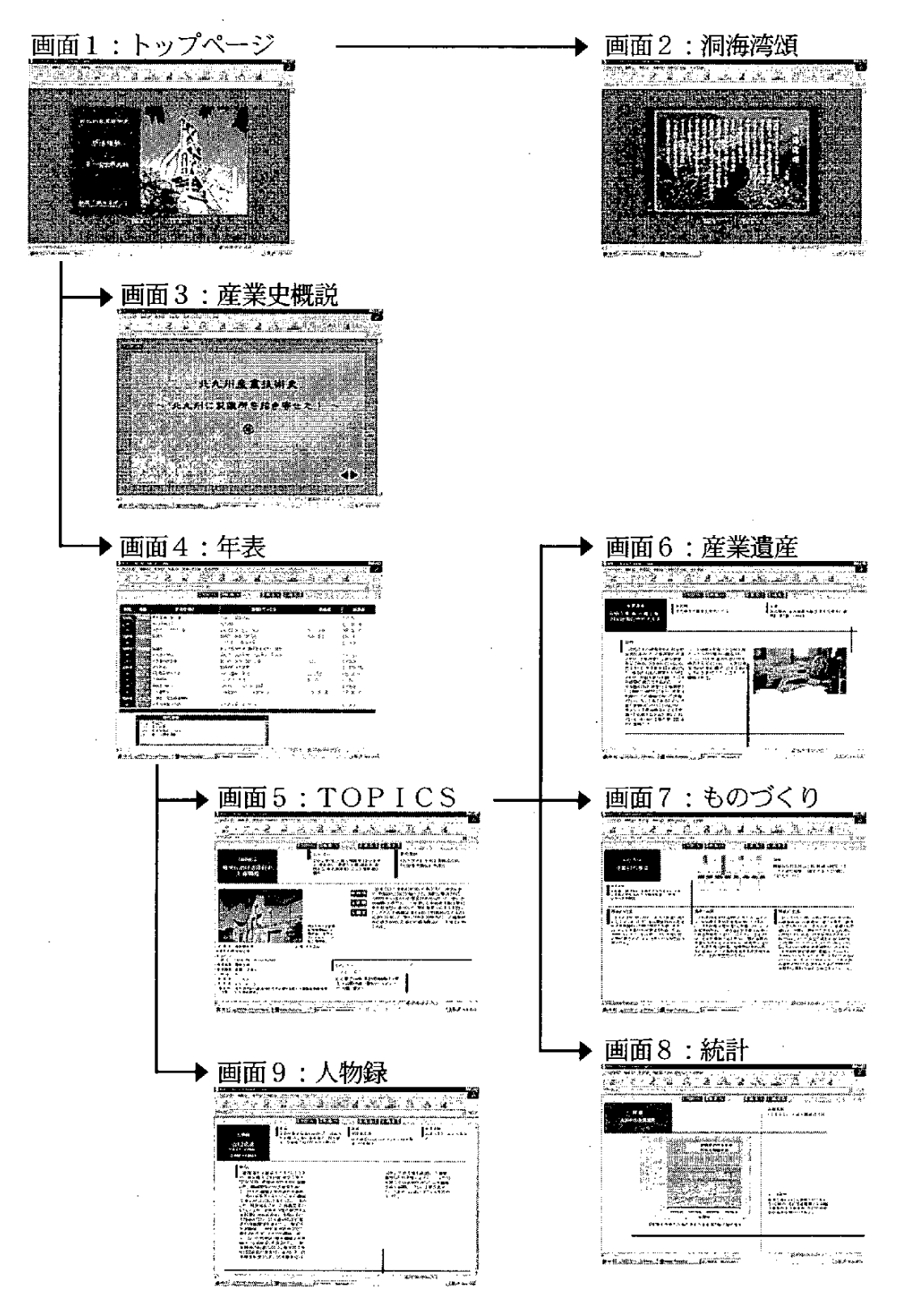

 $\boxtimes$  2 - 3

# 2. 3. 2 画面説明

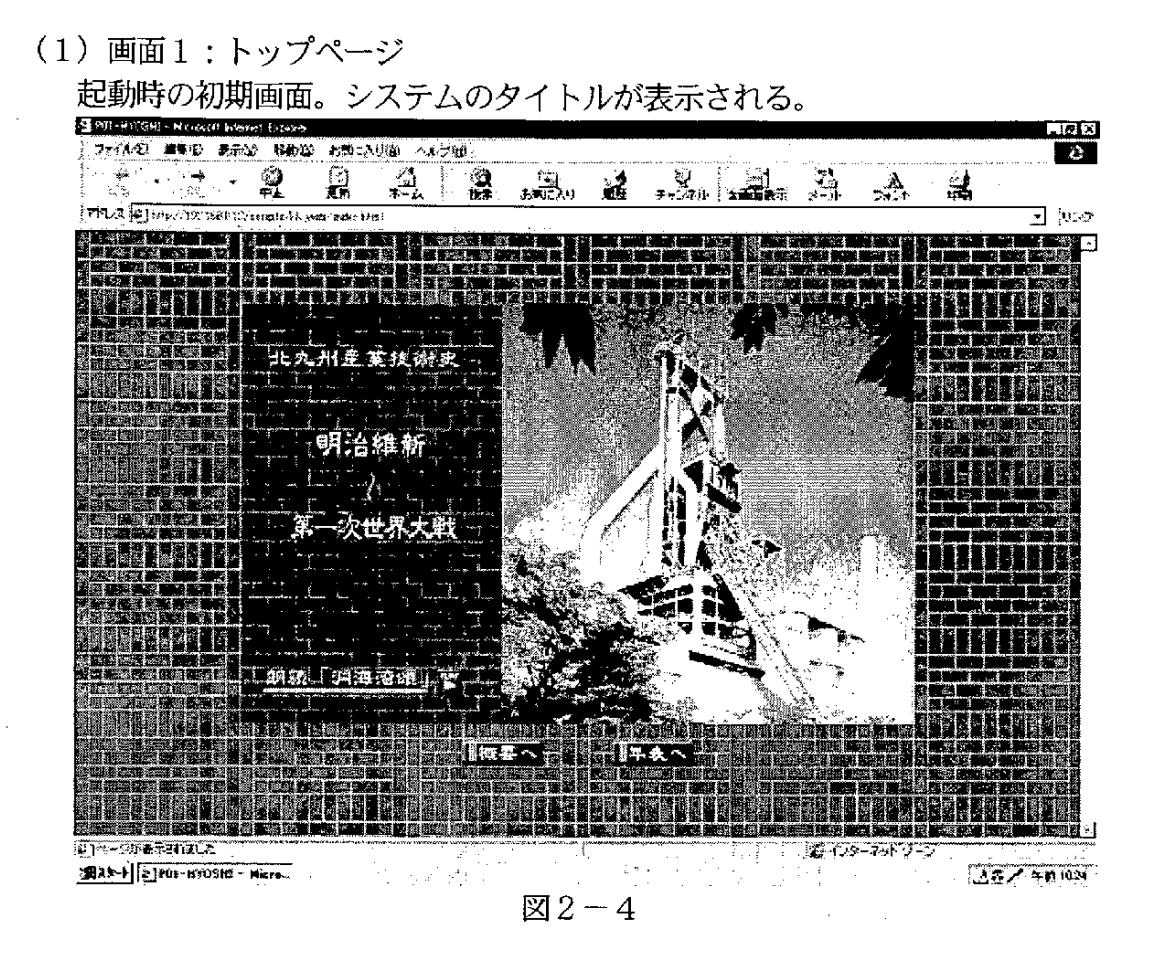

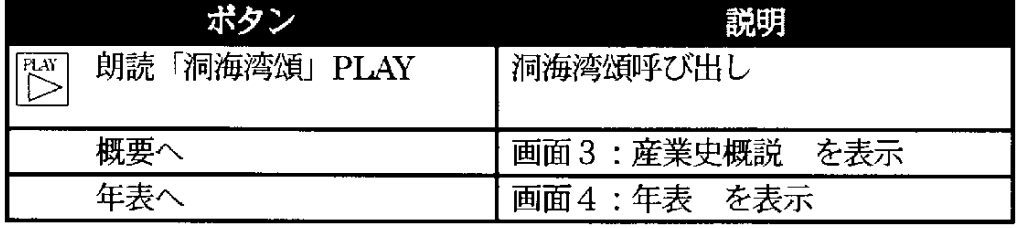

(2) 画面 2: 洞海湾頌

「洞海湾頌(作 火野葦平)」の朗読および文章表示画面。音声により詩が朗読さ れる。

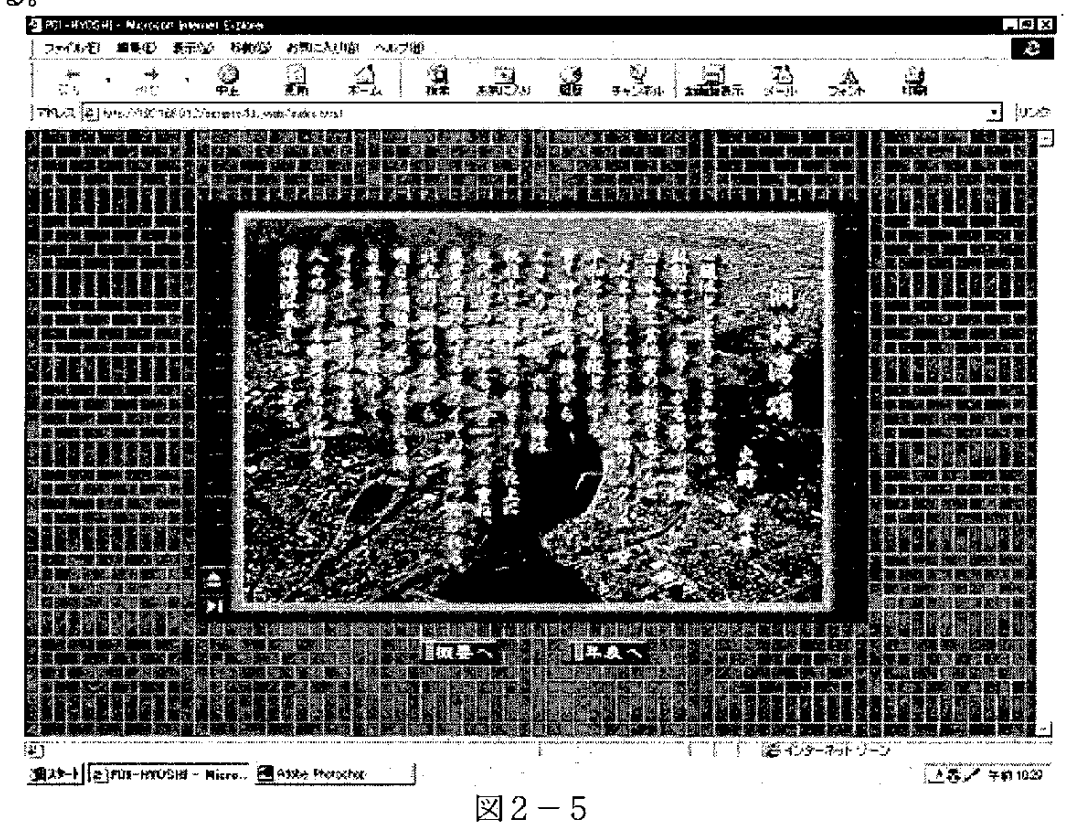

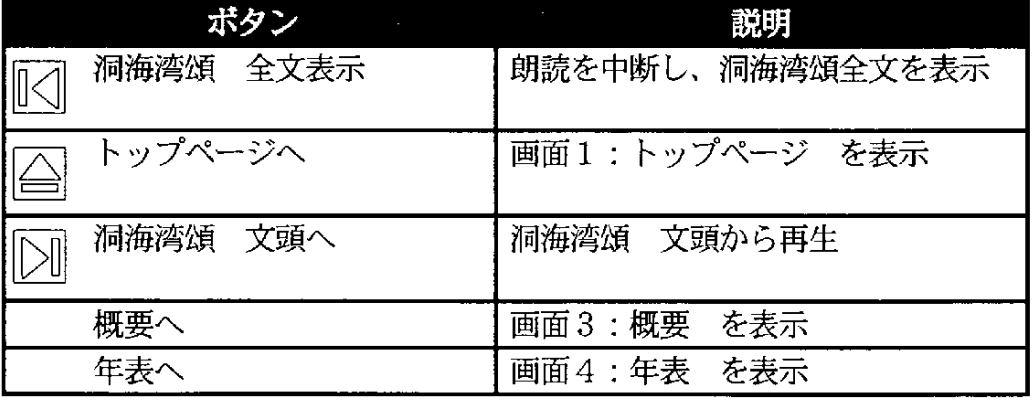

(3) 画面3:産業史概説

北九州産業技術史の概説をインタラクティブに紹介する。 FLASHムービーにより、利用者のボタン動作によりストーリーが進行する。

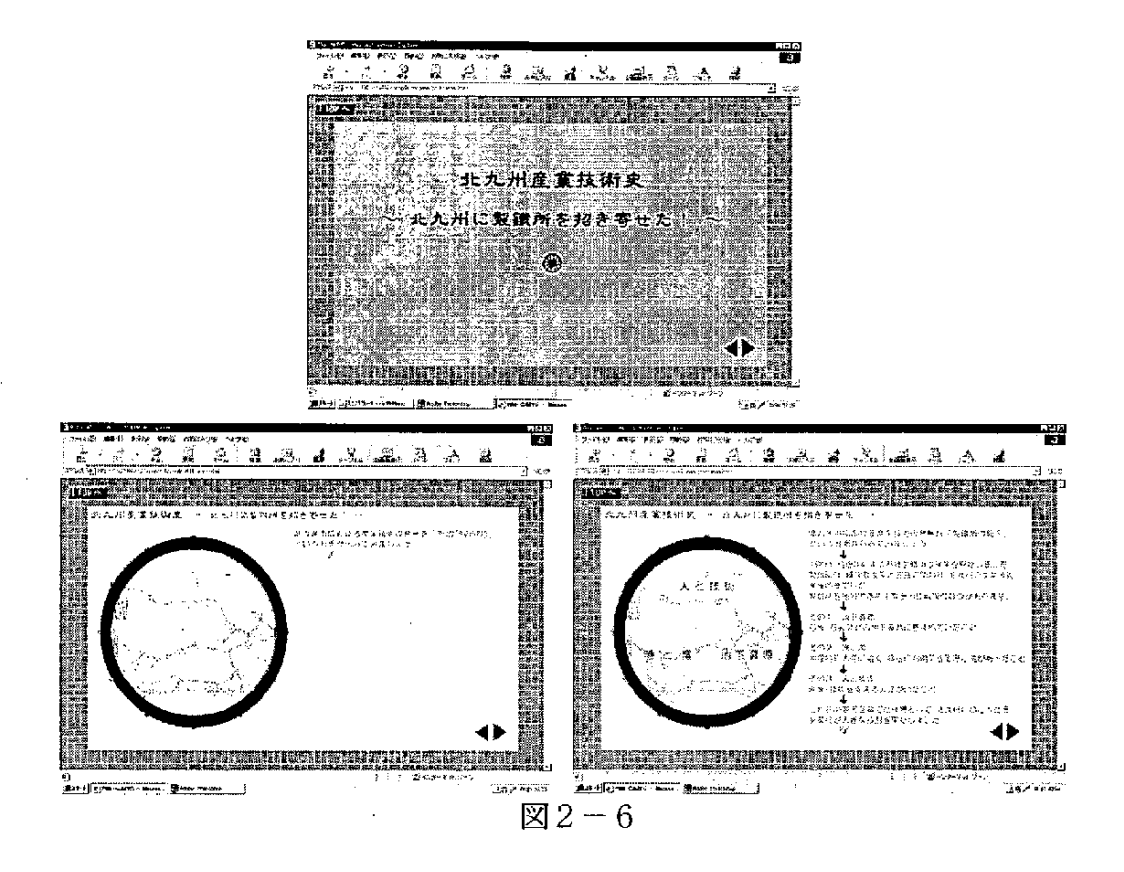

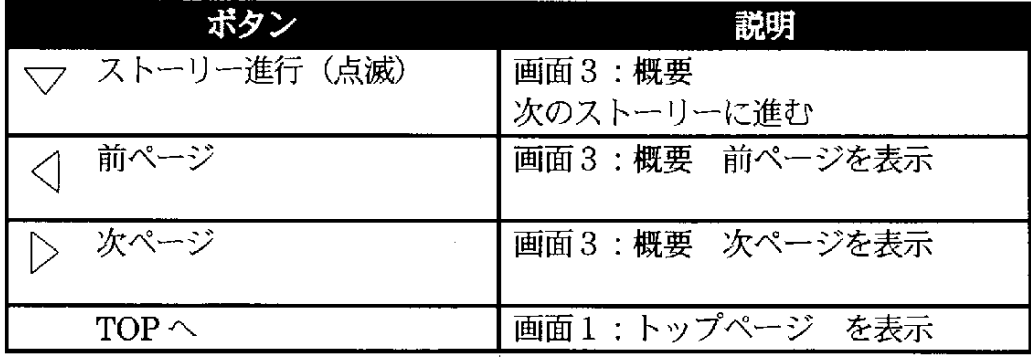

(4) 画面4:年表 (上部メニュー)

年表からリンクする画面には、上部に共通のメニューが表示される。このメニュ ーにより画面の移動を行う。

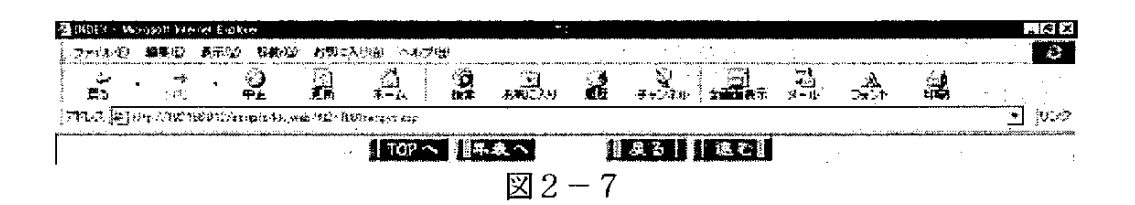

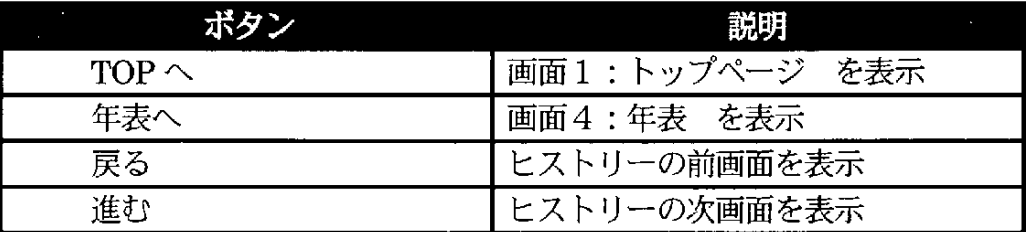

(5) 画面 4:年表

北九州産業技術史の年表が表示される。年表は15件単位で表示され、 ボタンによ り年表の前後に移動する。

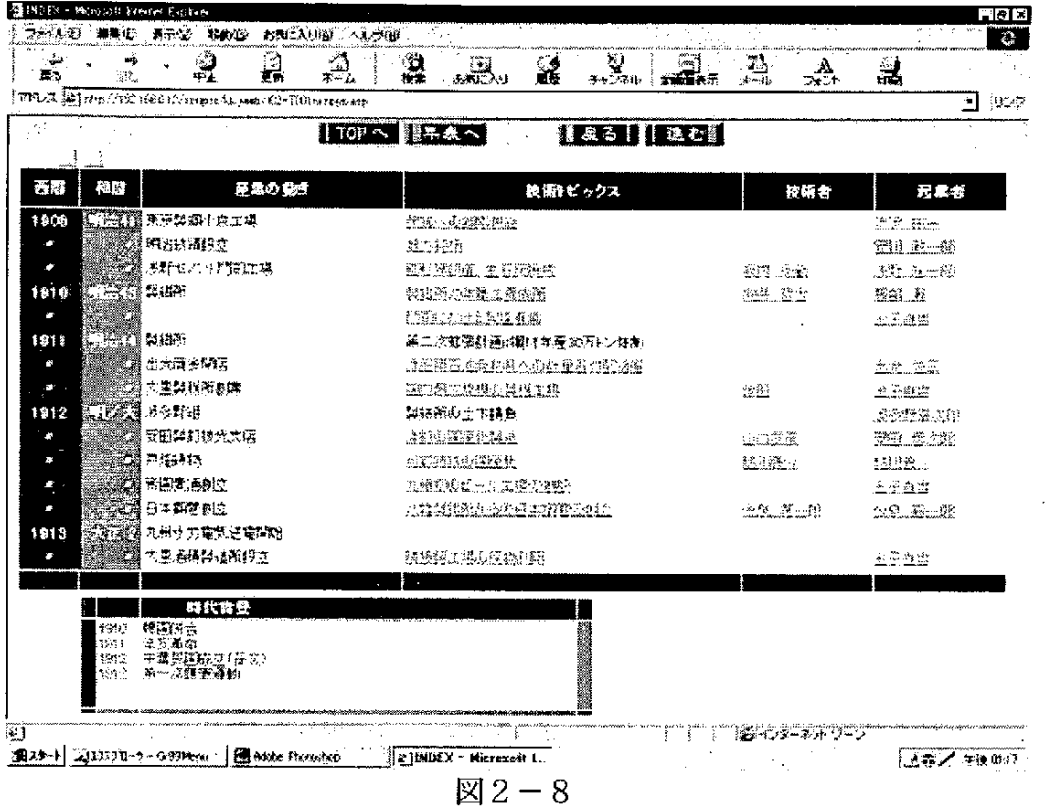

操作説明:

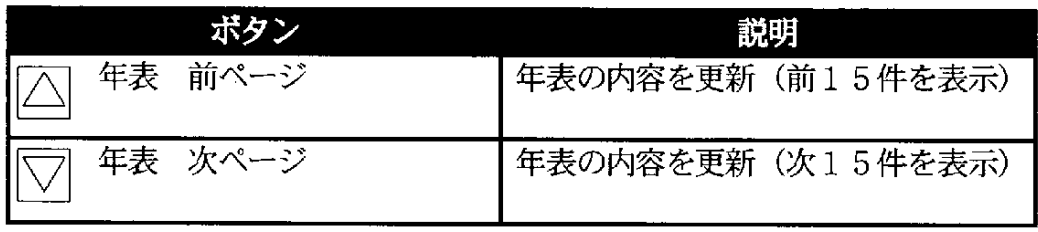

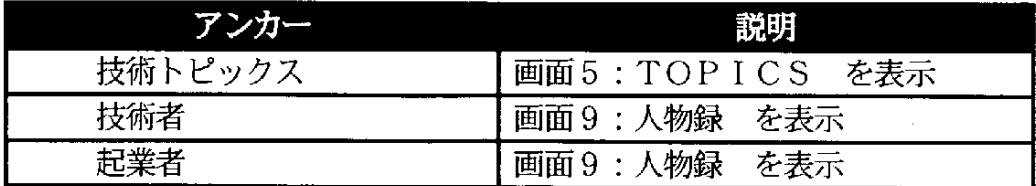

 $\bar{\beta}$ 

 $\sim 10^7$ 

### $(6)$  画面 5: TOPICS

技術トピックスの説明が表示される。経緯、展開、歴史については、文章表示領域 を共有しており、表示内容の切り替えは、マウスカーソルを3つの項目のどれかのボ タン上に移動する事で行う。

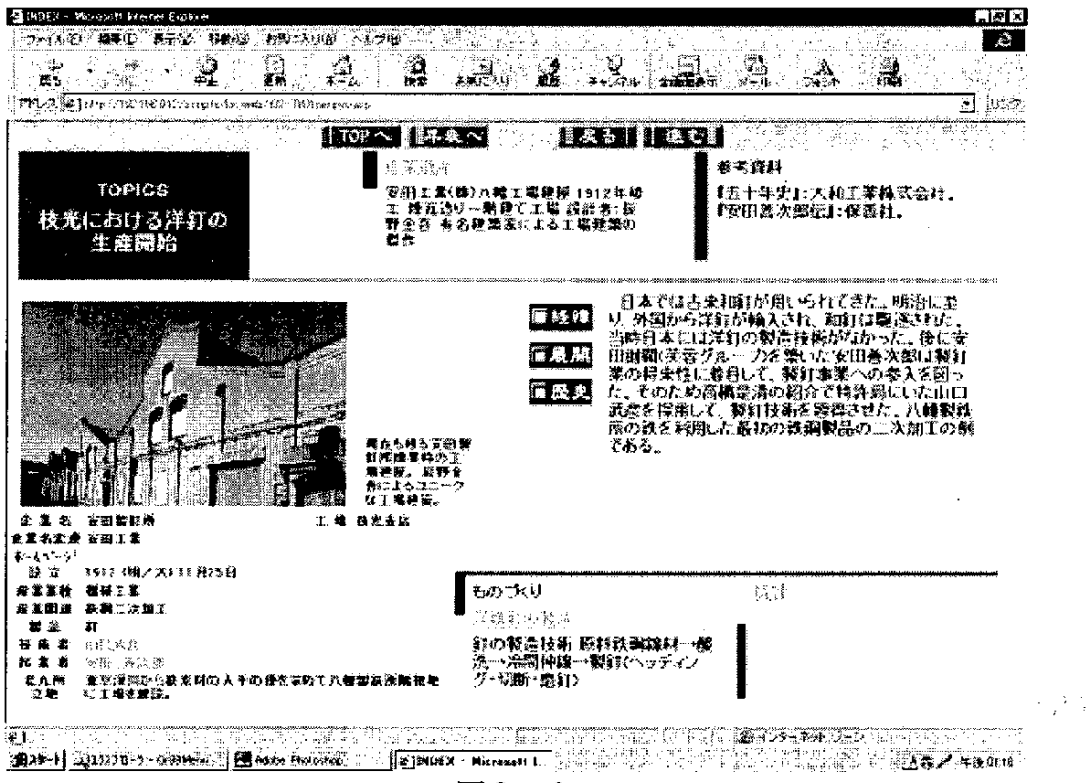

図2-9

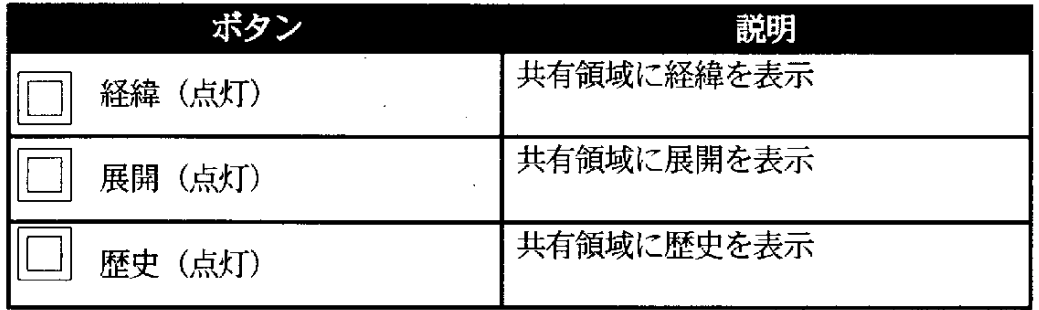

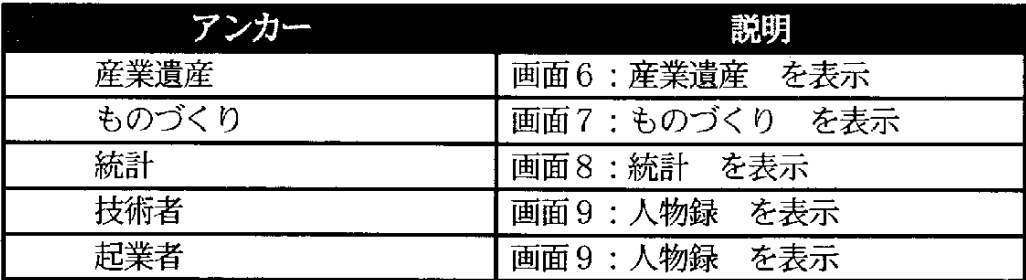

(7) 画面 6: 産業遺産

産業遺産についての説明が表示される。

| FULL OF HE HAD THE COMMONS WAS CONTRACTED AND<br><b><i><u> ANDREW CONTRACTORY</u></i></b>                                                                                                    | 1888.天人 11                                                                                                    | 38 N.<br><b>HASHIRE</b><br>afte ser           |
|----------------------------------------------------------------------------------------------------|----------------------------------------------------------------------------------------------------|-----------------------------------------------|
| 难学谱库<br>报在看<br>安田工業(株)八輔工場<br>昭安田製約商校光支店                                                                                                    | 総九州点八幅選び移営2-2 7                                                                                                 | 工匠<br> 我九州市・北九州都市協会: 《北九州市の館<br>東北 第326、1396年 |
| 送明<br> 道代日本の孤雲界の短距長勝  ランダ切遊先發館させる採光用 <br>金吾が設計した工場建築の代表 の立ち上がり壁から構成され、<br>であり、工業建築も立派な建築 - ヨーロッパの町並みを窓れせる<br>作品であることを示している。辰三幡盗を見せている。<br>野金吾は、東京駅や日本銀行な - 東当初の駅打義で、日本で能174<br>ど、朝治の有名な理薬を平がけ、に洋釘を遊りだした記念すべき<br>ており、外湯入依存を据して日本 義補である。<br>の護養の独自性を高めた。この<br>安田製町所の建築は工場運搬と<br>して極めて細性的であり、建築文<br>化固としての価値は高いと評価<br>されている。 工場であるために好<br>面の装飾はなされていないが.<br>煉瓦による壁面構成によって意<br>漢5を回避する手法が飛いられ<br><b>でいる。痰(経く工場の壁は片造</b><br>れの認用やす | 写意は徳                                                                                                    | Б.                                            |
|                                                                                                    | TERMINE AND THE PROPERTY OF A STRUCK COMPANY OF A STRUCK COMPANY OF A STRUCK COMPANY OF A STRUCK COMPANY OF A S | TE SERVENDE TENSEERD                          |

操作無し(上部メニューのみ)

(8) 画面7:ものづくり

ものづくりの説明が表示される。

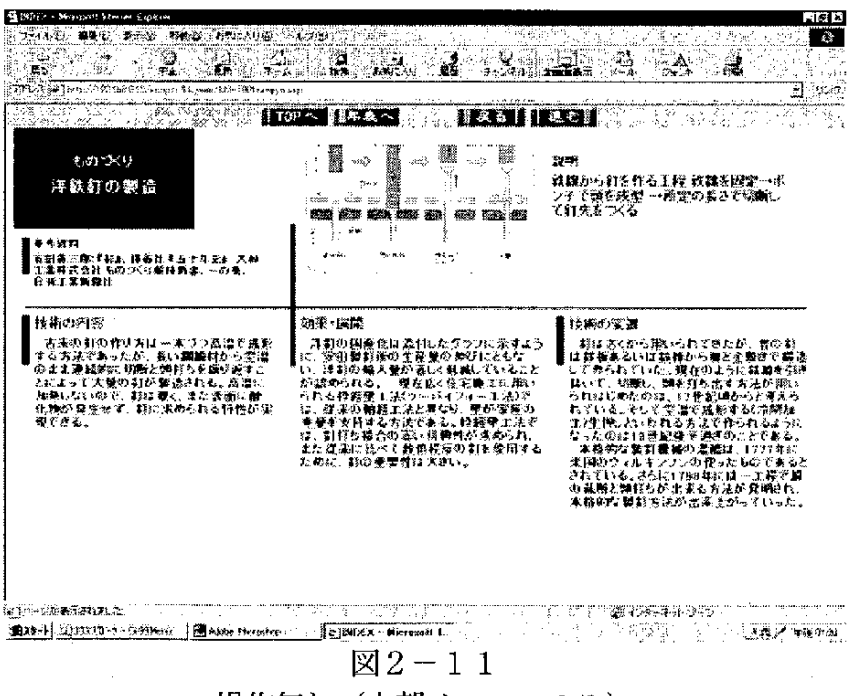

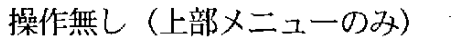

(9) 画面8:統計

グラフ等の統計情報が表示される

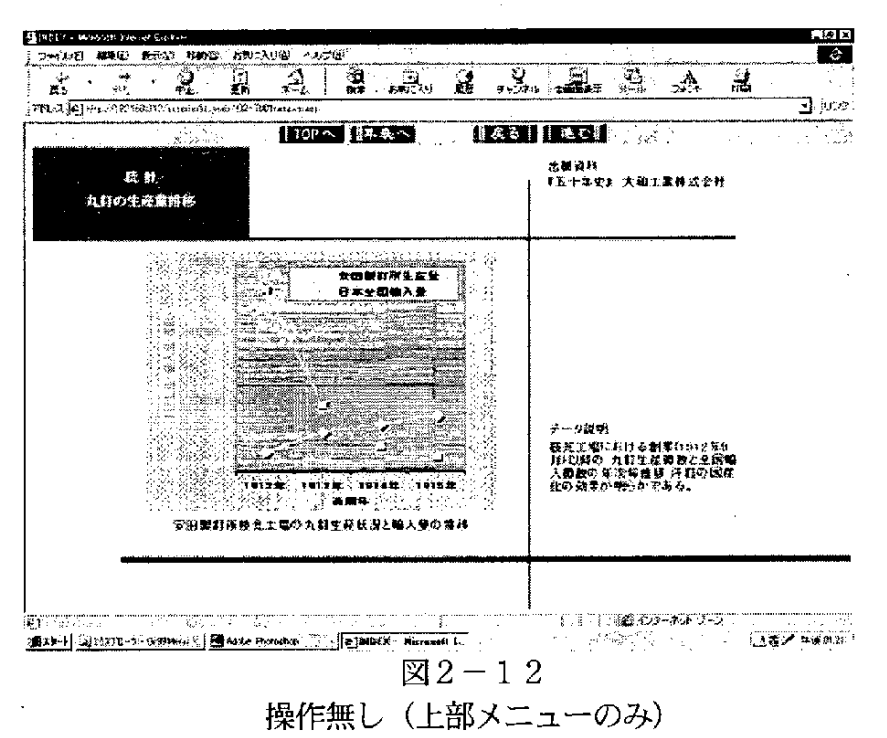

(10) 画面9:人物録

 $\mathbb{R}^{d-1}$ 

人物についての略伝等の説明が表示される。

| وال<br>÷Þ<br>ma.<br>黒い                                                                                    | ⊴<br>ä<br>g                                                                                                    | . 3. <b>. 2.</b><br>謟<br>ويطيع                           | å.<br>ಮೆ                                                                           |
|----------------------------------------------------------------------------------------------------|----------------------------------------------------------------------------------------------------|----------------------------------------------------------|------------------------------------------------------------------------------------|
| PHLA @ Me for the Stringhold world the home eye at<br>kel.<br>人物缝<br>山口武彦<br>やまぐち たけびこ<br>$(1569 - 1562)$ | $10V \times 114.4 \times$<br>■電話<br> 洋町の独造技術を変換して、議産化<br>も実現した、ほに山武寨会、53本盤<br>水、红本略工などの会社を書いた。                                                                                                    | 推及る「計画でます」<br>接属<br>安田梨村成<br>山鉄関会(山鉄ハタウェル)・日本線<br>多 日本語工 | jute.<br>₫<br>33<br> 参考管制<br> 雨沢ハネウェルをナガ年                                          |
| 病院<br>した、課税関係の特許審査を選い<br>工業になくしたい 悲をもった。<br>造の技術開発を進むに、<br>隠をおいたが、ドイツの機械工具<br>輸入 511武森会」を教立した。            | 薩摩藩の上籍武士の子として生ま<br>れ、東京職工学校(現:東京工業大<br>学习:学び、農森独著特許最に就職<br>て、日本の機械工業の進れを施感<br>し、白ら実業界において自本の機械<br>Se o<br>しも、特等協様であった商橋祭清の<br>積介により、支援並次郎の経営する<br>安田製行際に招かれ、米国におい<br>て技術を学び、良本品知の洋行戦<br>本知市<br>を泥胤後、…晩恋海道就道会目に<br>メーカーの代理店「教業職議工具改<br>鶴<br>業績時の経絡信山口信藤要の工業<br>扎・御産化の重要性に避白して、 日<br>本酸染を設立した。日本酸素は19 | 議所などの栄養に始えた。<br>上げた。                                     | 20年に小島工場を建設し、八幡製<br>また科<br>米糕工や山武製作所など工作機械<br>生産に扁開し、さらに工業計器メー<br>カーへ進み、山武ハネウェルを作り |

操作無し (上部メニューのみ)

### 2. 4 データ登録

データベースへのデータ登録はCSVフォーマットのファイルを用いて行うが、 原データの管理はCSVフォーマットではわかりにくいため、本システムではファイ ルメーカーProを用いて原データの作成を行った。ただし、原データの作成はファイ ルメーカーProに限定されるわけではなく、CSVフォーマットのファイルを作成出 来るソフトウェアであれば使用可能である。

2. 4. 1 データのメンテナンス

ファイルメーカーProによりデータのメンテナンスを行う場合は、図2-14のよ うな処理の流れとなる。画像データに関しては、ファイルメーカーProより取り出す か、原データのファイル名をコードに合わせ Web サーバに格納する必要がある。

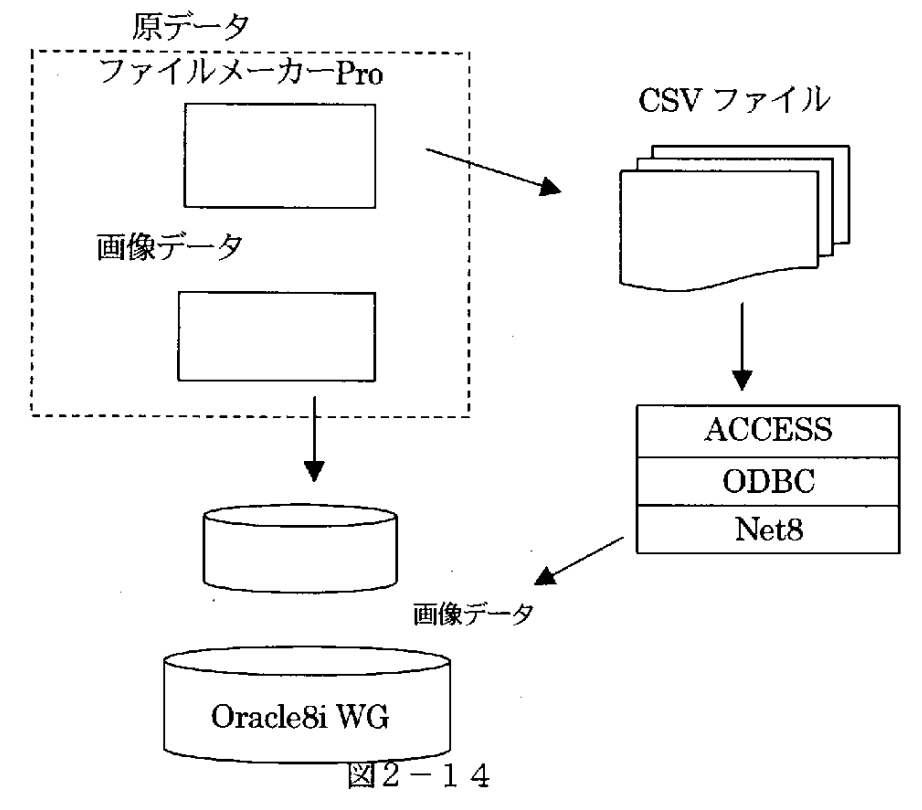

2.4.2 ファイルメーカーProのファイル構成

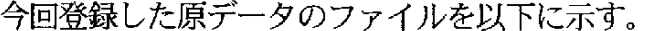

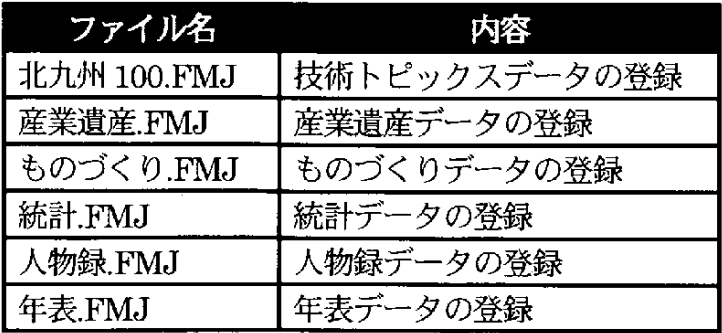

### 2. 4. 3 技術トピックスデータの登録

テーブルごと(原データの種別ごと)に登録画面がある。以下に技術トピックス データの登録方法を示す。

(1) 技術トピックスデータ 登録画面説明

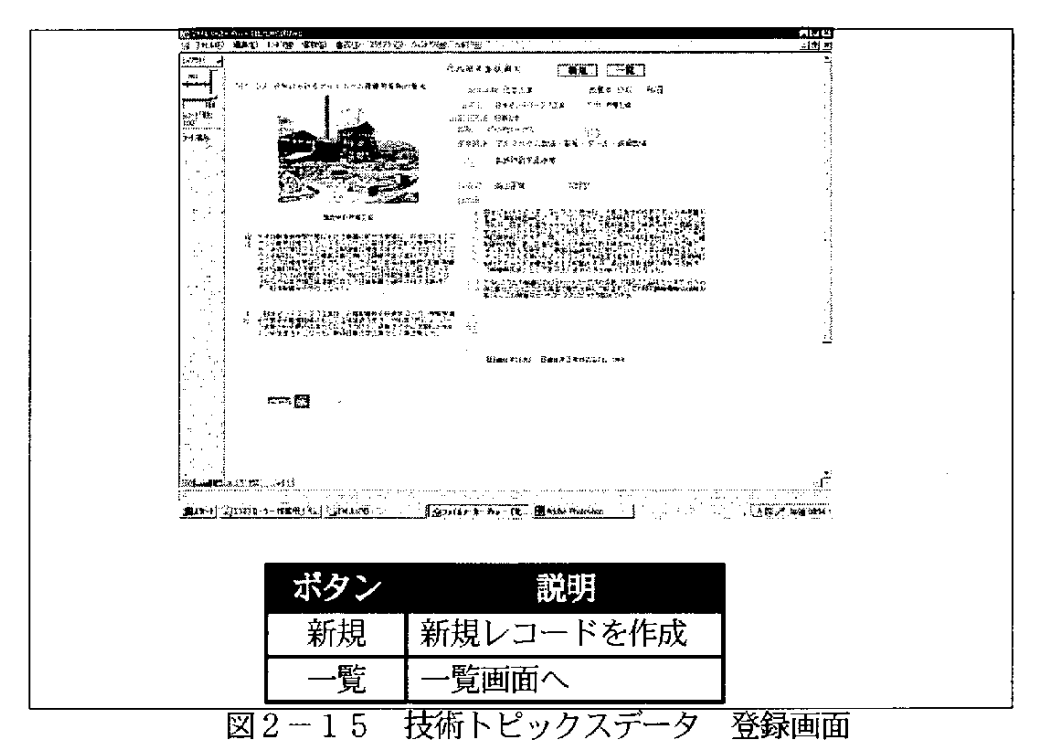

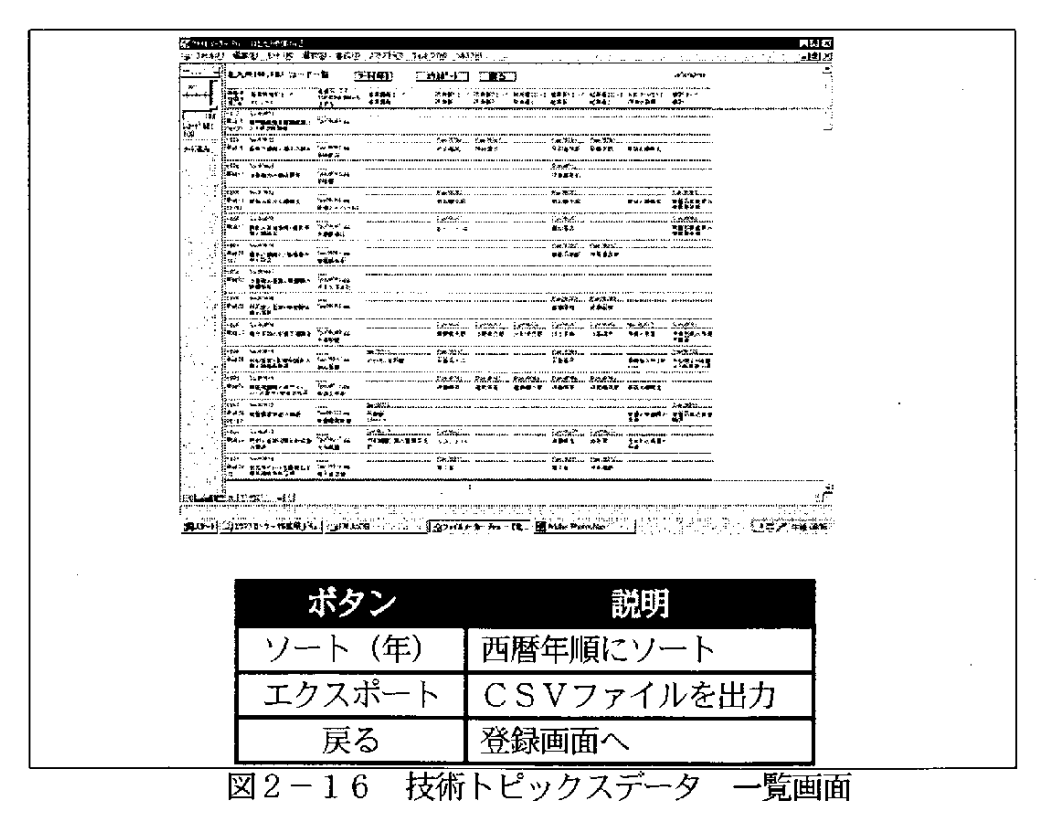

(2)技術トピックスデータ 登録手順

①登録画面:新規レコードを作成し、データを入力する。

- ②一覧画面:画像ファイルが gif の場合、「画像フォーマット」欄に入力する (リストから選択)。
- ③一覧画面:産業遺産データを登録済みのレコードについて、「産業遺産コ ード」欄に入力する(リストから選択)。
- ④一覧画面:ものづくりデータを登録済みのレコードについて、「ものづく りコード」欄に入力する (リストから選択)。
- ⑤ 一覧画 面:統 計 デー タ を登録済 み の レコー ドにつ いて 、 「統 計 コー ド」 欄 に入力する (リストから選択)。
- 6一覧画面:入力した技術者、起業者については、必ず「人物コード」欄に 入力する(リストから選択)。 リストにない人物については、

人物録.FMJに氏名を登録後、「人物コード」欄に入力する。 ⑦ 一覧画 面:レ コー ドをエ クスポ ー トし、CSVフ ァイル を出 力す る。

- ⑧出力した CSV ファイルを、ACCESS に読み込むことにより、ODBC 接 続された Oracle に登録される。
- ⑨ レコー ドに対 応す る画像 フ ァイル 名 を変更す る。変更後 の フ ァイル名 につ いては、一覧画面を参照する。

#### 2. 4. 4 産業遺産データの登録

以下に産業遺産データの登録方法を示す。

(1) 産業遺産データ 登録画面説明

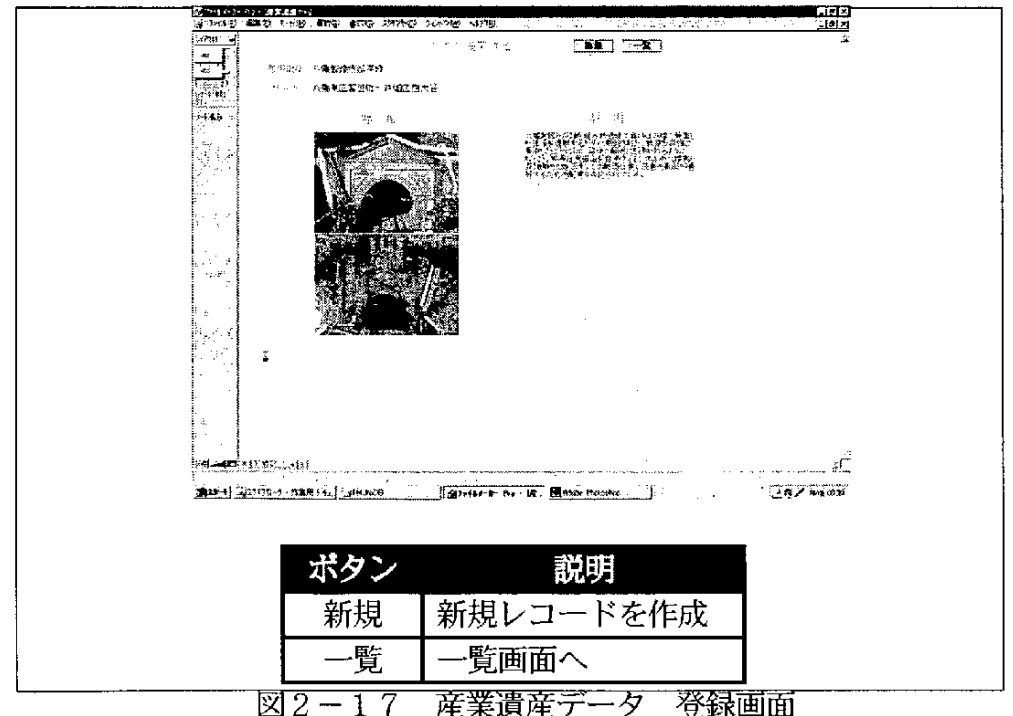

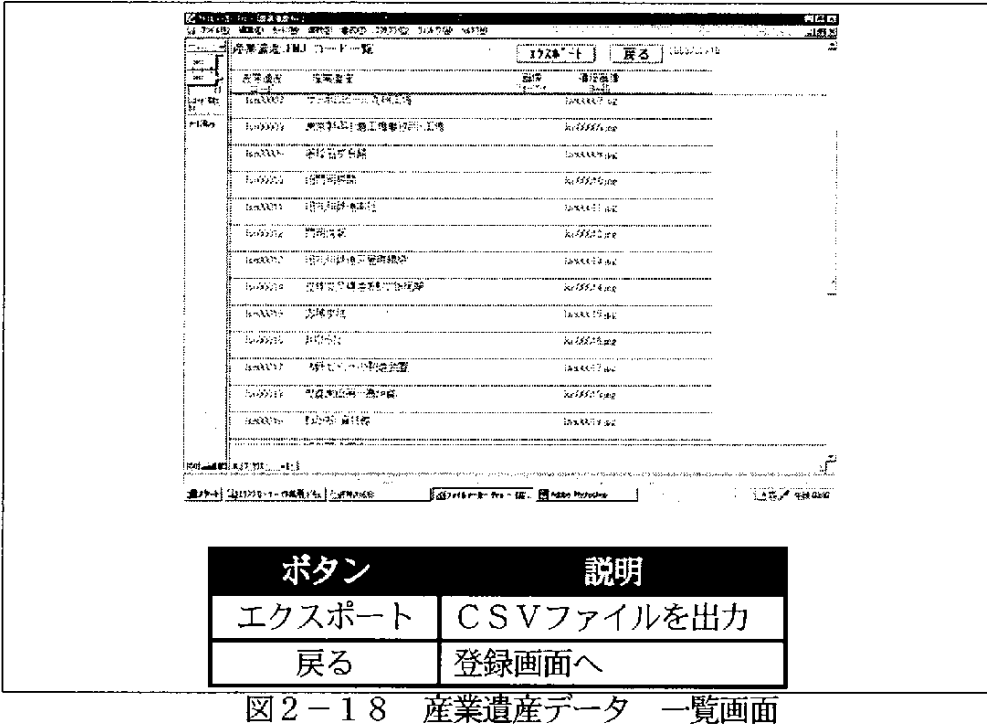

(2) 産業遺産データ 登録手順

①登録画面:新規レコードを作成し、データを入力する。

②一覧画面:画像ファイルが gif の場合、「画像フォーマット」欄に入力する (リストから選択)。

3一覧画面:レコードをエクスポートし、CSVファイルを出力する。

- 4出力した CSV ファイルを、ACCESS に読み込むことにより、ODBC 接 続された Oracle に登録される。
- 5レコードに対応する画像ファイル名を変更する。変更後のファイル名につ いては、一覧画面を参照する。

# 2. 4. 5 ものづくりデータの登録

以下にものづくりデータの登録方法を示す。

# (1) ものづくりデータ 登録画面説明

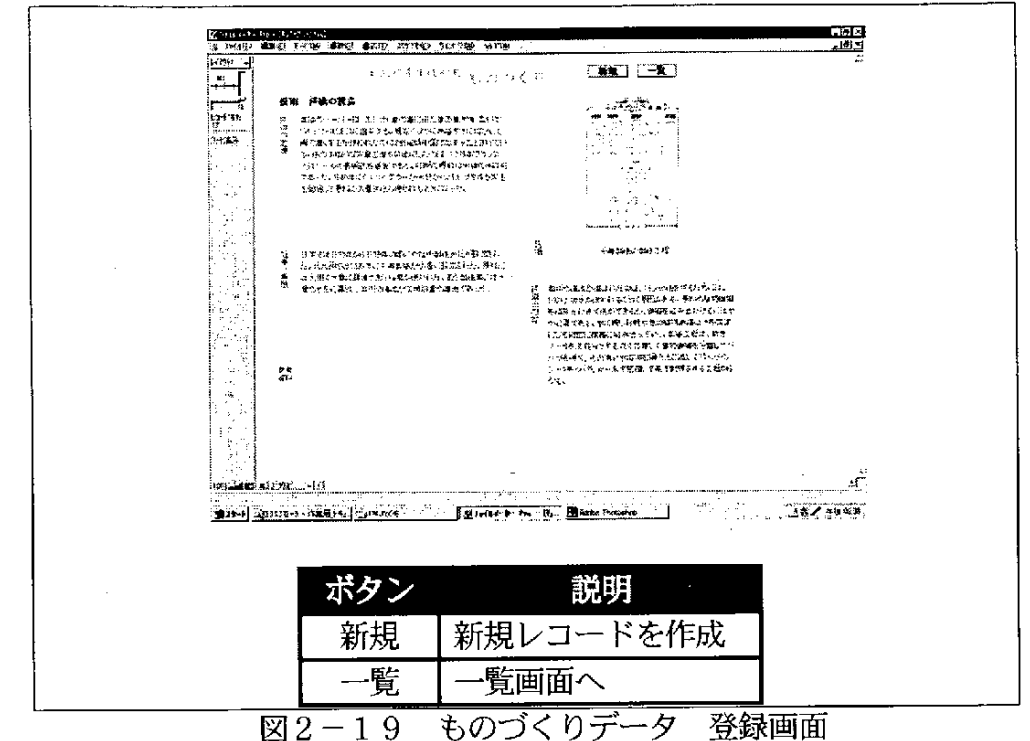

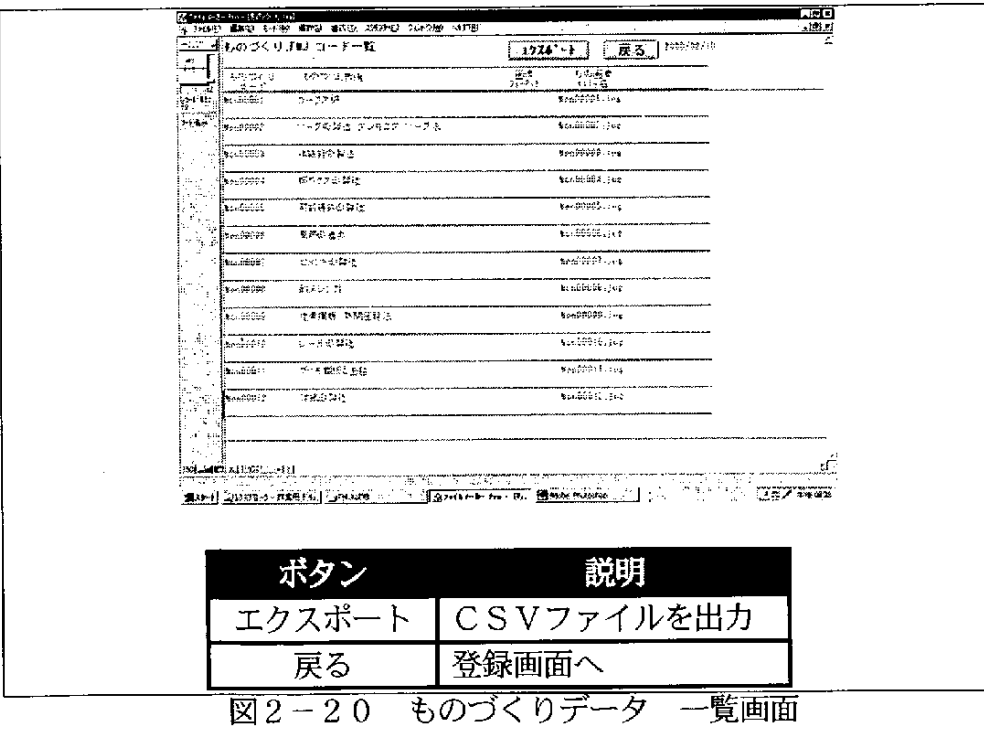

(2) ものづくりデータ 登録手順

①登録画面:新規レコードを作成し、データを入力する。

② 一覧画面:画像ファイルが gif の場合、「画像フォーマット」欄に入力する (リス トか ら選択)。

3–覧画面:レコードをエクスポートし、CSVファイルを出力する。

④出力した CSV ファイルを、ACCESS に読み込むことにより、ODBC 接 続された Oracle に登録される。

⑤ レコー ドに対応す る画像 ファイル名 を変更す る。変更 後 の フ ァイ ル 名 につ いては、一覧画面を参照する。

### 2. 4. 6 統計データの登録

以下に統計データの登録方法を示す。

(1) 統計データ 登録画面説明

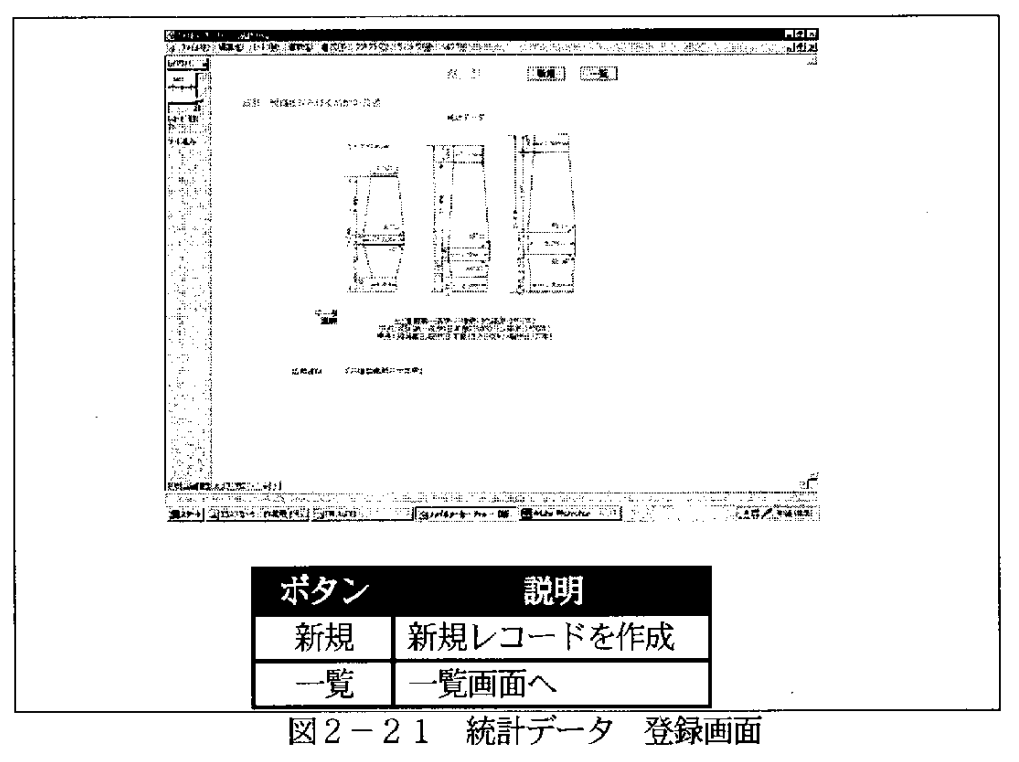

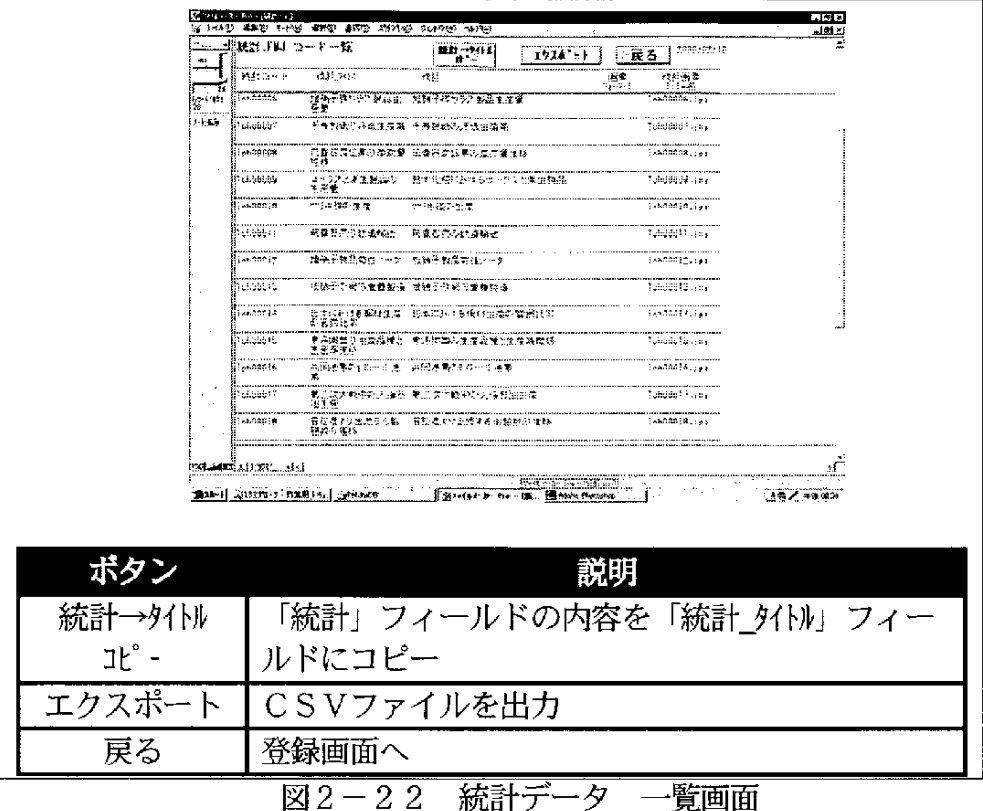

(2)統計データ 登録手順

(1)登録画面:新規レコードを作成し、データを入力する。

② 一覧画面: 画像ファイルが gif の場合、「画像フォーマット」欄に入力する (リストから選択)。

3一覧画面:「統計タイトル」欄に入力する(全角15文字まで)。

「統計→タイトルコピー」ボタンで、統計フィールドの値をコピーし、 15文字以下に編集する。

4–覧画面:レコードをエクスポートし、CSVファイルを出力する。

⑤出力した CSV ファイルを、ACCESS に読み込むことにより、ODBC 接 続された Oracle に登録される。

6レコードに対応する画像ファイル名を変更する。変更後のファイル名につ いては、一覧画面を参照する。

# 2. 4. 7 人物録データの登録

以下に人物録データの登録方法を示す。

### (1) 人物録データ 登録画面説明

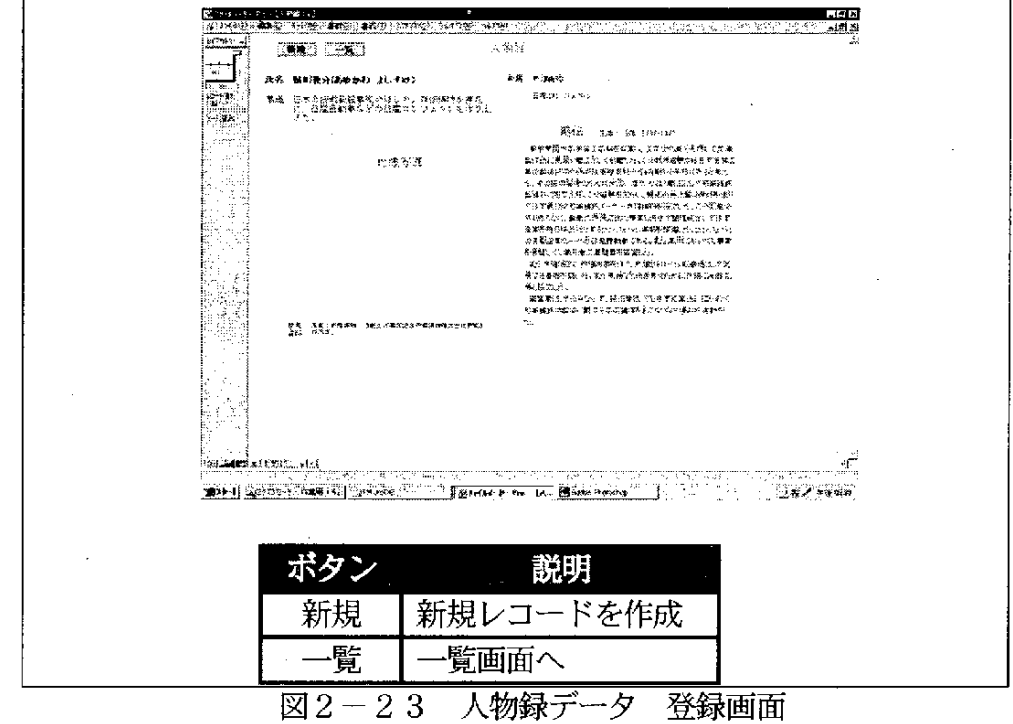

 $\mathcal{A}^{\mathcal{A}}$ 

| /Evas~⊳<br>人物色微<br>$\mathbb{R}^N$ ,<br>ŗε<br>地震<br><u> Kul</u><br><b>Br</b> semmes<br>起回先会化ゆるのとはちょう<br>254223556<br>kultin,<br>te<br>47.4<br><b>UCOSTON N. AHAR</b><br>预算整体所<br>frailig? Una<br>化弹弹<br>W.<br><b>ANTIFACTURE CONTINUES</b><br>Parro<br>熱脳器 研究・以上の 放送物 最終<br>FCANLOUS, LT<br>ੰ‡ਾ ਧਾਵਾ<br>的复数的现在分词 化四氯化物 化四氯化物 医中间<br><b>CHARGES</b> Ha<br>-55<br><b>Doctors</b><br>言意義義の もっかんす<br>- 日本鉄構製品<br>長魂職員の<br>KETTERWILDTE<br>动纤维囊动管目<br>Firentino@<br>Parentite Gra<br><b>Ihamet</b><br>ng Kabutan ni 27 – Bagasa Gregoria.<br>Kabu<br>Profil Call 1962<br>e,<br>inscoup<br>武武 境長的 てみつ 3<br>思光微长<br>ProBERT - June<br>itar<br>84<br>irailtí 28<br>ಕ್ಷಕ್ತ ಡುಗಡಿಸಿರುವ ಹಿಸಿ<br>ವಿಕಲ<br>一行分下柱<br>Profitfills<br>W<br>Pencilic B<br><b>安原 エーかいにもも。</b><br>Bradfiff in g<br>Basoni (*<br>花孔 安然放松的 计部分 二苯丙酰苯胺酯<br>Economic Cole<br>in.<br>Ko<br>中原発型等(25424) かぎ、中洋型<br>fikazitti (J<br>Polyment Dodge Julian<br>źř.<br>.<br>So shoot as A corr that the childhood facts shall think those in think the children copyright A of the system paper capper car<br>APPLY THE LIGHT THREE IN PLACE OF FILM IN THE USE OF THE<br>製造所 醫學<br>H collision<br>立じ おれらに なけし)<br>Romania (101<br>Ŵ.<br><b>Production of the political components of the components of the components of the components of the components of the components of the components of the components of the components of the components of the components of</b><br>Strike by the "LL. Chaine Housing.<br>三心 医产生神经 | 日人免婦 5年3月11日 ドー 佐    |    | $1935 - 1$ | $R = 3$ | 工具用い作 | ×, |
|----------------------------------------------------------------------------------------------------|----------------------|----|------------|---------|-------|----|
|                                                                                                    | MG.                  |    |            |         |       | e. |
|                                                                                                    | in the               |    |            |         |       |    |
|                                                                                                    | <b>HAME BALLOONE</b> |    |            |         |       |    |
|                                                                                                    | $\sim$ 1.1 $\pm$     |    |            |         |       |    |
|                                                                                                    |                      |    |            |         |       |    |
|                                                                                                    |                      |    |            |         |       |    |
|                                                                                                    |                      |    |            |         |       |    |
|                                                                                                    | ، د                  |    |            |         |       |    |
|                                                                                                    |                      |    |            |         |       |    |
|                                                                                                    |                      |    |            |         |       |    |
|                                                                                                    | hói .                |    |            |         |       |    |
|                                                                                                    | ₩                    |    |            |         |       |    |
|                                                                                                    |                      |    |            |         |       |    |
|                                                                                                    | 빴                    |    |            |         |       |    |
|                                                                                                    |                      |    |            |         |       |    |
|                                                                                                    |                      |    |            |         |       |    |
|                                                                                                    |                      |    |            |         |       |    |
|                                                                                                    |                      |    |            |         |       |    |
|                                                                                                    |                      |    |            |         |       |    |
| ボタン                                                                                                    |                      |    |            |         |       |    |
| エクスポ<br>CSVファイルを出力                                                                                                    |                      | 登績 |            |         |       |    |

図2-24 人物録データ 一覧画面

### (2) 人物録データ 登録手順

①登録画面:新規レコードを作成し、データを入力する。

②一覧画面:画像ファイルが gif の場合、「画像フォーマット」欄に入力する (リストから選択)。

3一覧画面:レコードをエクスポートし、CSVファイルを出力する。

- ④出力した CSV ファイルを、ACCESS に読み込むことにより、ODBC 接 続された Oracle に登録される。
- ⑤ レコー ドに対応 す る画像 フ ァイル名 を変 更す る。変 更後 の ファイル 名 につ いては、一覧画面を参照する。

# 2. 4. 8 年表データの登録

以下に年表データの登録方法を示す。

# (1) 年表データ登録画面説明

|        | 同様の<br>近日出海 医普通 生态学 扁桃科 糖品 的复数 学生的 多分析 ( ) _ _<br><u>تدنقات</u>                                                           |
|--------|----------------------------------------------------------------------------------------------------|
|        | - Bux-NJ 3-1-K 三新風<br>$1 - 11 + 11 - 127 + 18 - 16$<br>2008.02.19<br>VTF.<br>やまくりょうこ                                      |
|        | <u>] FLEX aver</u><br>đ<br>e Bergin<br>好津 あおけし<br>可集民社 セコード<br>gen frings<br>高田町の戦争による活躍開発                                |
| 5.533  | 质数的样种物质人的能量<br><b>FL ETE</b><br>Berrifé<br>备口法 珠岛乡<br>ನ್ನು ತಿಳ                                                            |
|        | <br>神存等者法行业<br>医前缀脉搏描记<br>ដែលសល់ស្រះ                                                                                      |
|        | $1.400\%$<br>See Bally<br>FA新規開発に4 1 お出版品書は8<br>计解剖的态序 网络非常遗憾<br>黑馬特納日記 处的的形象 建平<br>تمخصي<br><b>Cramber</b><br>شقيانت     |
|        | 医咖啡因的 内脏性<br>医氧戊酸化乙 计多线<br><b>Contractor</b><br>- 2 呼出 老田<br>110025<br>$\mathbf{r}_1$ , and $\mathbf{r}_2$<br>r ann i     |
|        | 武家 等位船<br>非地名 触发器 医电离性子宫切开术<br>调油三锑酸硫<br>rsamen.<br>$1 + 2420$                                                            |
|        | inter (別れ) · 低機準業試験所定<br>石物の大量解説                                                                                          |
|        | 计地 鸭名比 儿童健康的法<br>ティンの記憶時計<br>中国人 医马氏菌<br><b>Committee</b><br><b>FIRAS (R.922</b><br>小食法免禁缺之助装肥没利难的经                       |
|        | o Brita Marr<br>借證 多段<br>1591年6月28日,好和最佳港市政府                                                                              |
|        | <b>Examinal</b><br>$3 - 04 - 46$<br>计指数组 規約加 法再禁选担任<br><b>先生もあることを実施することです。</b><br>- 浜蛙 - 芝飾<br>震勢 磁子師                    |
|        | 20091<br><b>Poster</b> 1<br>医内脏 神话汉 网络英语的过去式和过去分<br>净深细层漂白脱透晶质体等<br>芸典 Bitrio 石野 馬平<br>14420025<br>.                      |
|        | <b>Jini (89)</b> 854 0542<br>評事 研究<br>医切焦性试验器 医单型动性神经炎炎 挂卫 轻光<br>$\epsilon$ , and                                         |
|        | ----------<br><u>این سینجوزنی ن</u> طق                                                                                    |
|        | <b>SEMIN'T BUT BASE ROOM OF THE REAL</b><br>$-18/20011$<br><b>habiti ilgastrava visatti kill – prelade</b> i r<br>-a Cali |
|        |                                                                                                    |
|        |                                                                                                    |
| ポタン    | 説明                                                                                                    |
| 新規     | 新規レコードを作成する。                                                                                                    |
| ソート(年) | 西暦年順にレコードをソートする。                                                                                                    |
| エクスポート | CSVファイルを出力する。                                                                                                    |
| トピックス  | 選択中のレコードについて、データをコピーする。                                                                                                   |
| 貼り付け   | 参照キー:「産業技術史コード」                                                                                                    |
|        | コピー元:                                                                                                    |
|        | 北九州 100.FMJ「トピックス」フィールド                                                                                                   |
|        | 貼り付け先:                                                                                                    |
|        | 「技術トピックス」 フィールド                                                                                                    |
| データ更新  | 全てのレコードに対して、以下の処理を行う。                                                                                                    |
|        | 参照キー:「産業技術史コード」                                                                                                    |
|        | (1)西暦年データをコピーする。                                                                                                    |
|        | コピー元 : 北九州 100.FMJ「西暦年」                                                                                                   |
|        | 貼り付け先:「西暦年」                                                                                                    |
|        | (2) 技術者コードをコピーする。                                                                                                    |
|        | コピー元 : 北九州 100.FMJ「技術者 1 コード」                                                                                             |
|        | 貼り付け先 : 「技術者コード」                                                                                                    |
|        | (3) 起業者コードをコピーする。                                                                                                    |
|        | コピー元 : 北九州 100.FMJ「起業者 1 コード」                                                                                             |
|        | 貼り付け先:「起業者コード」                                                                                                    |

図2-25 年表データ 登録画面

(2) 年表データ登録方法

①登録画面:新規レコードを作成し、データを入力する。

「技術トピックス」欄:「産業技術史コード」欄に入力されている場合は、 「トピックス貼り付け」ボタンでトピックスをコピーし、編集する。

「技術者コード」「起業者コード」欄:「技術者」「起業者」欄に入力した 場合は、必ず「人物コード」欄にも入力する(リストから選択)。

リストにない人物については、人物録.FMJ に氏名を登録後、入力する。 ②登録画面:レコードをエクスポートし、CSV ファイルを出力する。 3出力した CSV ファイルを、ACCESS に読み込むことにより、ODBC 接続

された Oracle に登録される。

3.今後について

#### 3. 1 期待される効果

今回は 1945 年までの北九州産業技術トピックスをデータベース化した。戦後の産 業復興や環境問題などに注目しながら 1945 年以降のトピックスを編纂しデータベー ス化していく計画である。

このデータベースはインターネットを利用した公開を考慮してWebシステムとして 設計している。北九州ひいては日本の産業技術の記録を、メッセージを持って、広く 社会に発信していくことが可能である。次世代を担う若い人たちに「日本の物作りの 記憶」が継承されていくことこそがこのデータベースの最大の効果であると信じてい る。

データベースをもとにした産業技術史研究の進展を促し、その成果は日本のみなら ず 国外 の今 後 の産業 の あ り方 に重 要な指針 を与え ることが確実 に期待 され る。

ものづくり離れ、理工学離れが問題となる現在、産業技術の発展の跡を辿り現在の 恩恵が与えられている姿を提示する産業技術博物館の存在は極めて重要である。デー タベースの構築を通して、展開の先にある博物館像を構想することは、産業技術博物 館の実現の起点である。

#### 3. 2 今後の展開

(1) 北九州産業技術史の調査・企画

今回の課題では創生から終戦まで (1868 年から 1945 年) の北九州産業技術史の データ収集と体系化を行い、コンテンツとして整理した。今後、終戦から現在まで (1945年頃から 2000年まで)に範囲を広げ、より多くのコンテンツをこのデータ ベースに登録していきたいと考えている。戦後の経済復興と北九州、環境問題、技術 革新、未来へのメッセージなど新たな観点も考慮に入れ、調査・企画を推進していく ことを目標にしている。

(2) データベースシステムの機能アップ

新たに調査・整理するコンテンツを今回開発のプロトタイプデータベースに登録し、 データベースを充実していく一方で、データベースシステムの機能アップを図ってい きたい。情報の取り出しが容易に出来るような検索機能の充実や、 コンテンツから新 たな発見、 発想を生み出す助けとなる使い易いインターフェースやマルチメディア表 現などを考える。

 $\label{eq:2.1} \frac{1}{\sqrt{2}}\int_{\mathbb{R}^3}\frac{1}{\sqrt{2}}\left(\frac{1}{\sqrt{2}}\right)^2\frac{1}{\sqrt{2}}\left(\frac{1}{\sqrt{2}}\right)^2\frac{1}{\sqrt{2}}\left(\frac{1}{\sqrt{2}}\right)^2.$ 

 $\label{eq:2.1} \frac{1}{2} \int_{\mathbb{R}^3} \frac{1}{\sqrt{2}} \left( \frac{1}{2} \int_{\mathbb{R}^3} \frac{1}{\sqrt{2}} \left( \frac{1}{2} \int_{\mathbb{R}^3} \frac{1}{\sqrt{2}} \right) \frac{1}{\sqrt{2}} \right) \, d\mathcal{H}^3 \, d\mathcal{H}^3 \, d\mathcal{H}^3 \, d\mathcal{H}^3 \, d\mathcal{H}^3 \, d\mathcal{H}^3 \, d\mathcal{H}^3 \, d\mathcal{H}^3 \, d\mathcal{H}^3 \, d$ 

 $\label{eq:2.1} \mathcal{L}(\mathcal{L}^{\text{max}}_{\mathcal{L}}(\mathcal{L}^{\text{max}}_{\mathcal{L}})) \leq \mathcal{L}(\mathcal{L}^{\text{max}}_{\mathcal{L}}(\mathcal{L}^{\text{max}}_{\mathcal{L}}))$ 

 $\label{eq:2.1} \frac{1}{\sqrt{2}}\int_{\mathbb{R}^3}\frac{1}{\sqrt{2}}\left(\frac{1}{\sqrt{2}}\right)^2\frac{1}{\sqrt{2}}\left(\frac{1}{\sqrt{2}}\right)^2\frac{1}{\sqrt{2}}\left(\frac{1}{\sqrt{2}}\right)^2\frac{1}{\sqrt{2}}\left(\frac{1}{\sqrt{2}}\right)^2\frac{1}{\sqrt{2}}\left(\frac{1}{\sqrt{2}}\right)^2\frac{1}{\sqrt{2}}\frac{1}{\sqrt{2}}\frac{1}{\sqrt{2}}\frac{1}{\sqrt{2}}\frac{1}{\sqrt{2}}\frac{1}{\sqrt{2}}$ 

 $\label{eq:2.1} \frac{1}{\sqrt{2\pi}}\int_{0}^{\infty}\frac{d\mu}{\sqrt{2\pi}}\left(\frac{d\mu}{\mu}\right)^2\frac{d\mu}{\sqrt{2\pi}}\int_{0}^{\infty}\frac{d\mu}{\sqrt{2\pi}}\left(\frac{d\mu}{\mu}\right)^2\frac{d\mu}{\sqrt{2\pi}}\int_{0}^{\infty}\frac{d\mu}{\sqrt{2\pi}}\frac{d\mu}{\sqrt{2\pi}}\frac{d\mu}{\sqrt{2\pi}}\frac{d\mu}{\sqrt{2\pi}}\frac{d\mu}{\sqrt{2\pi}}\frac{d\mu}{\sqrt{2\pi}}\frac$ 

 $\label{eq:2.1} \frac{1}{\sqrt{2}}\int_{0}^{\infty}\frac{1}{\sqrt{2\pi}}\left(\frac{1}{\sqrt{2\pi}}\right)^{2}d\mu_{\rm{max}}\left(\frac{1}{\sqrt{2\pi}}\right).$ 

 $\label{eq:2.1} \frac{1}{\sqrt{2}}\int_{\mathbb{R}^3}\frac{1}{\sqrt{2}}\left(\frac{1}{\sqrt{2}}\right)^2\frac{1}{\sqrt{2}}\left(\frac{1}{\sqrt{2}}\right)^2\frac{1}{\sqrt{2}}\left(\frac{1}{\sqrt{2}}\right)^2\frac{1}{\sqrt{2}}\left(\frac{1}{\sqrt{2}}\right)^2.$ 

 $\mathcal{L}^{\text{max}}_{\text{max}}$ 

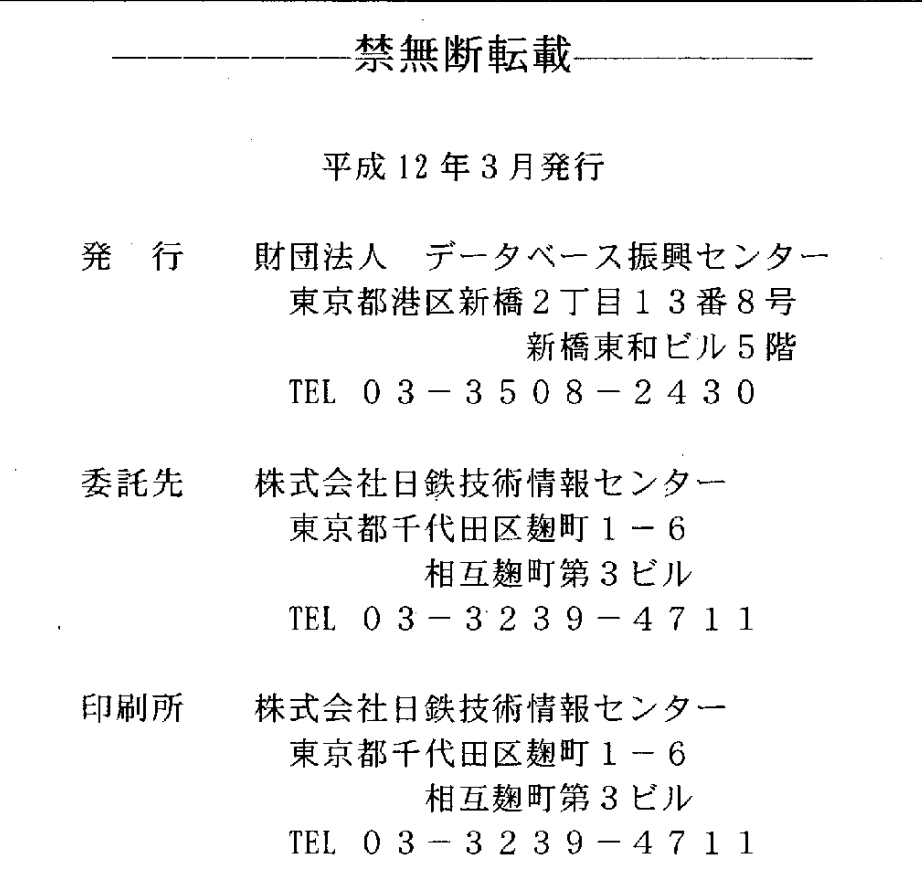

 $\label{eq:2.1} \frac{1}{\sqrt{2}}\int_{\mathbb{R}^3}\frac{1}{\sqrt{2}}\left(\frac{1}{\sqrt{2}}\right)^2\frac{1}{\sqrt{2}}\left(\frac{1}{\sqrt{2}}\right)^2\frac{1}{\sqrt{2}}\left(\frac{1}{\sqrt{2}}\right)^2\frac{1}{\sqrt{2}}\left(\frac{1}{\sqrt{2}}\right)^2\frac{1}{\sqrt{2}}\left(\frac{1}{\sqrt{2}}\right)^2\frac{1}{\sqrt{2}}\left(\frac{1}{\sqrt{2}}\right)^2\frac{1}{\sqrt{2}}\left(\frac{1}{\sqrt{2}}\right)^2\frac{1}{\sqrt{$ 

 $\sim 10^{11}$ 

 $\sim 60$ 

 $\hat{\mathcal{A}}$ 

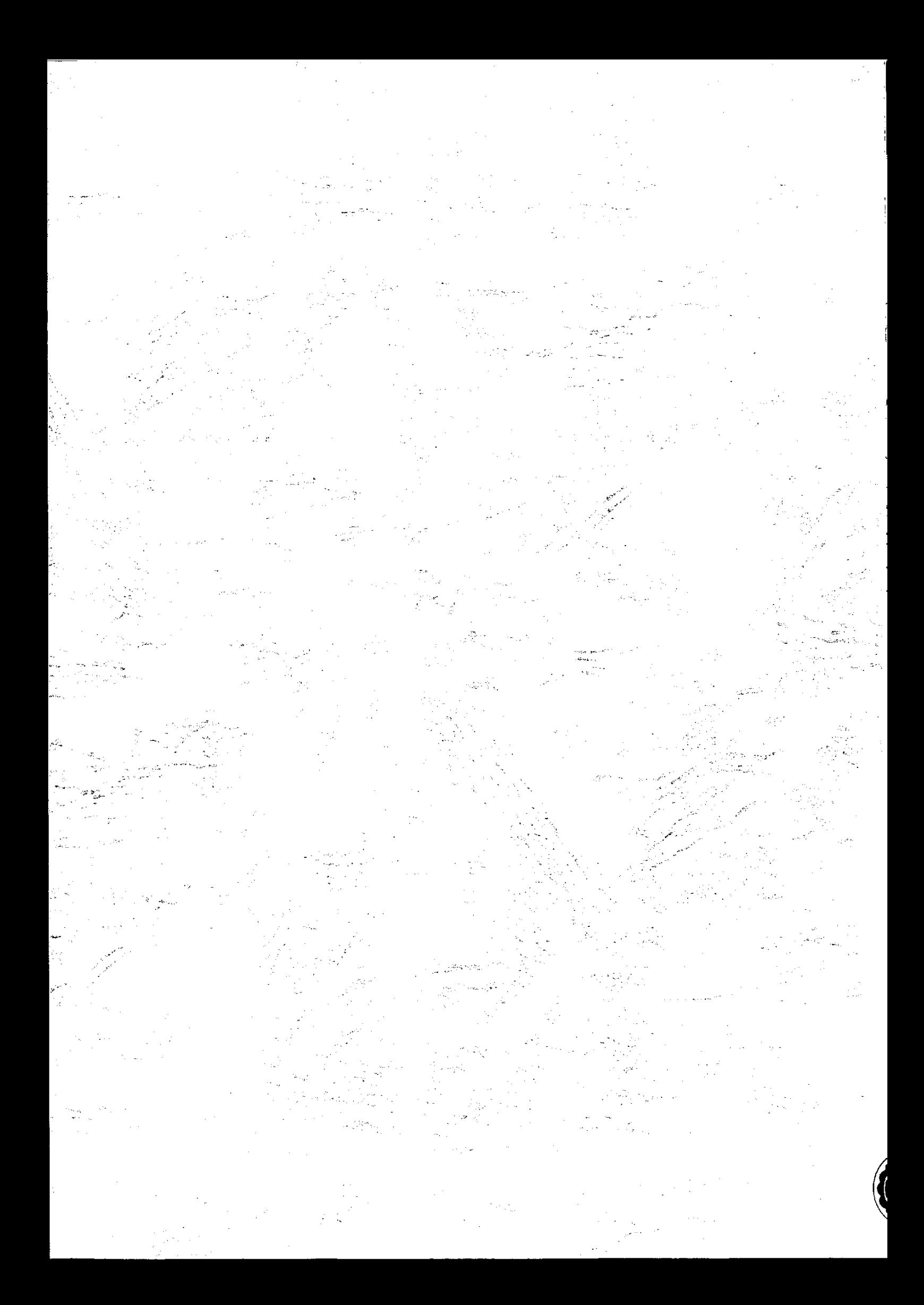